**Chapter 1 - Getting Started with ROS**

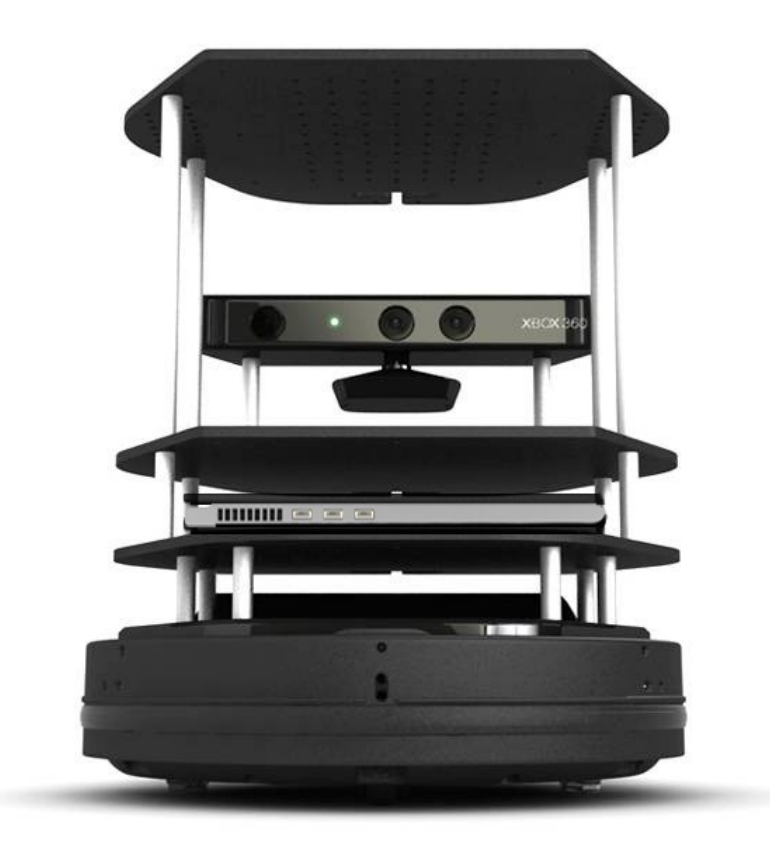

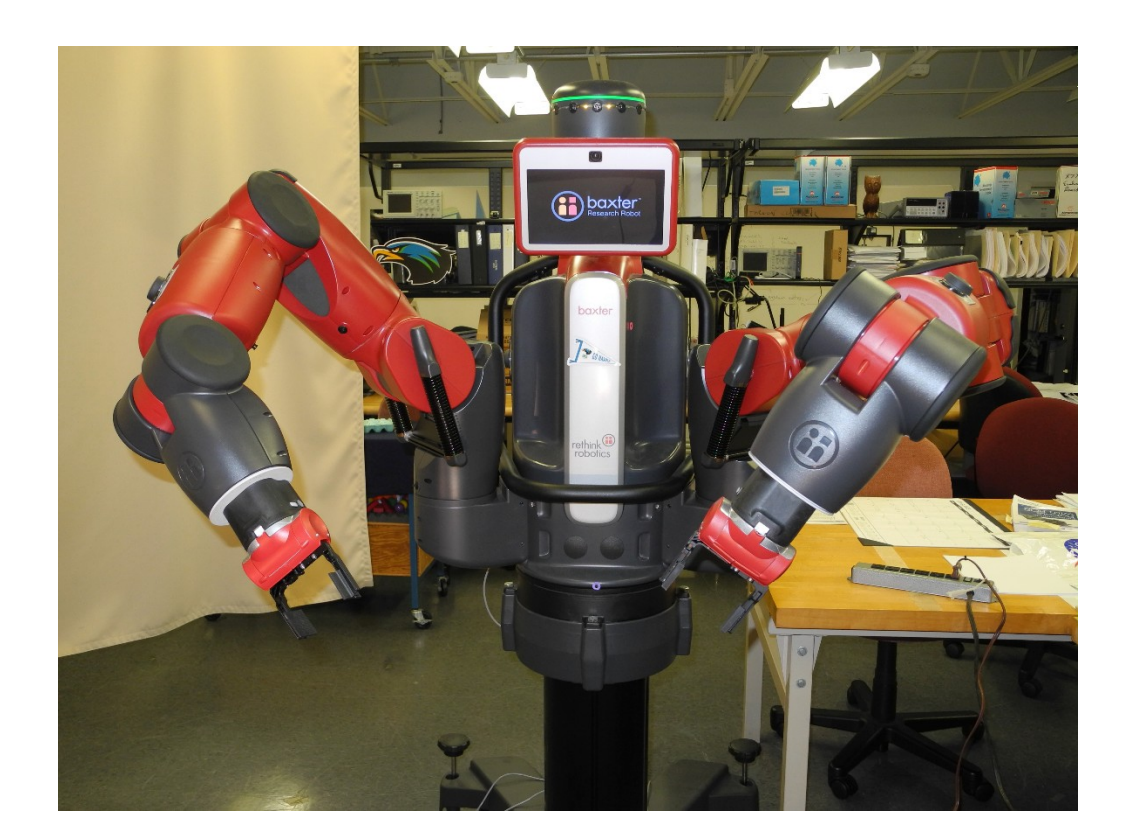

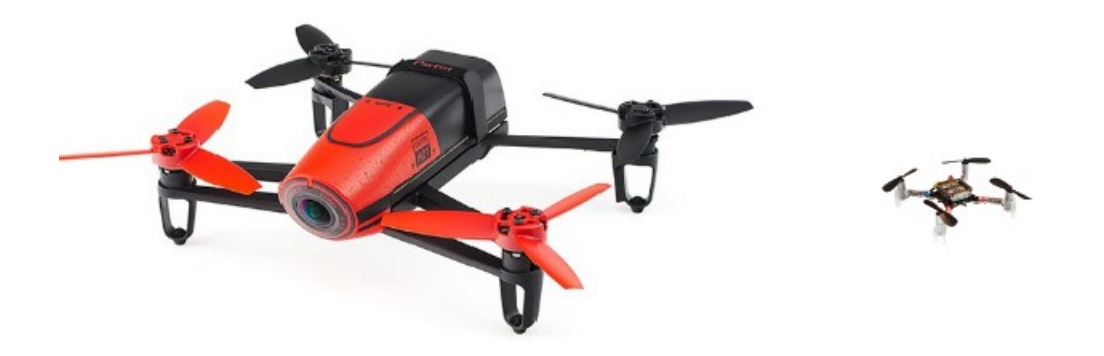

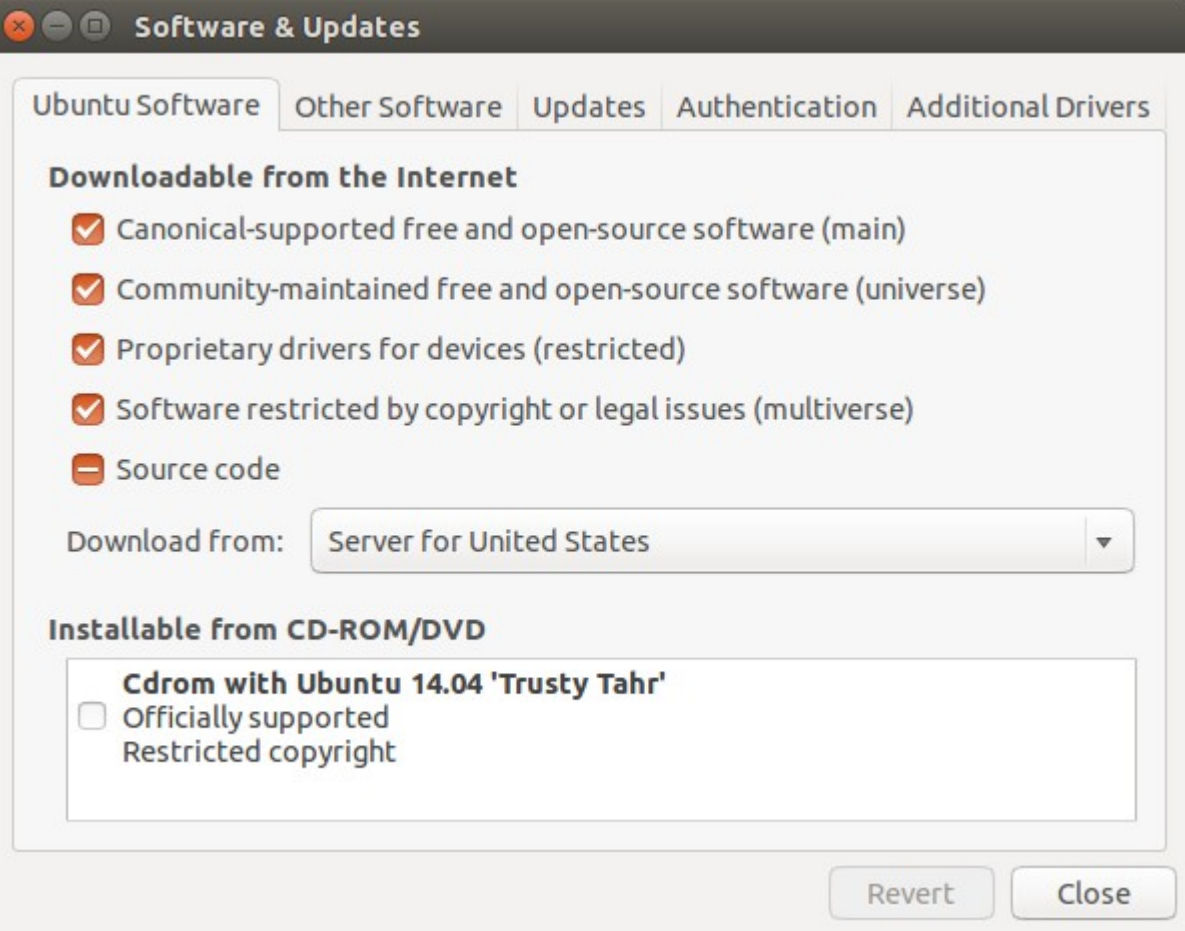

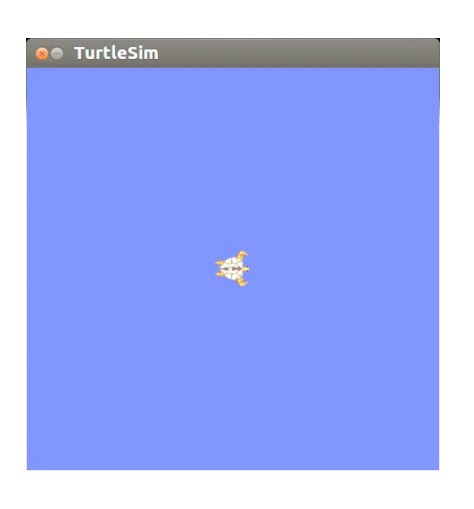

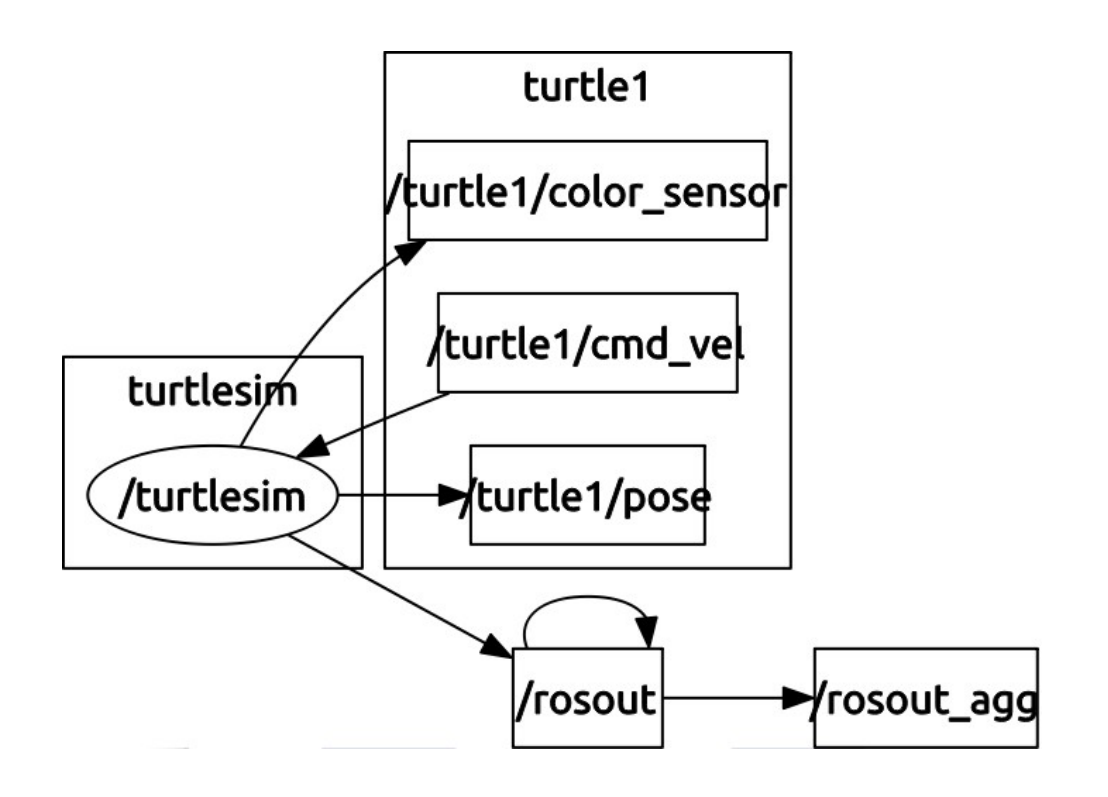

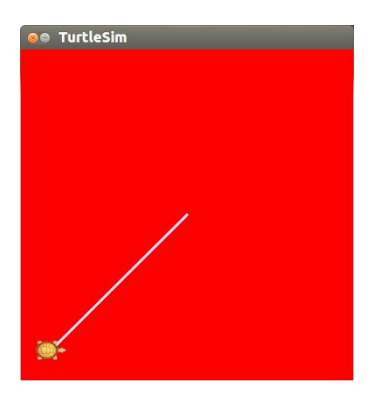

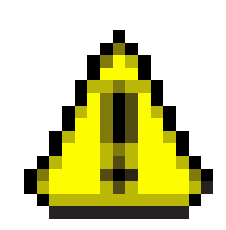

## **Chapter 2 - Creating Your First Two-Wheeled ROS Robot (in Simulation)**

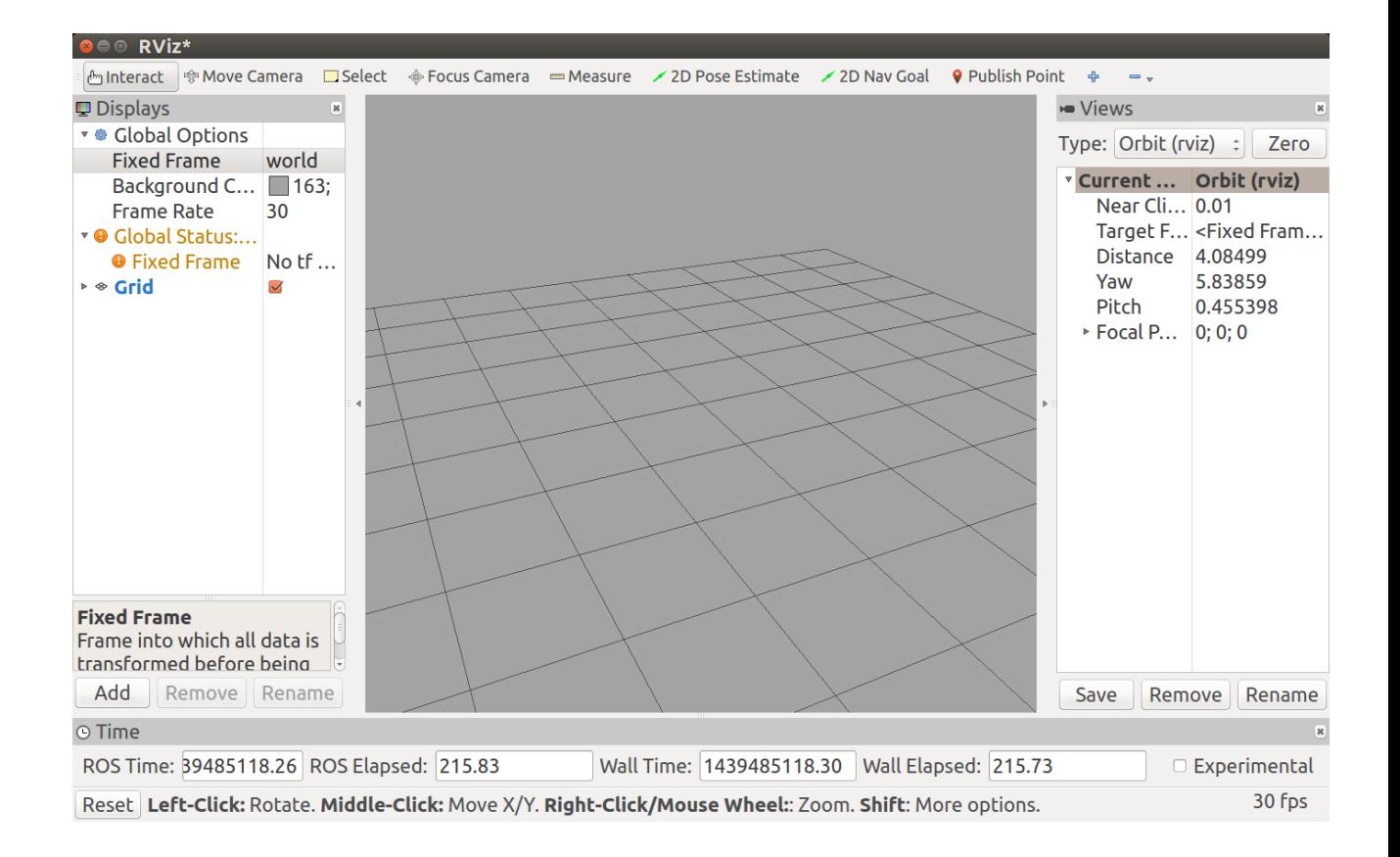

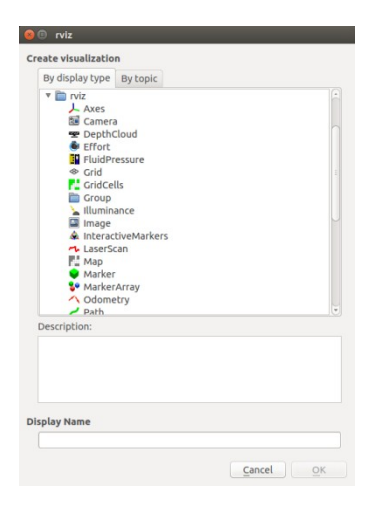

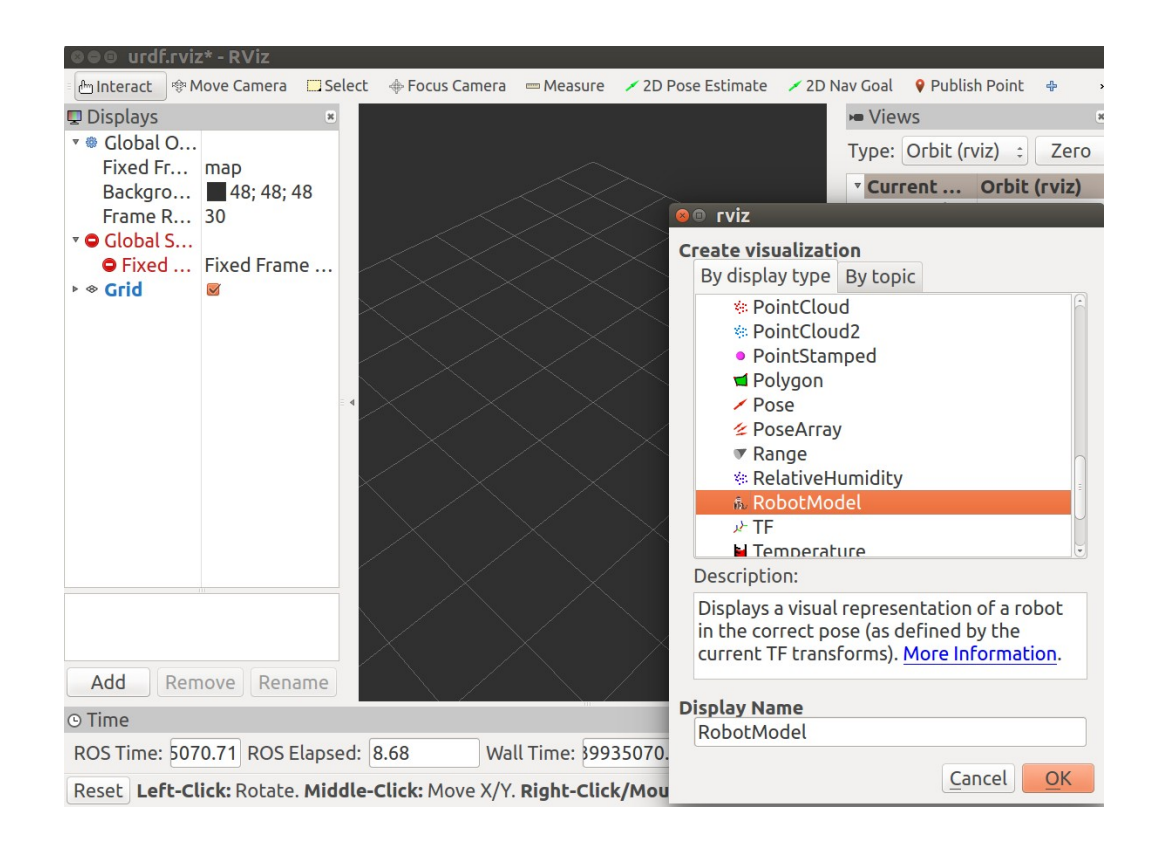

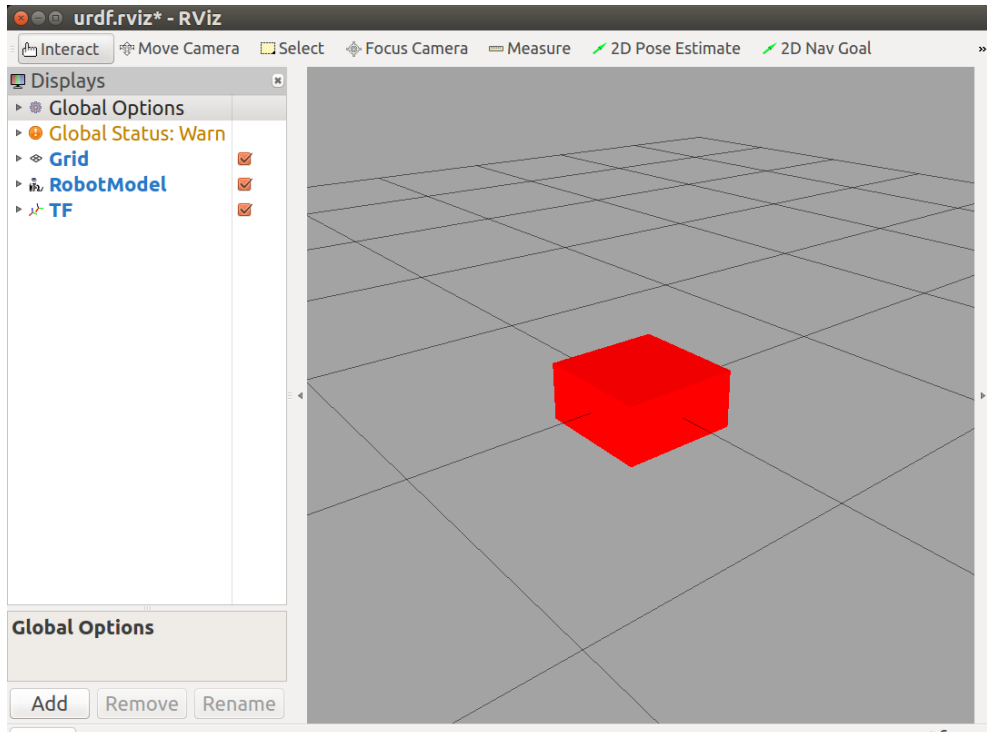

Reset Left-Click: Rotate. Middle-Click: Move X/Y. Right-Click/Mouse Wheel:: Zoom. Shift: More op Fps

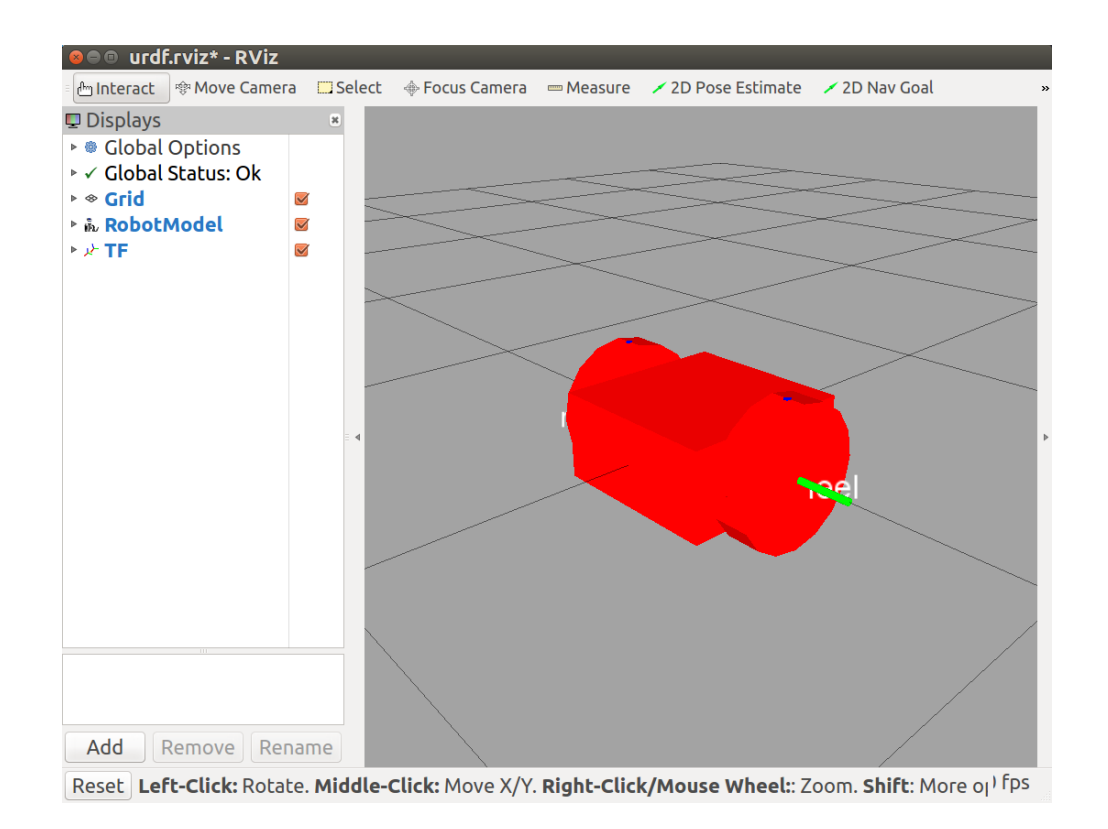

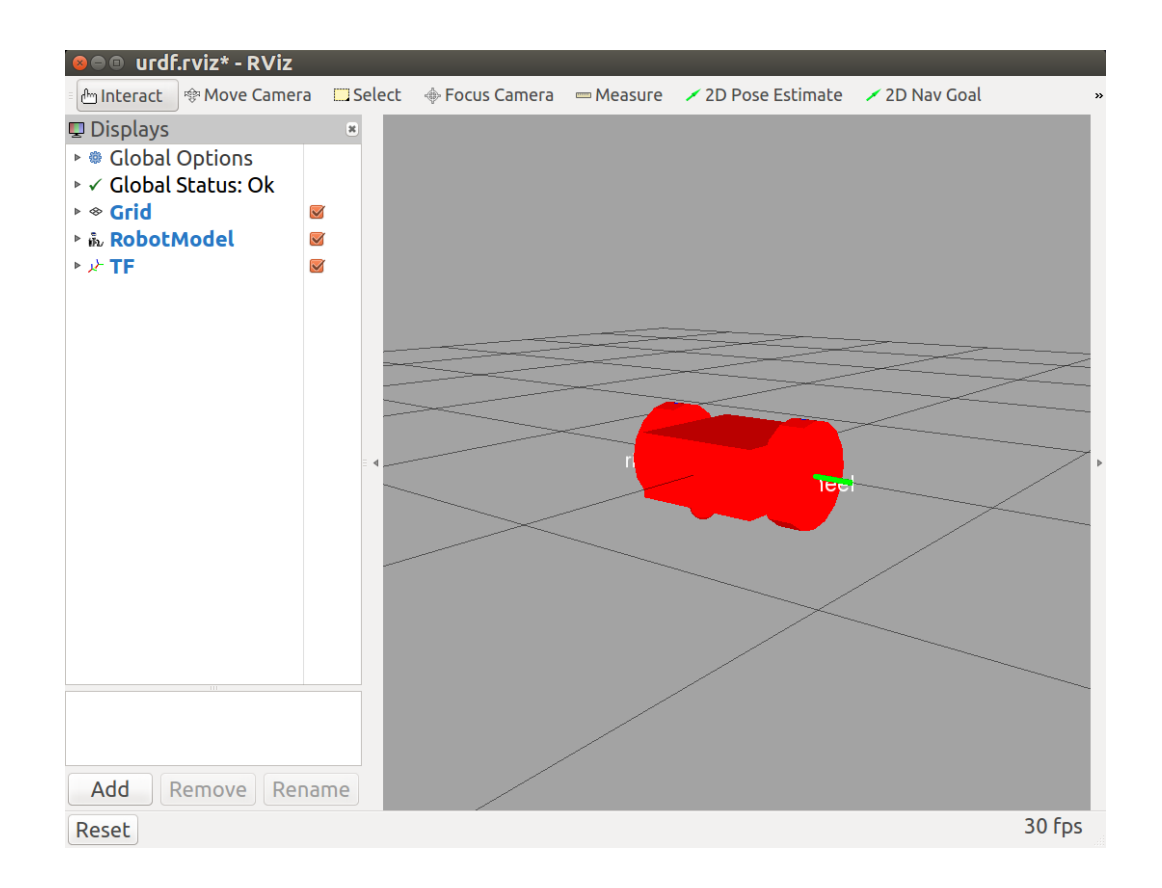

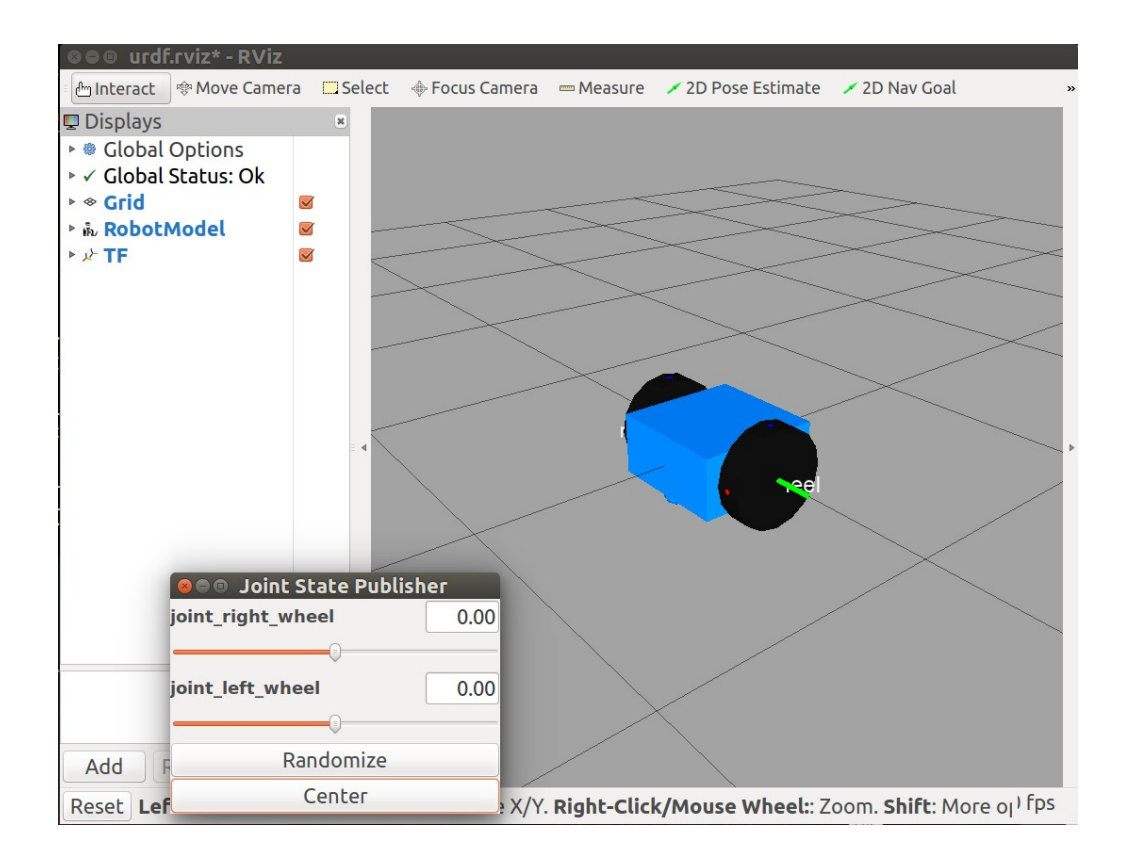

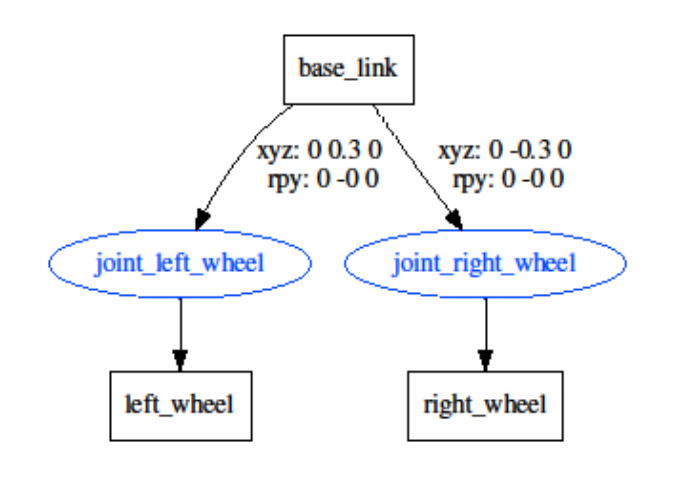

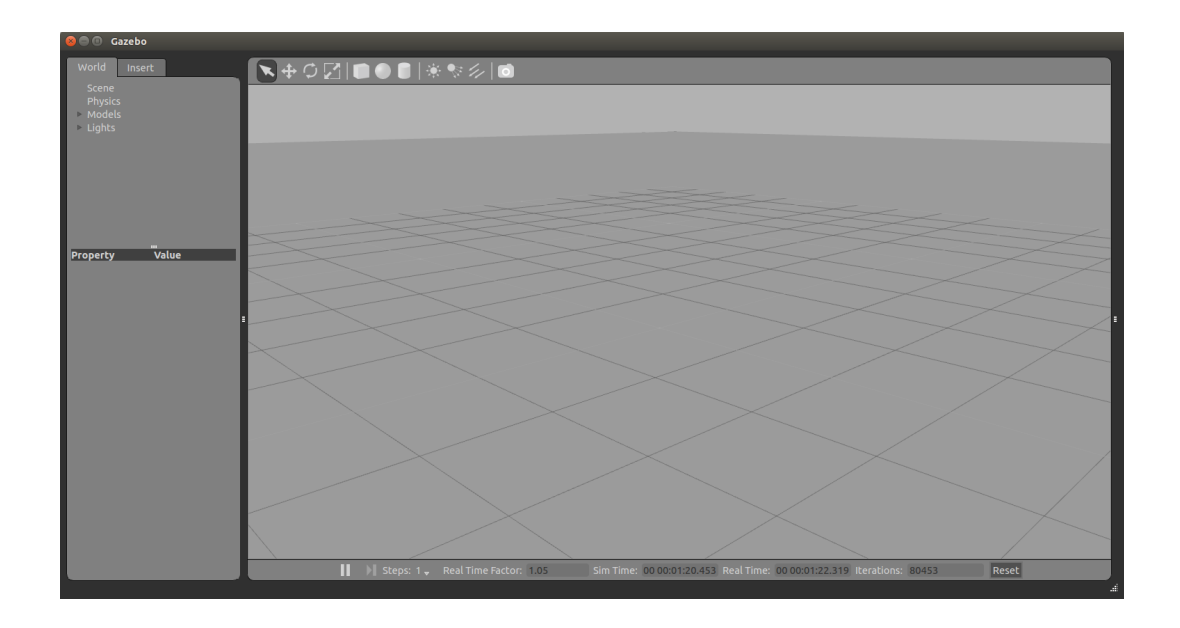

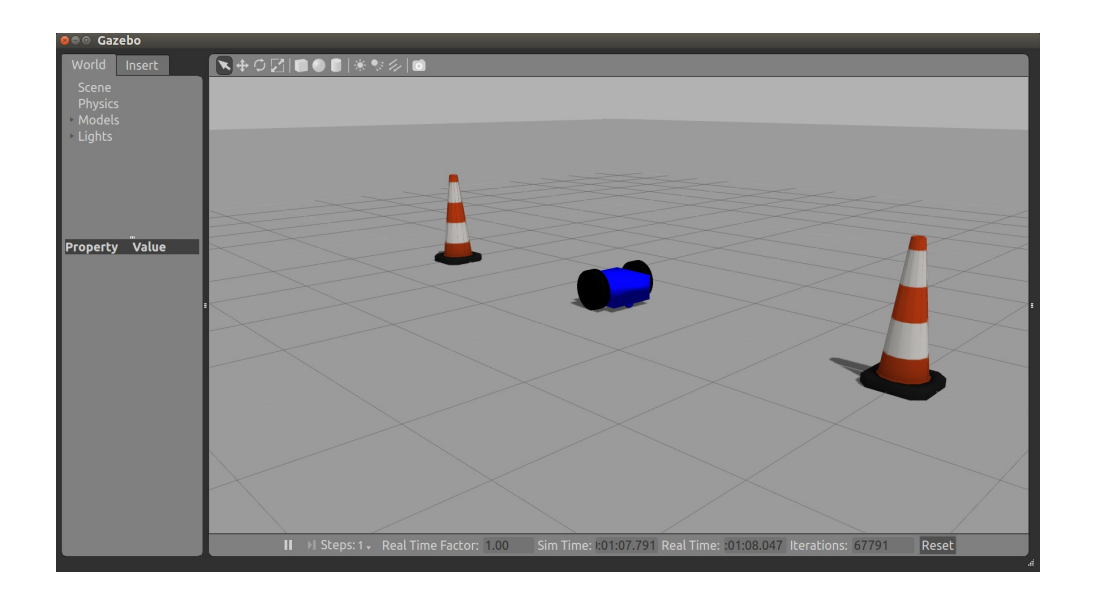

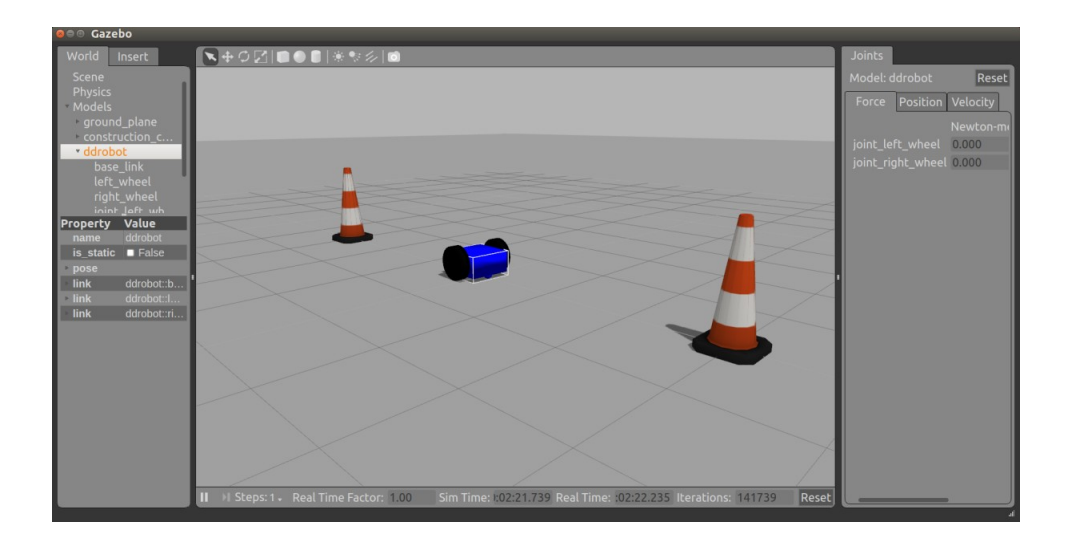

**Chapter 3 - Driving Around with TurtleBot**

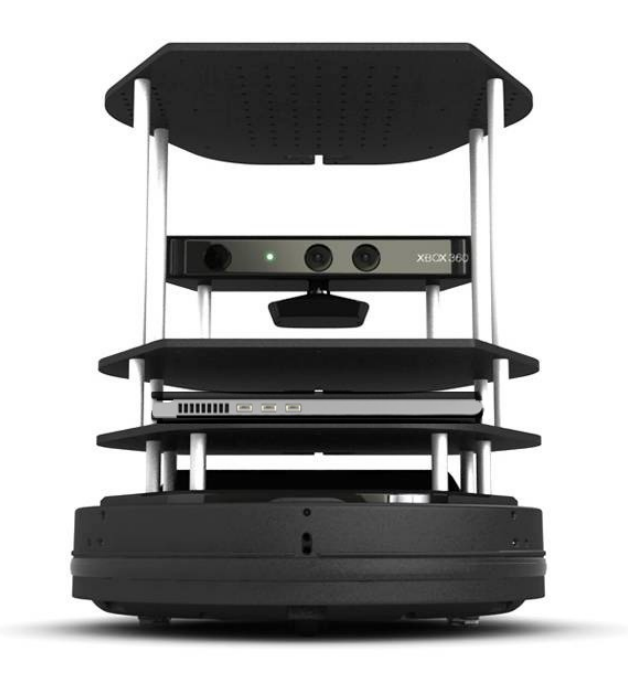

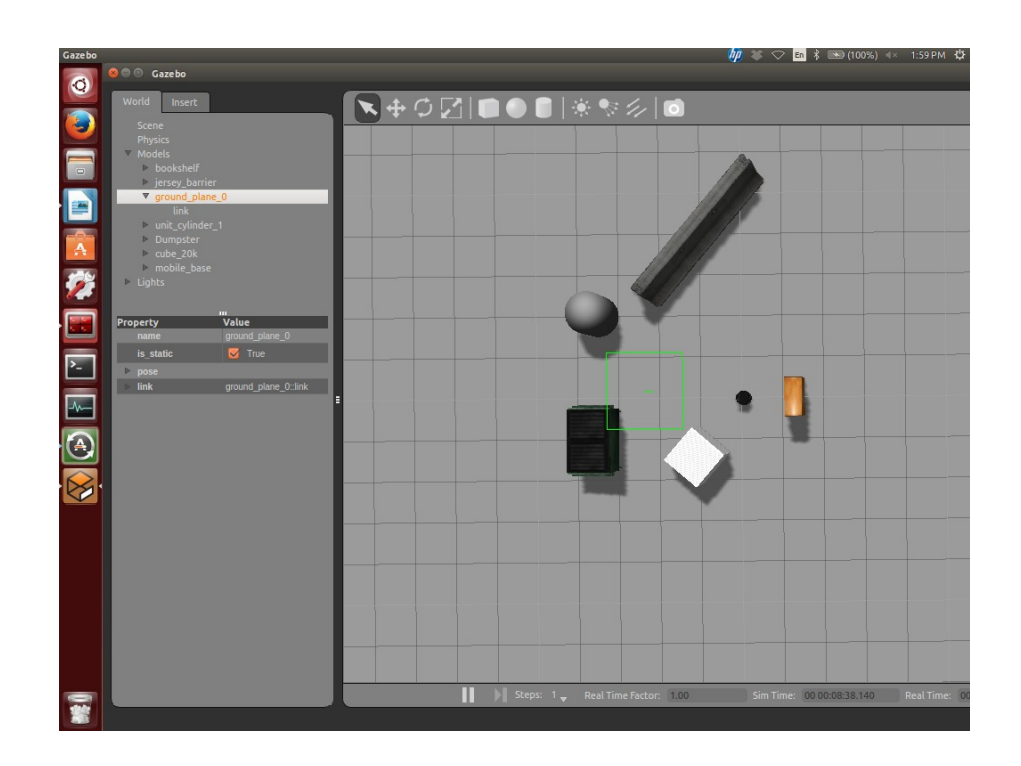

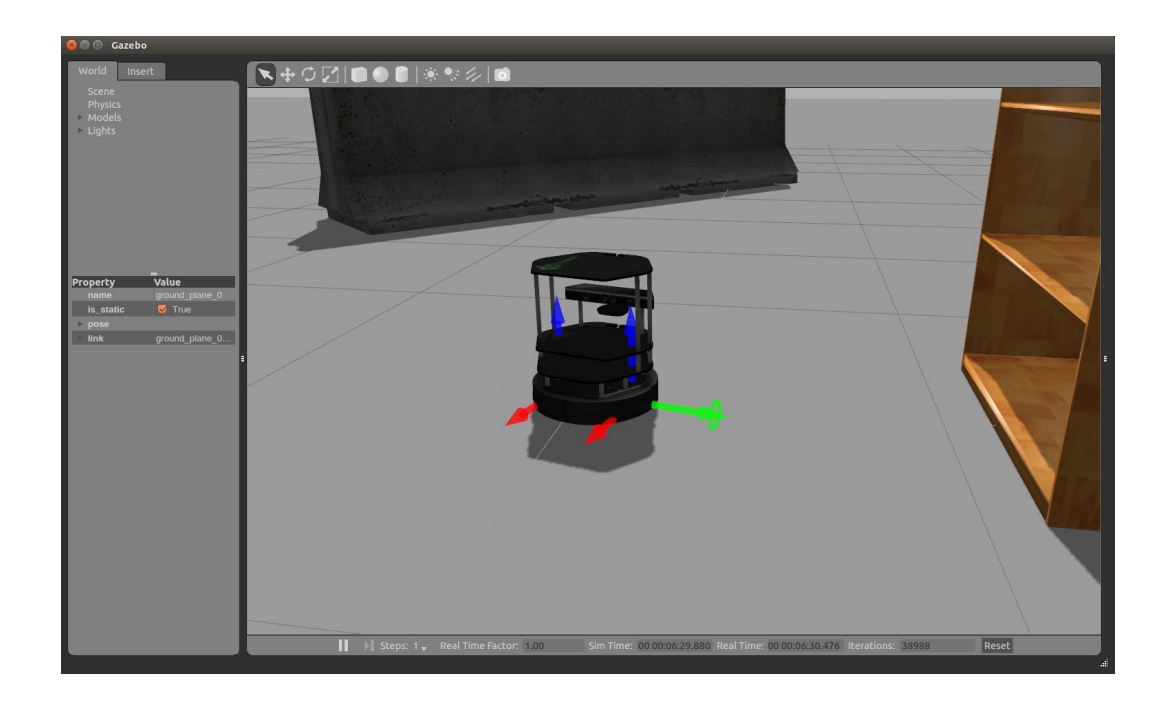

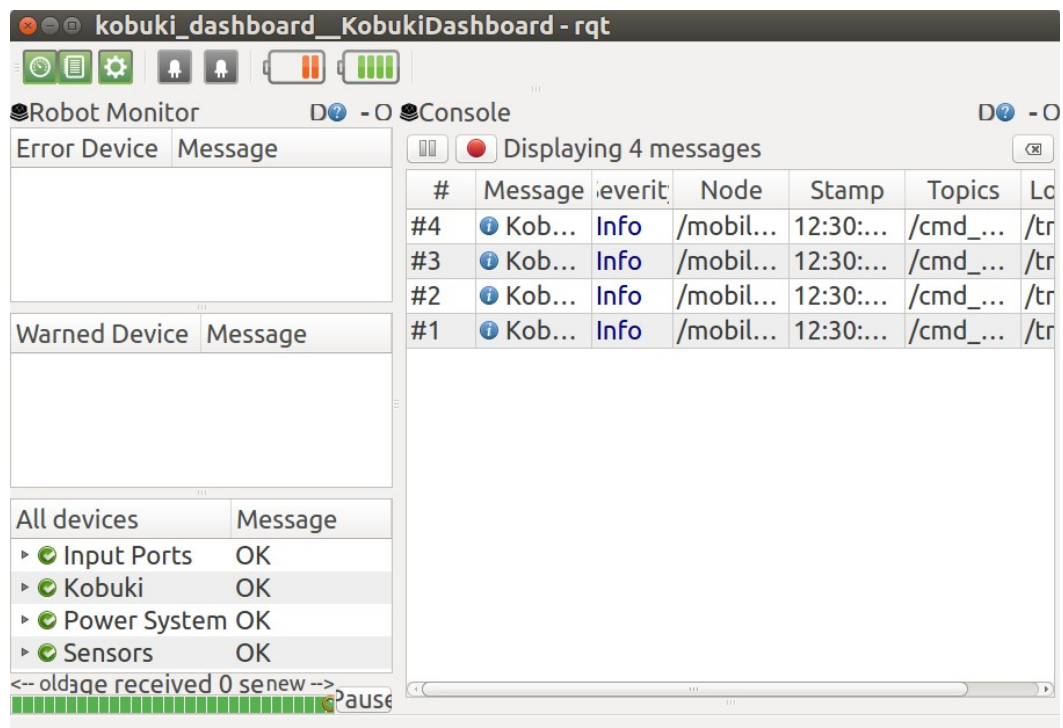

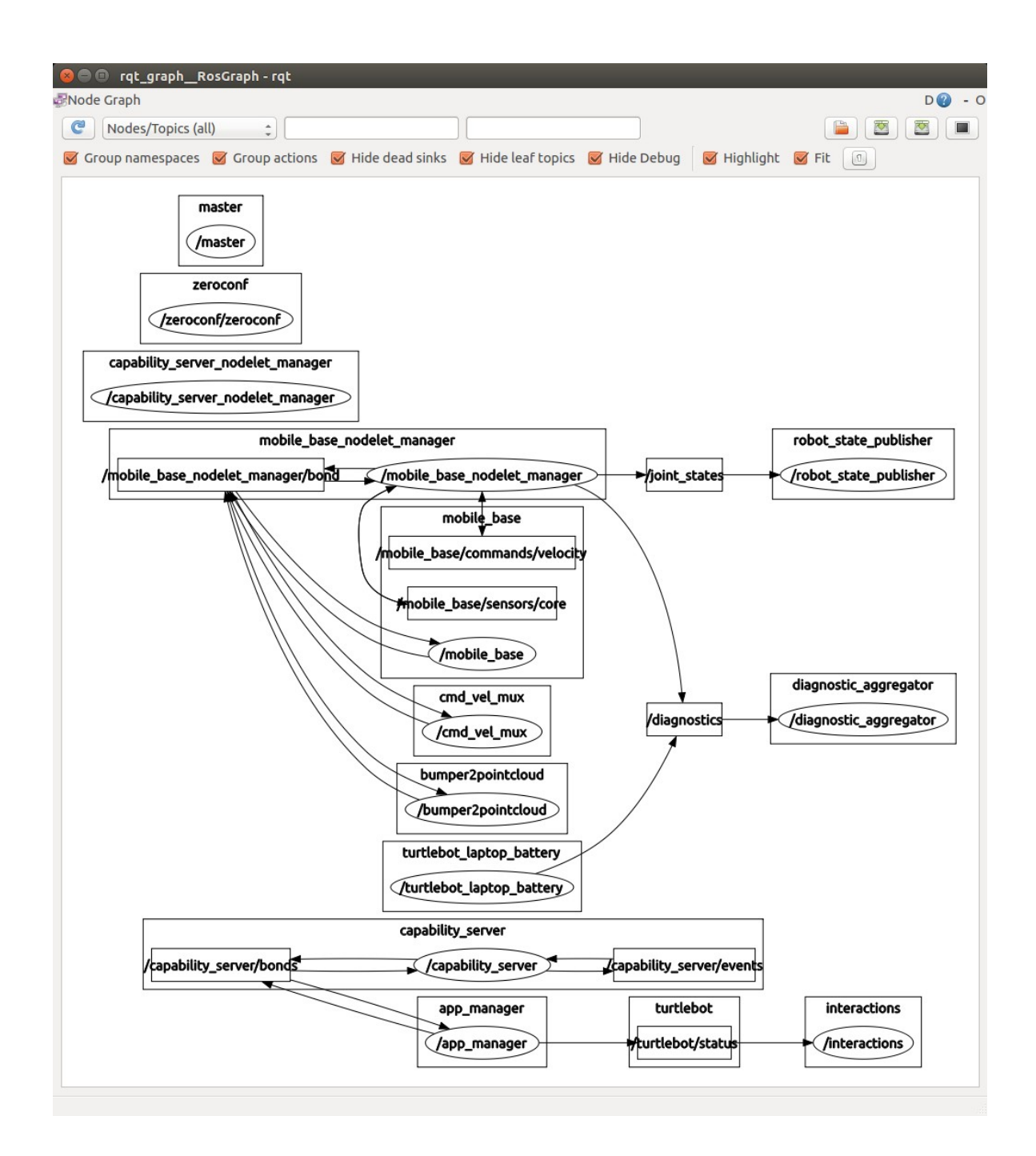

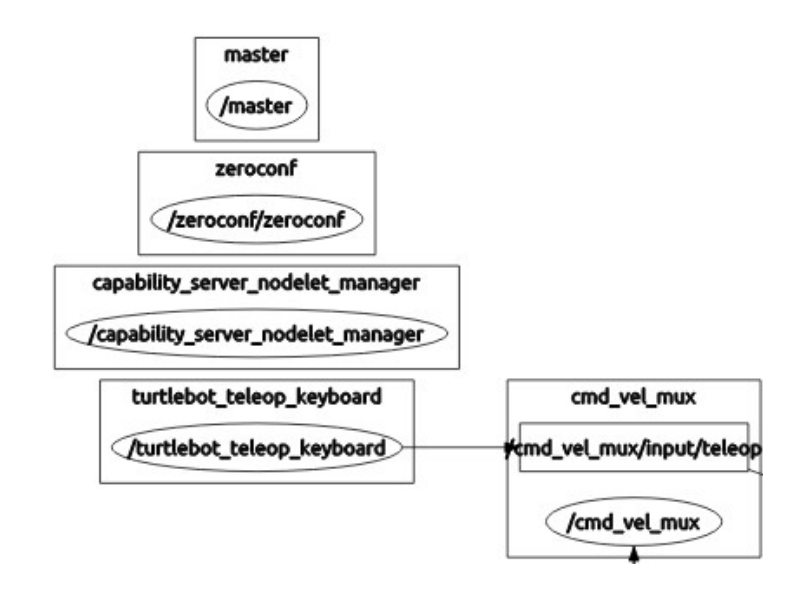

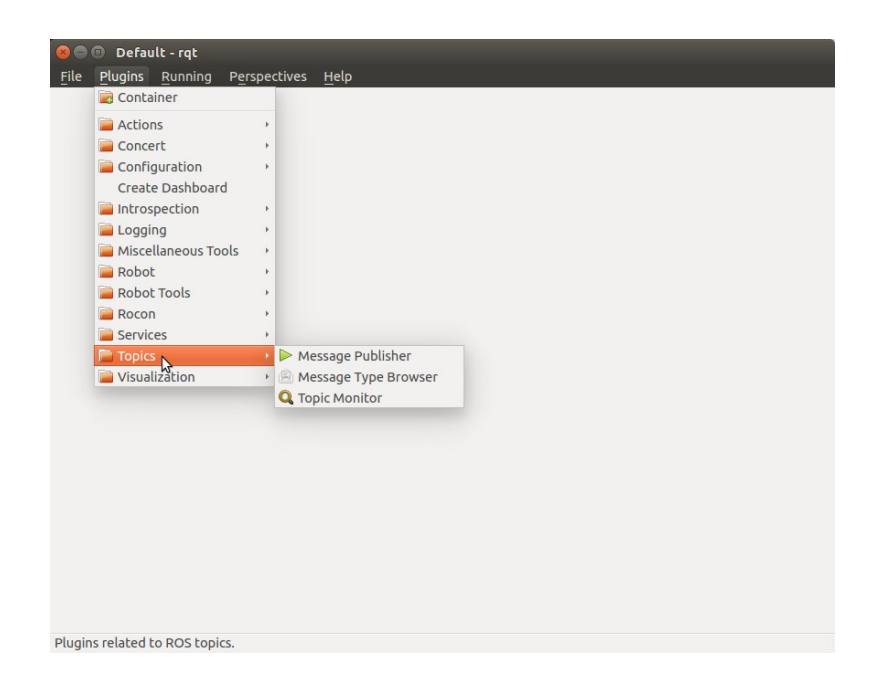

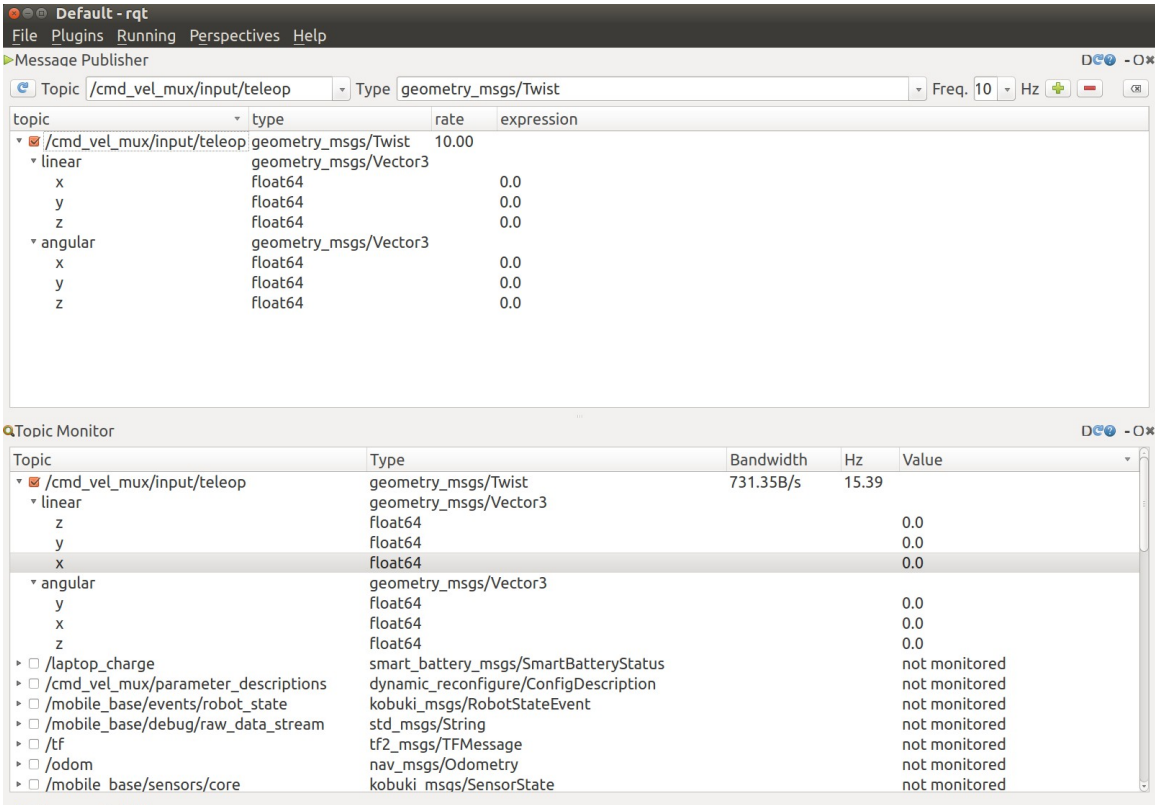

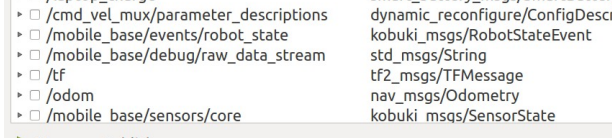

Message Publish...  $\qquad \qquad \rightarrow$ 

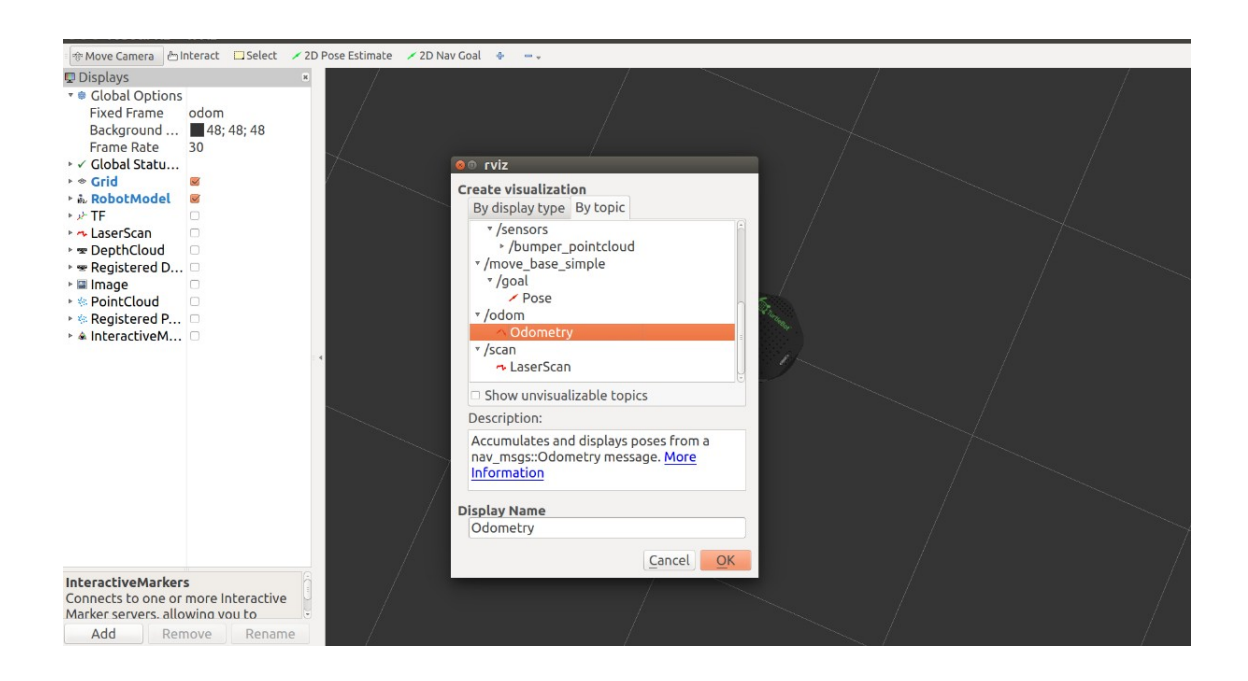

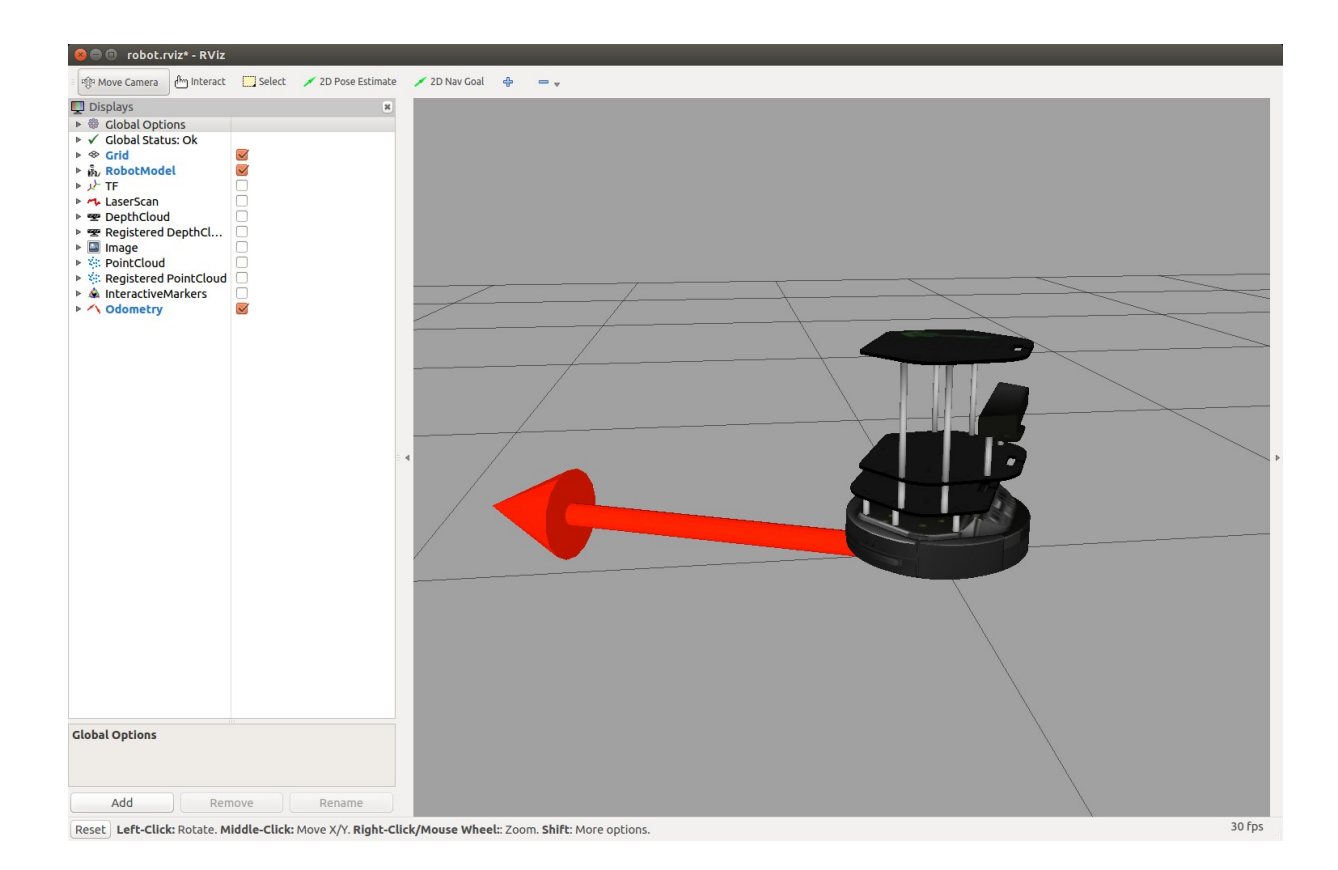

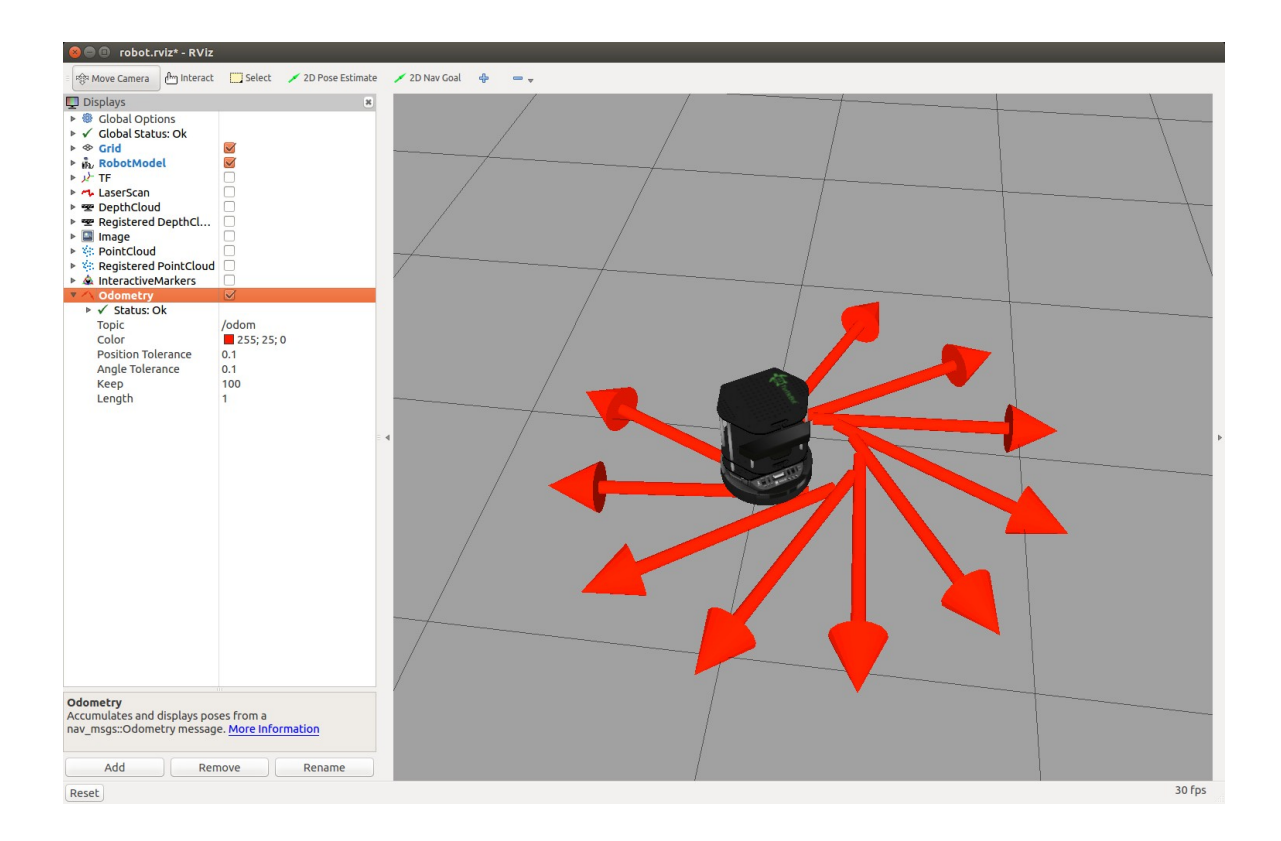

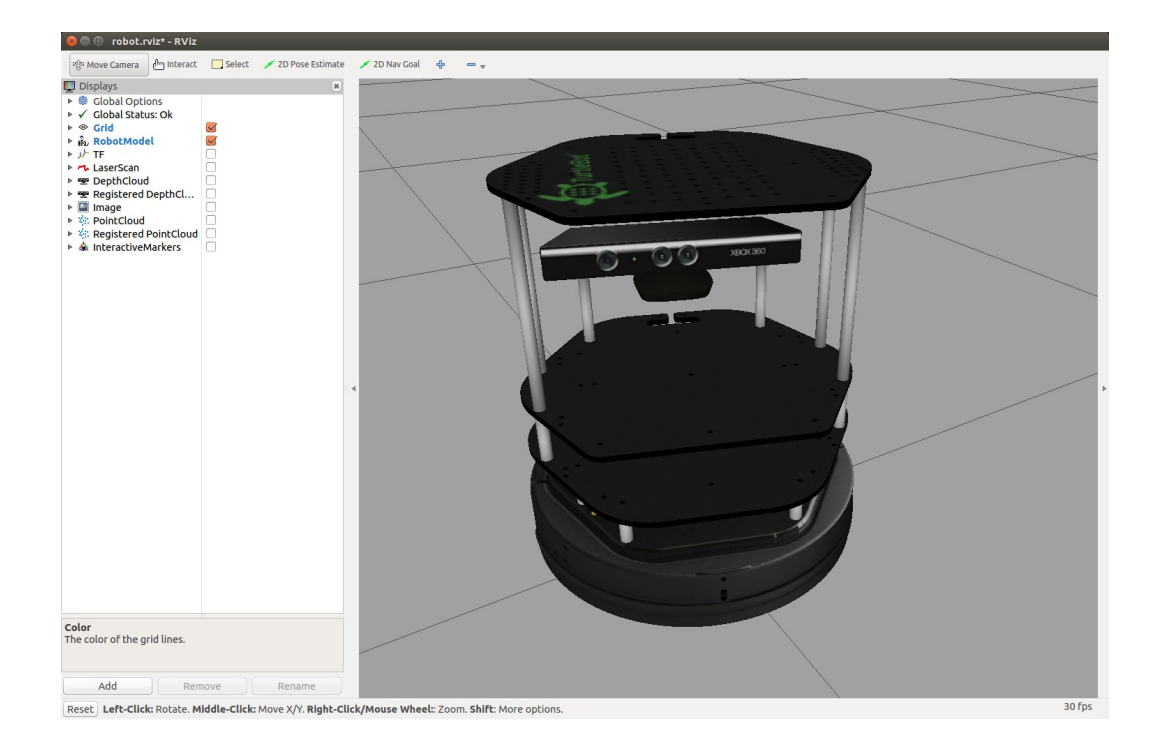

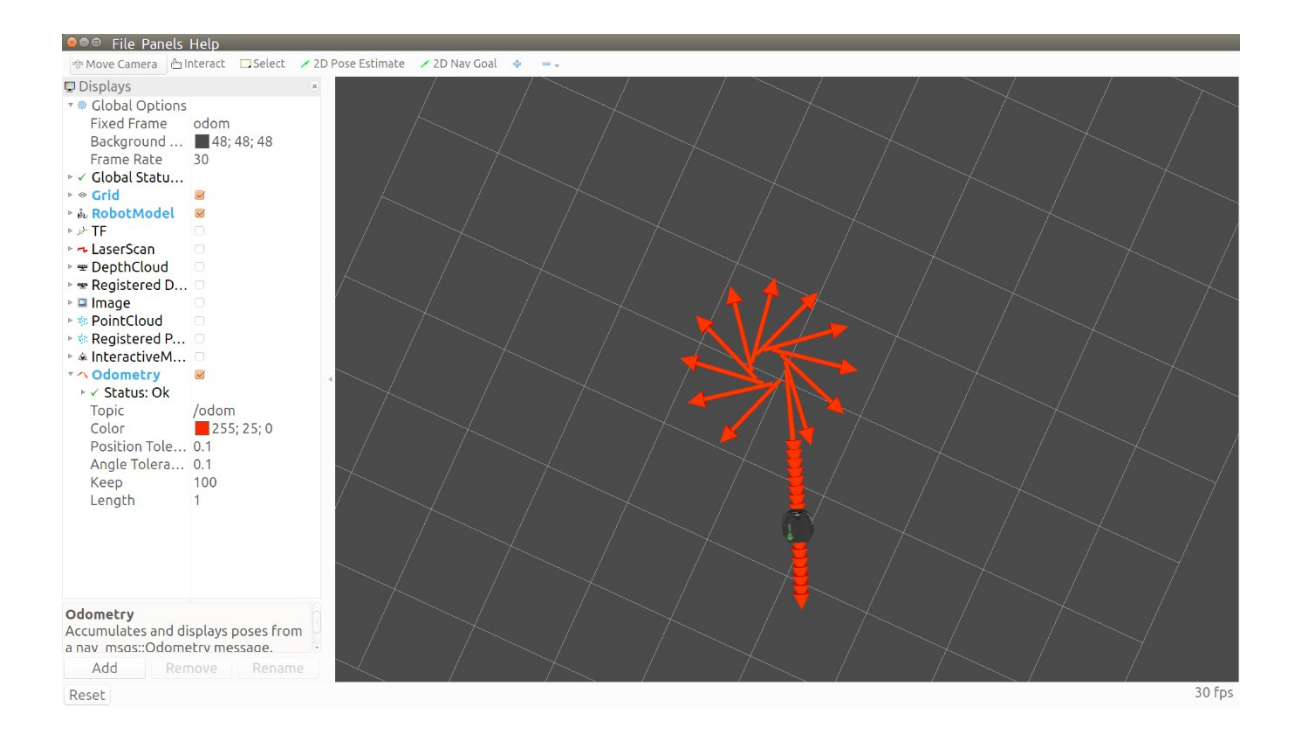

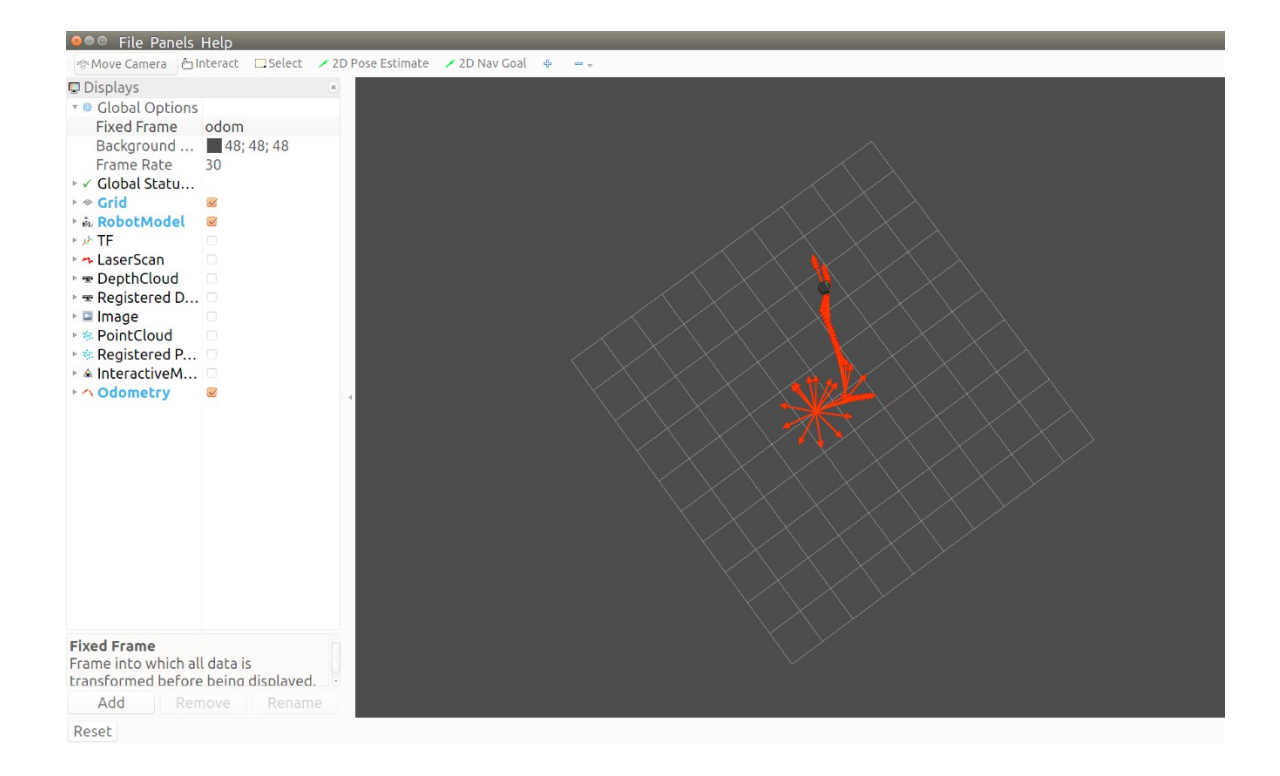

## **Chapter 4 - Navigating the World with TurtleBot**

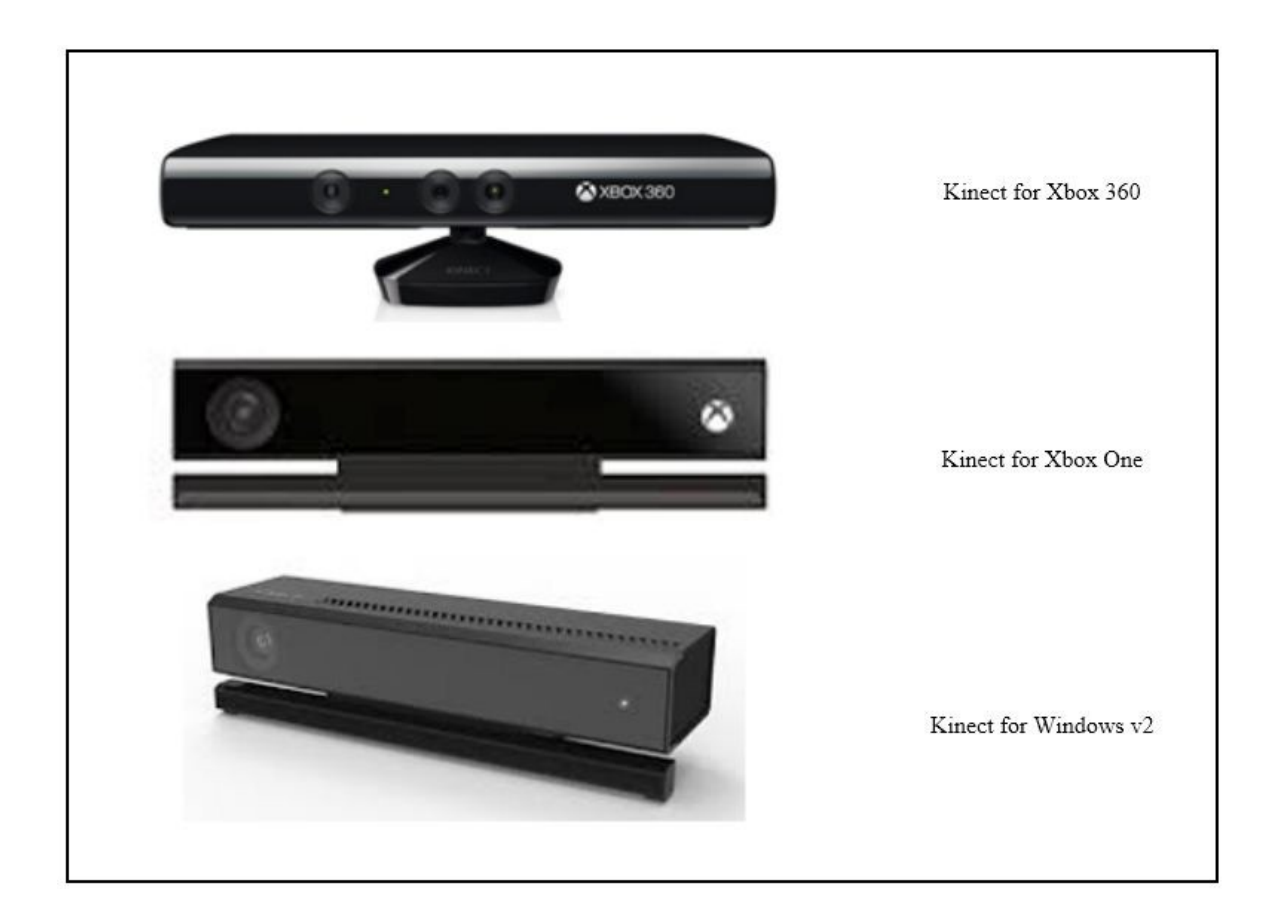

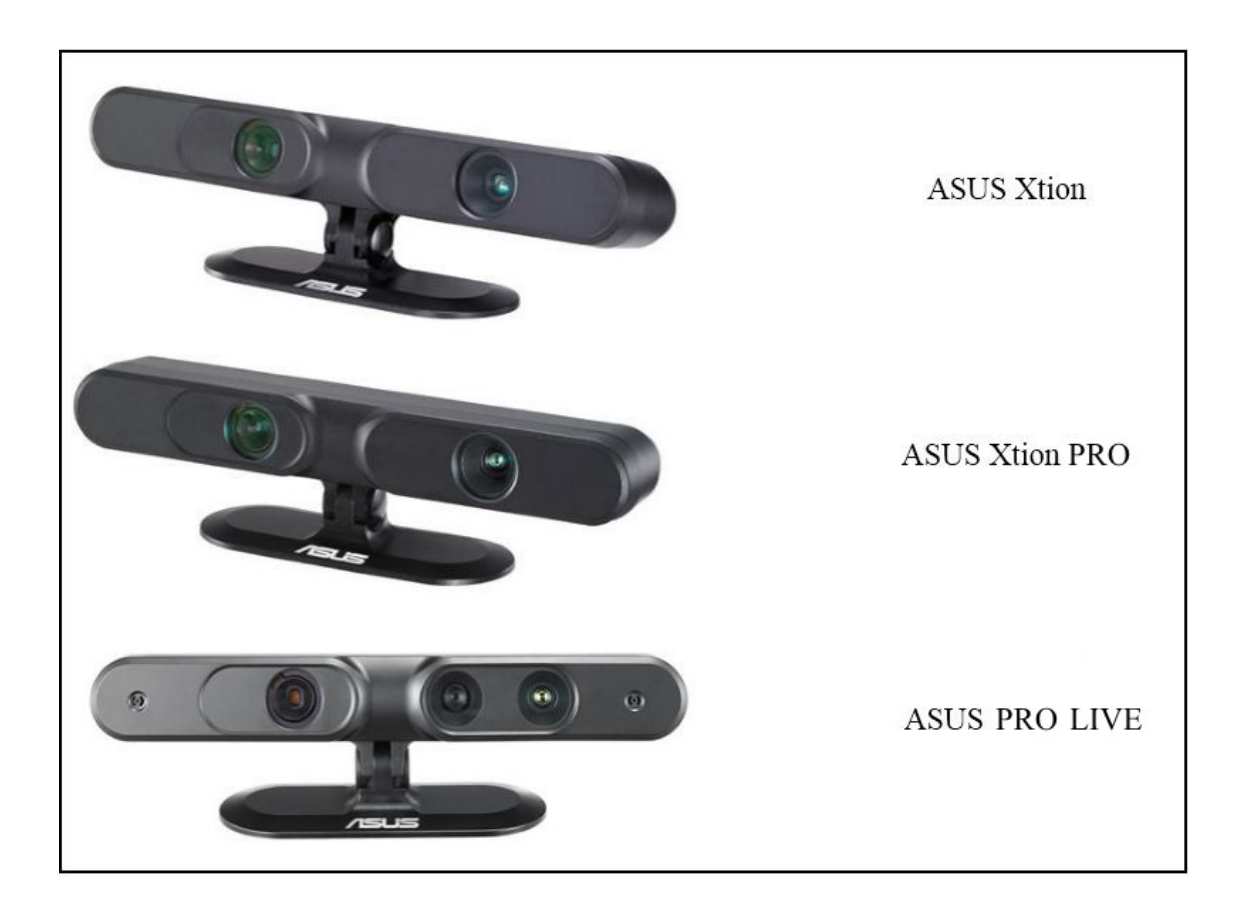

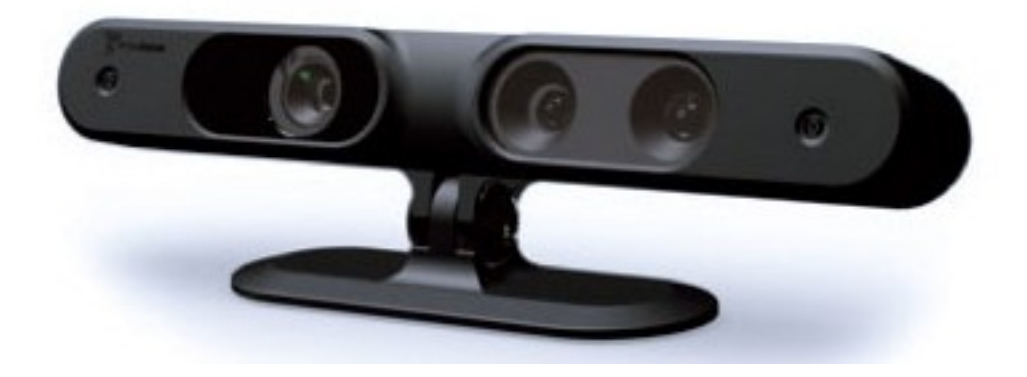

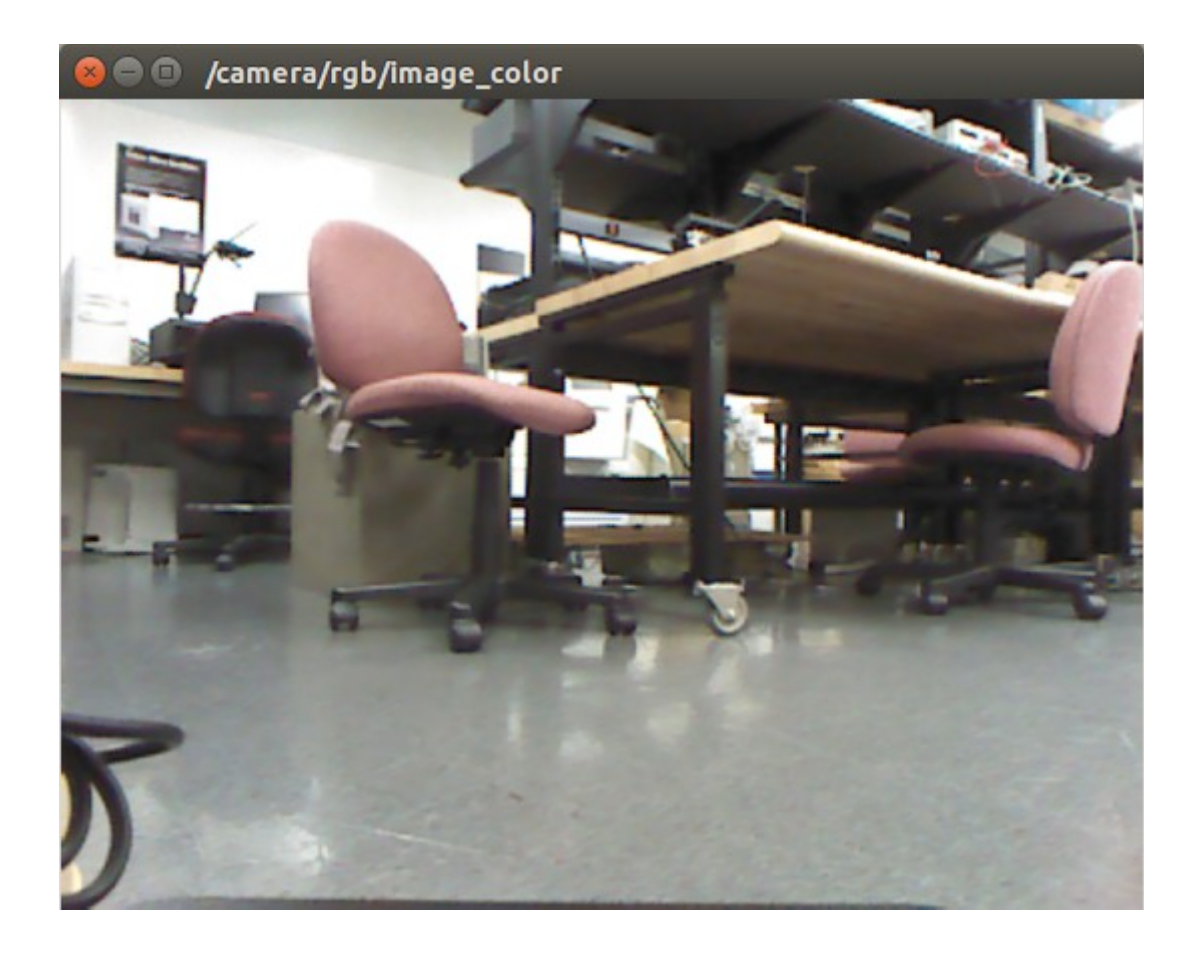

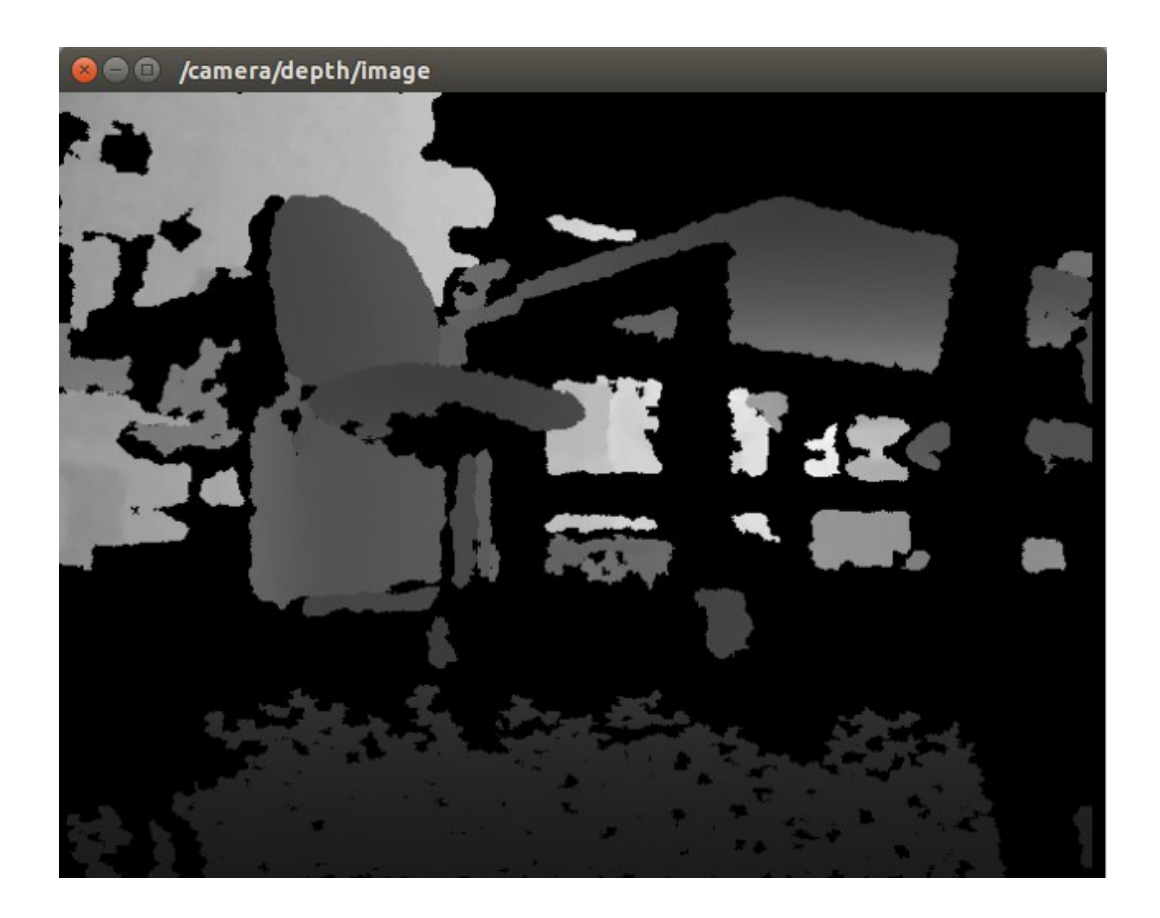

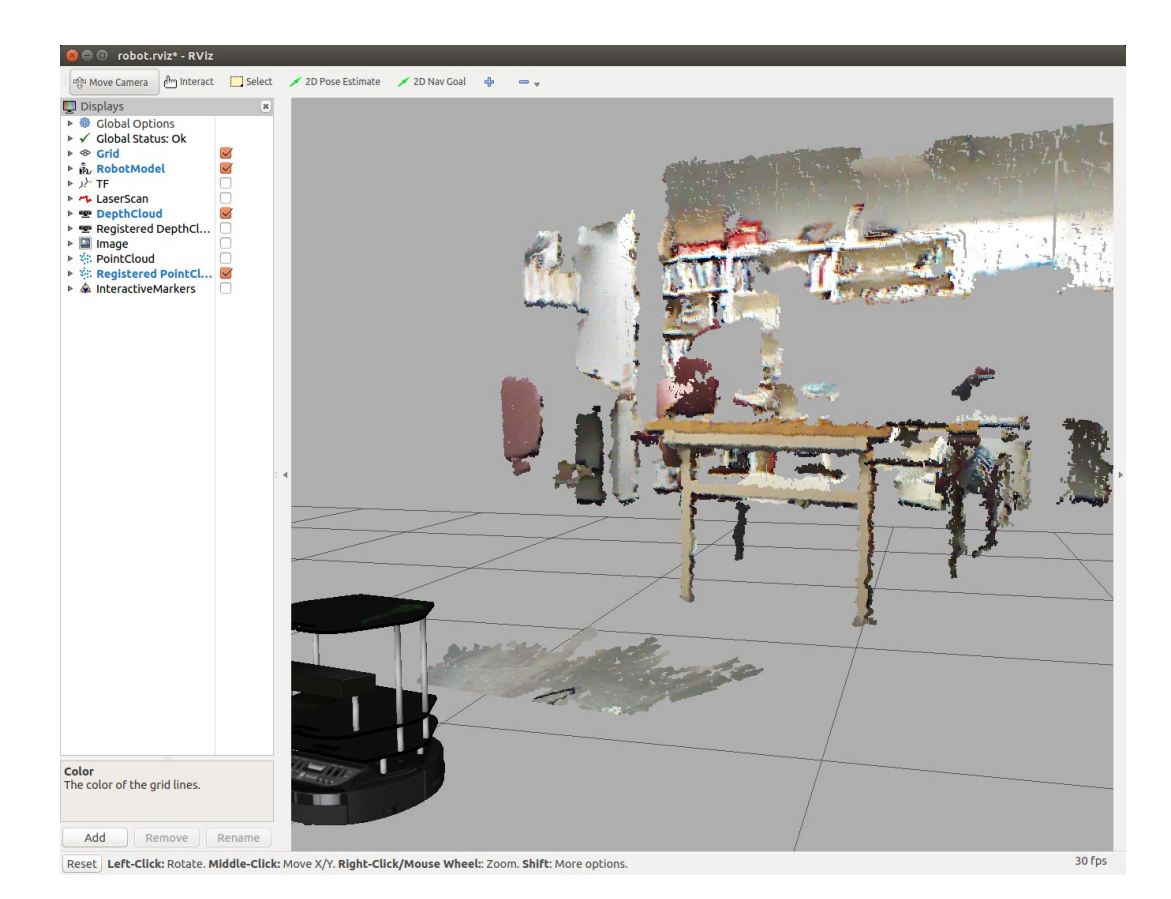

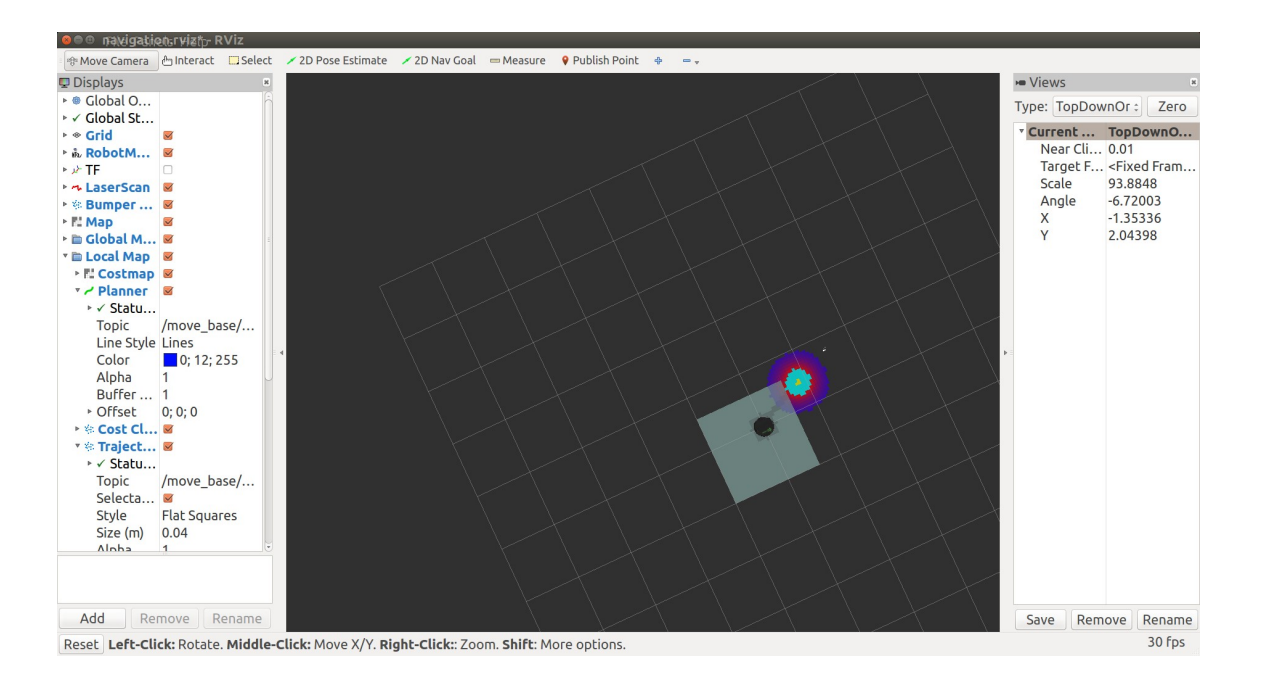

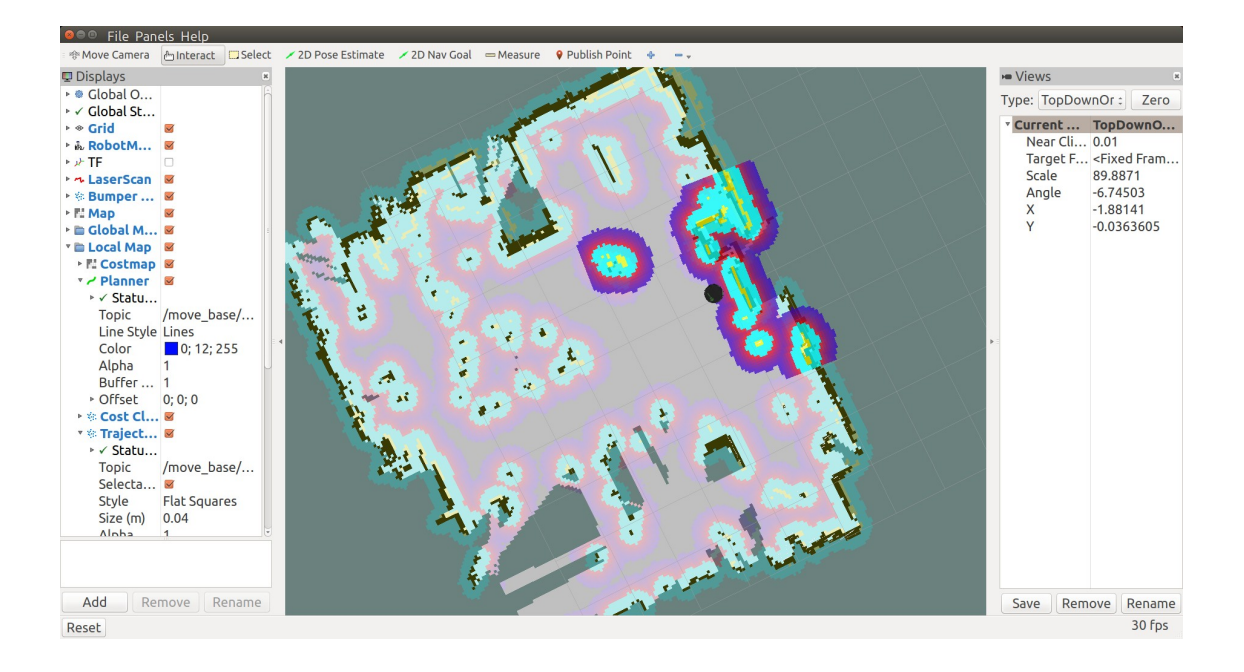

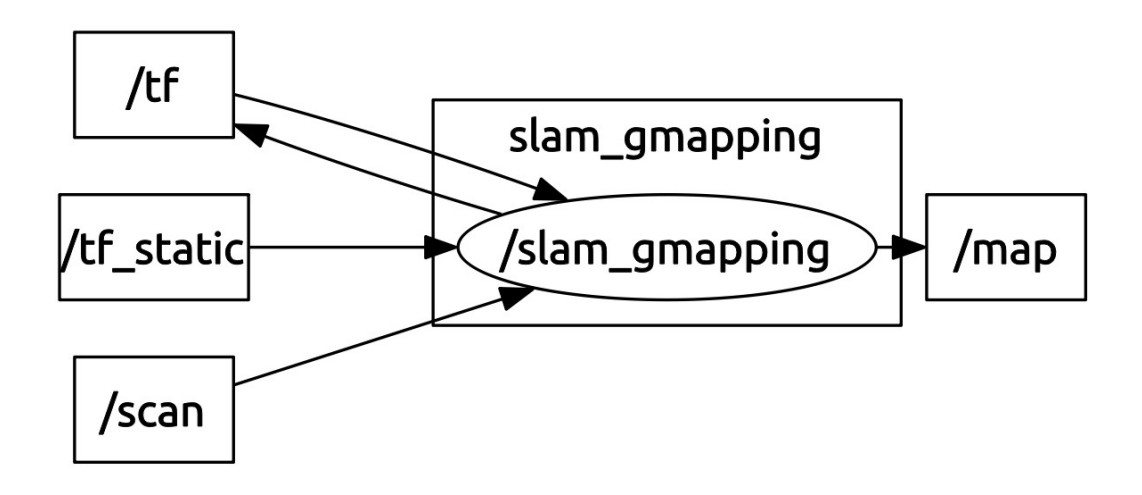

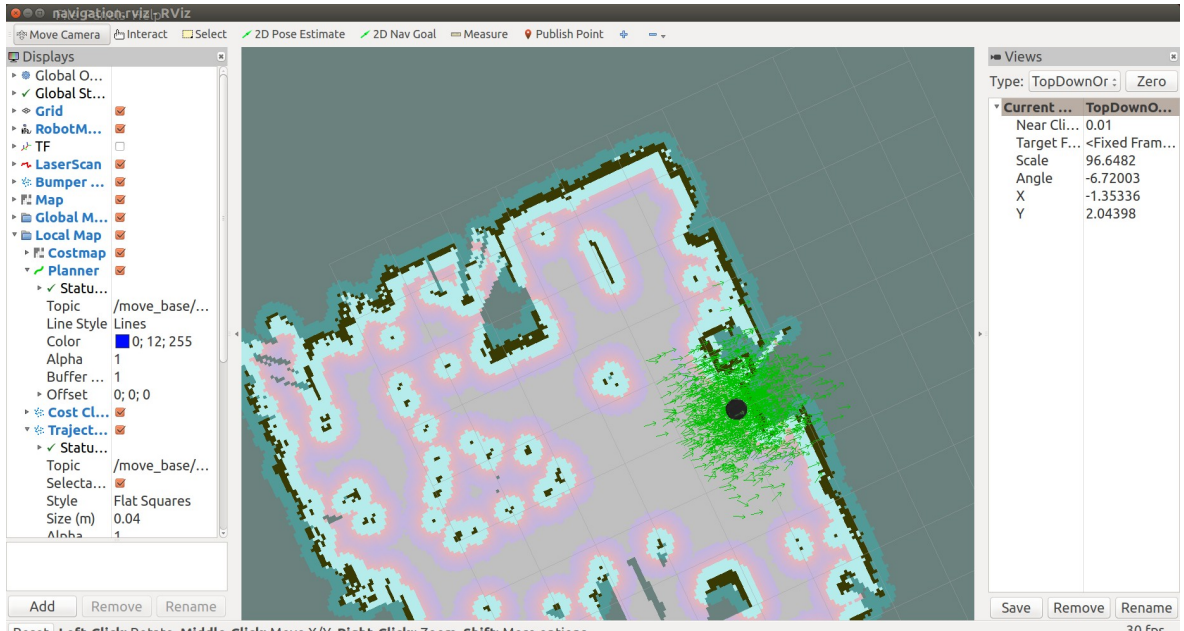

Reset Left-Click: Rotate. Middle-Click: Move X/Y. Right-Click: Zoom. Shift: More options.

30 fps

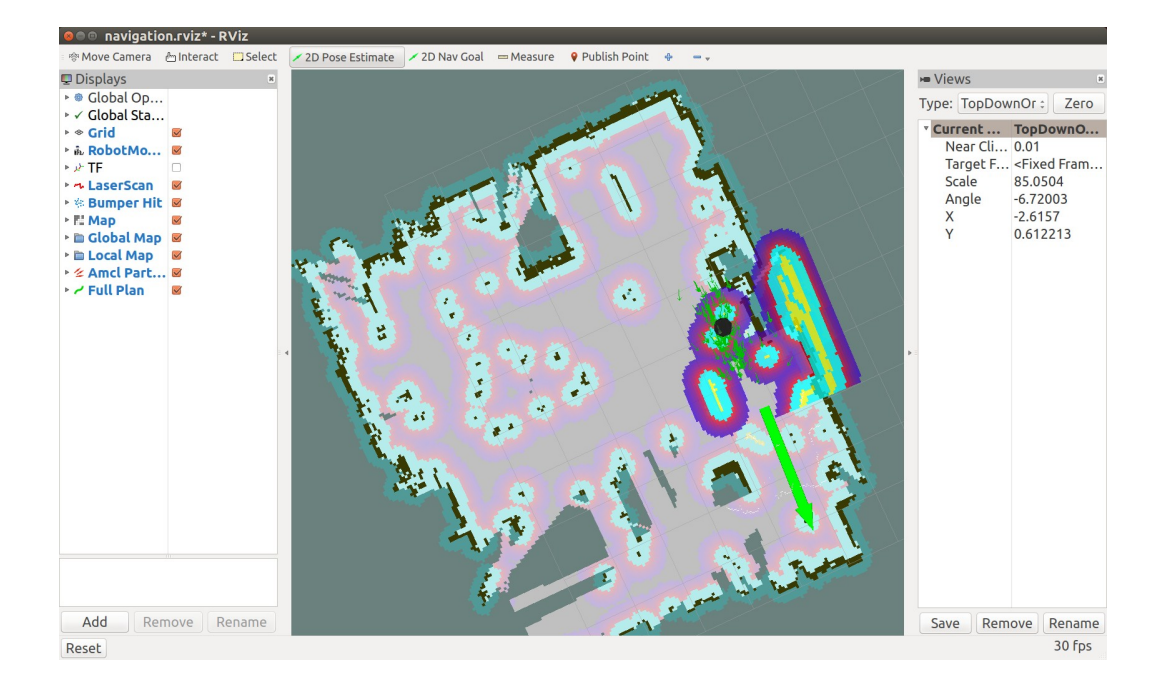

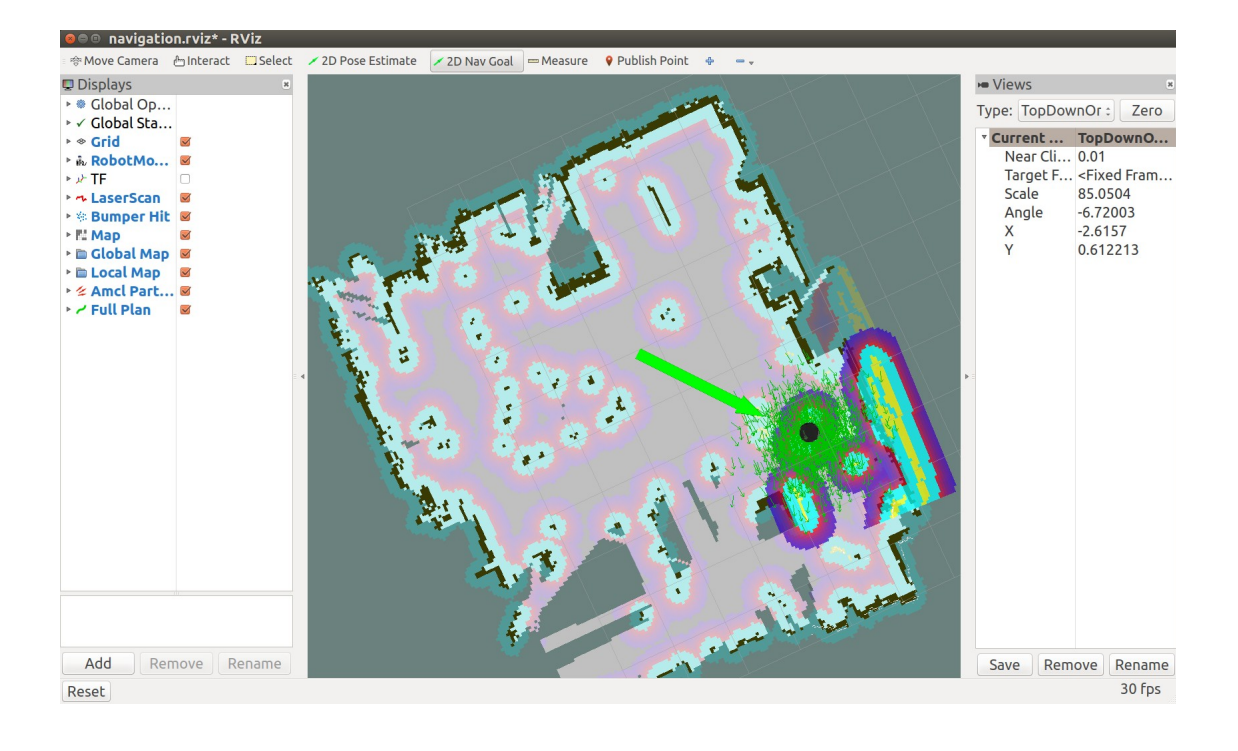

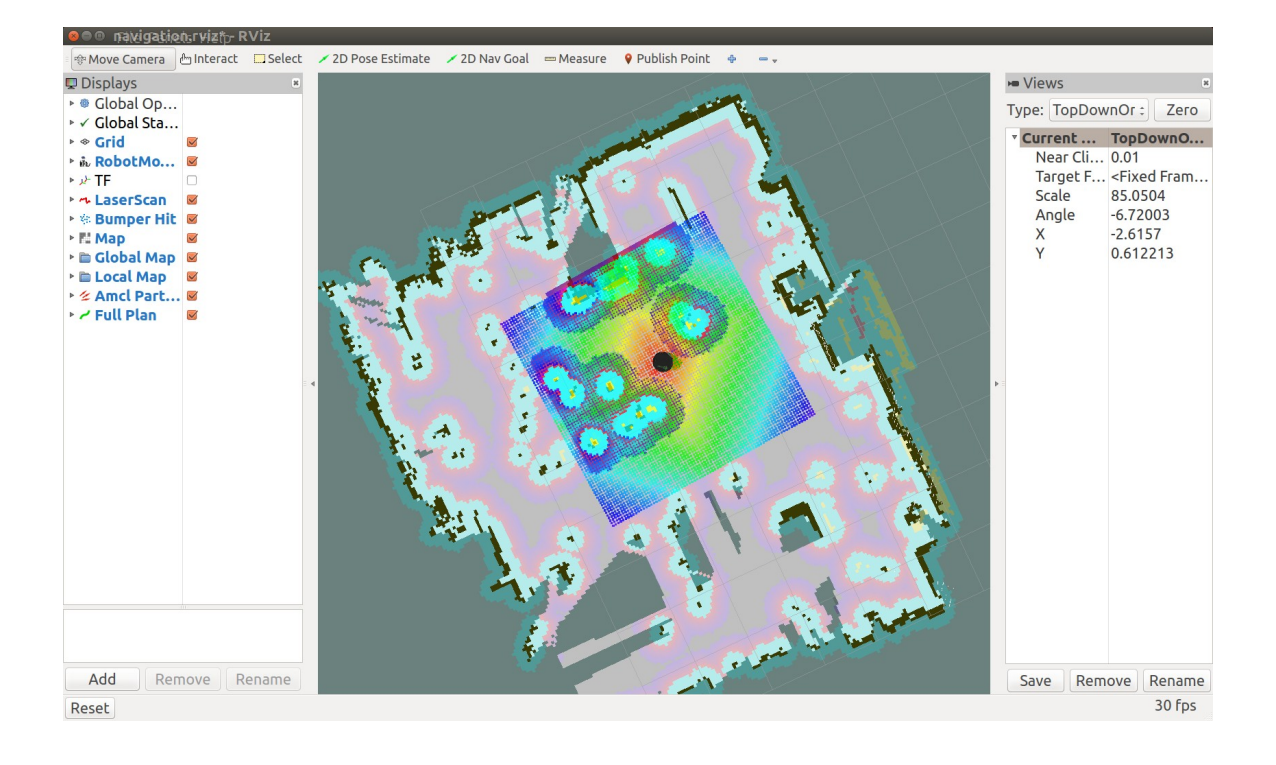

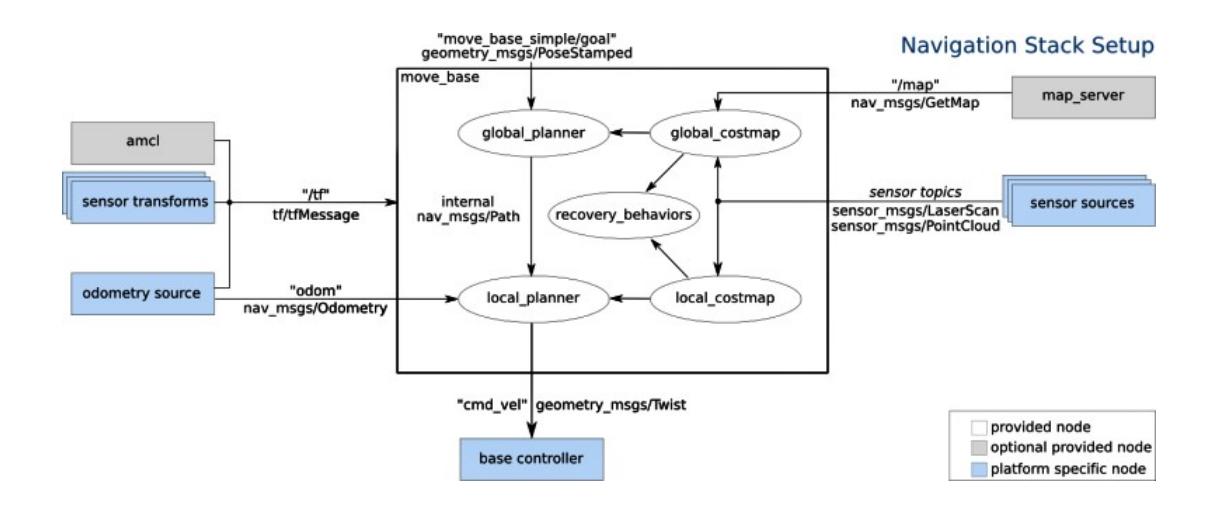
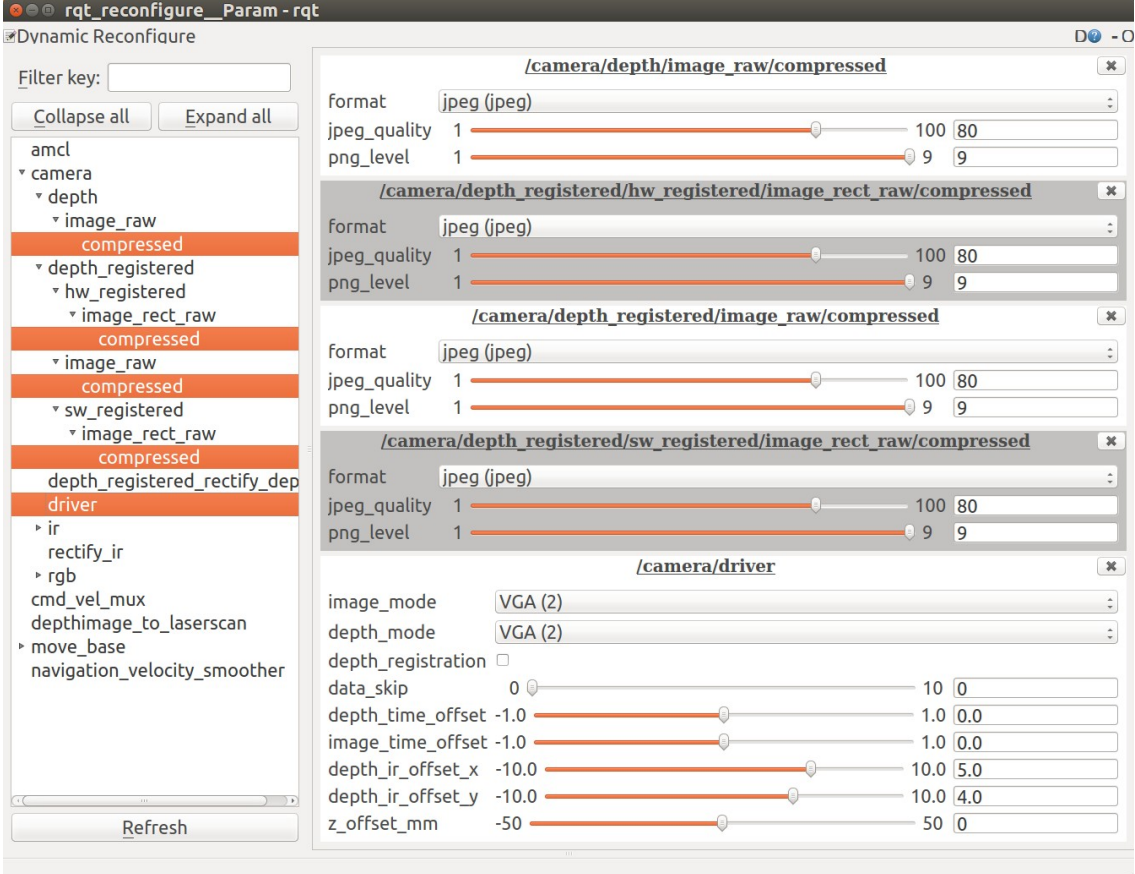

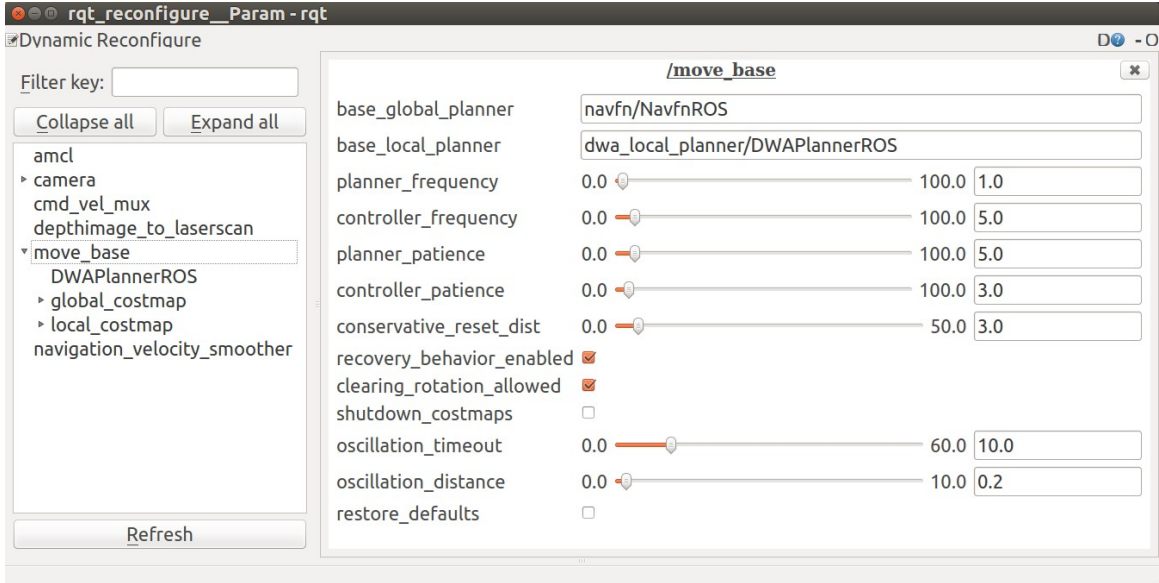

## **Chapter 5 - Creating Your First Robot Arm (in Simulation)**

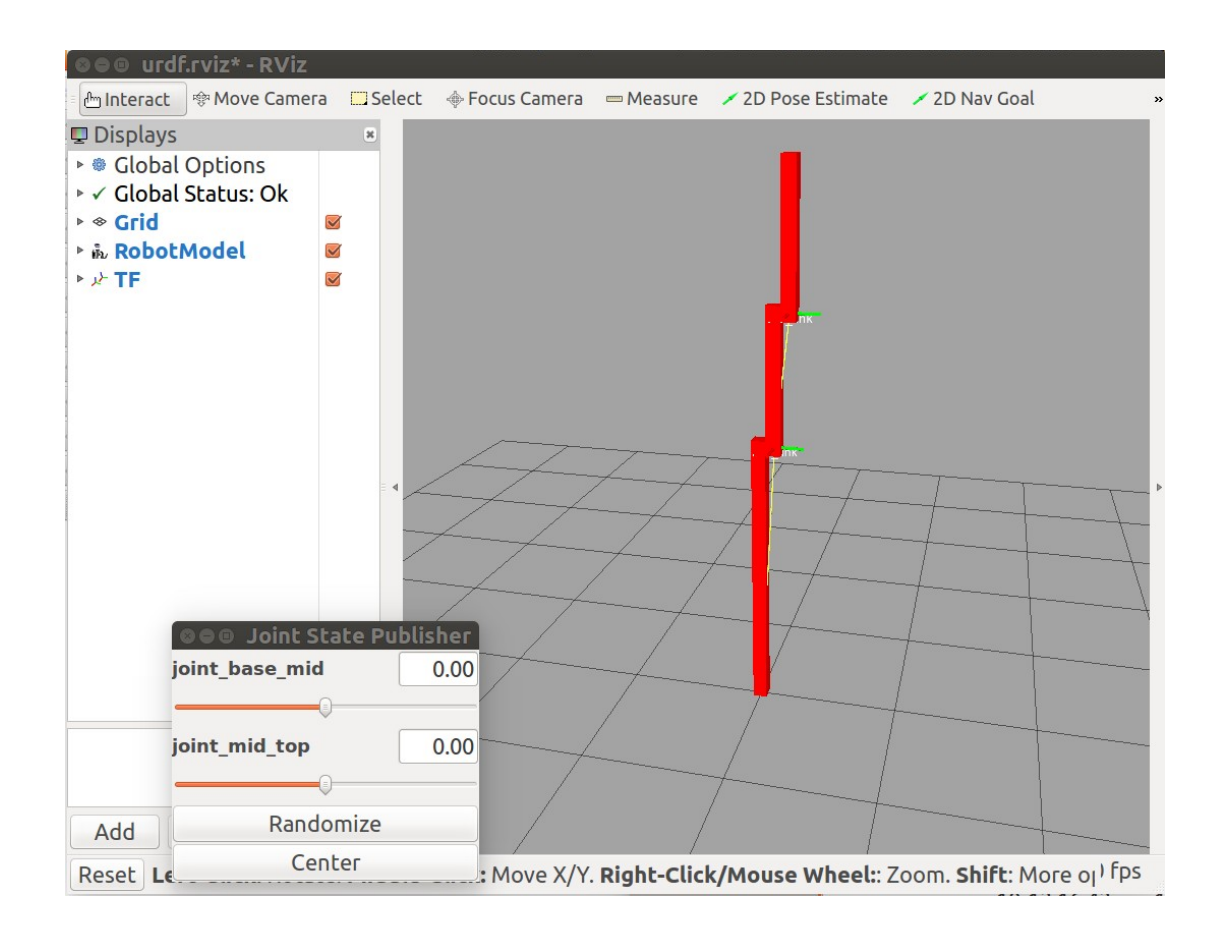

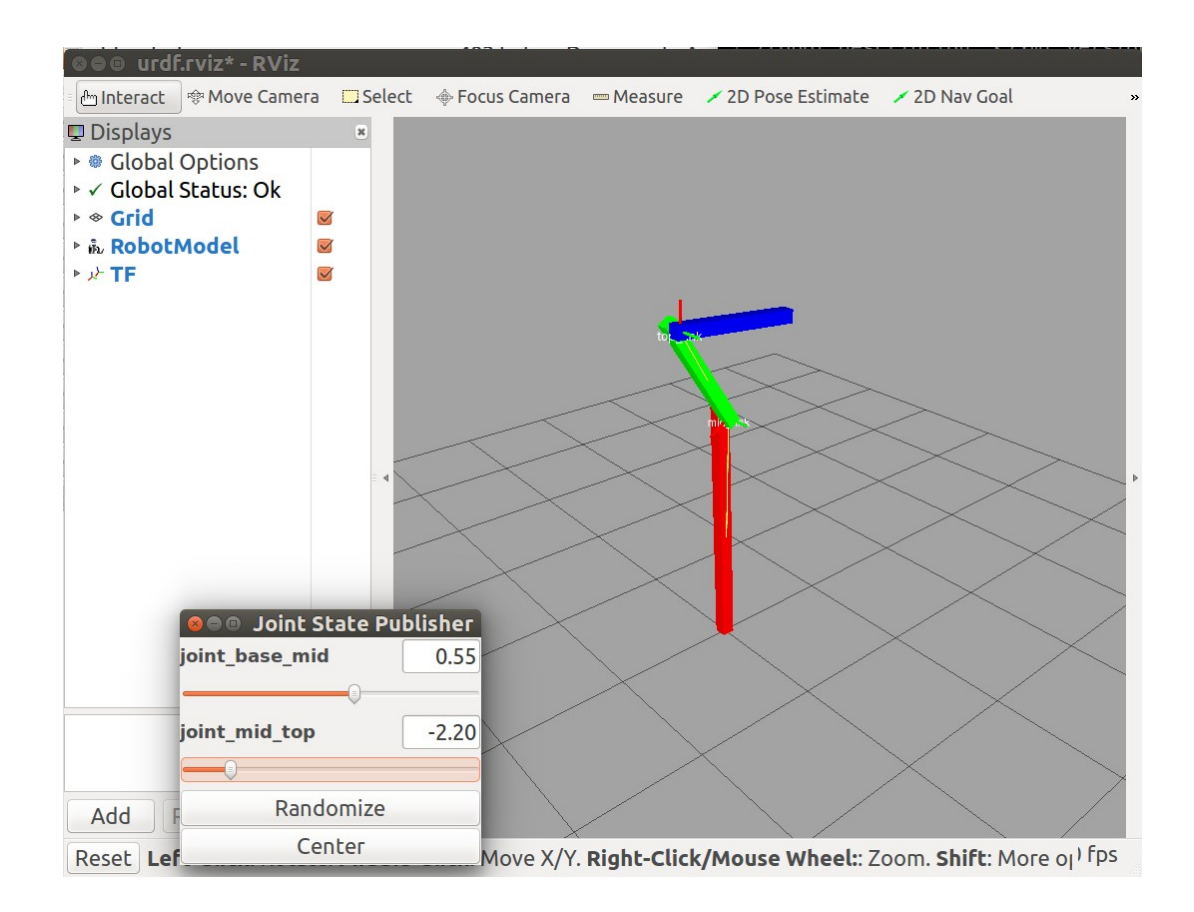

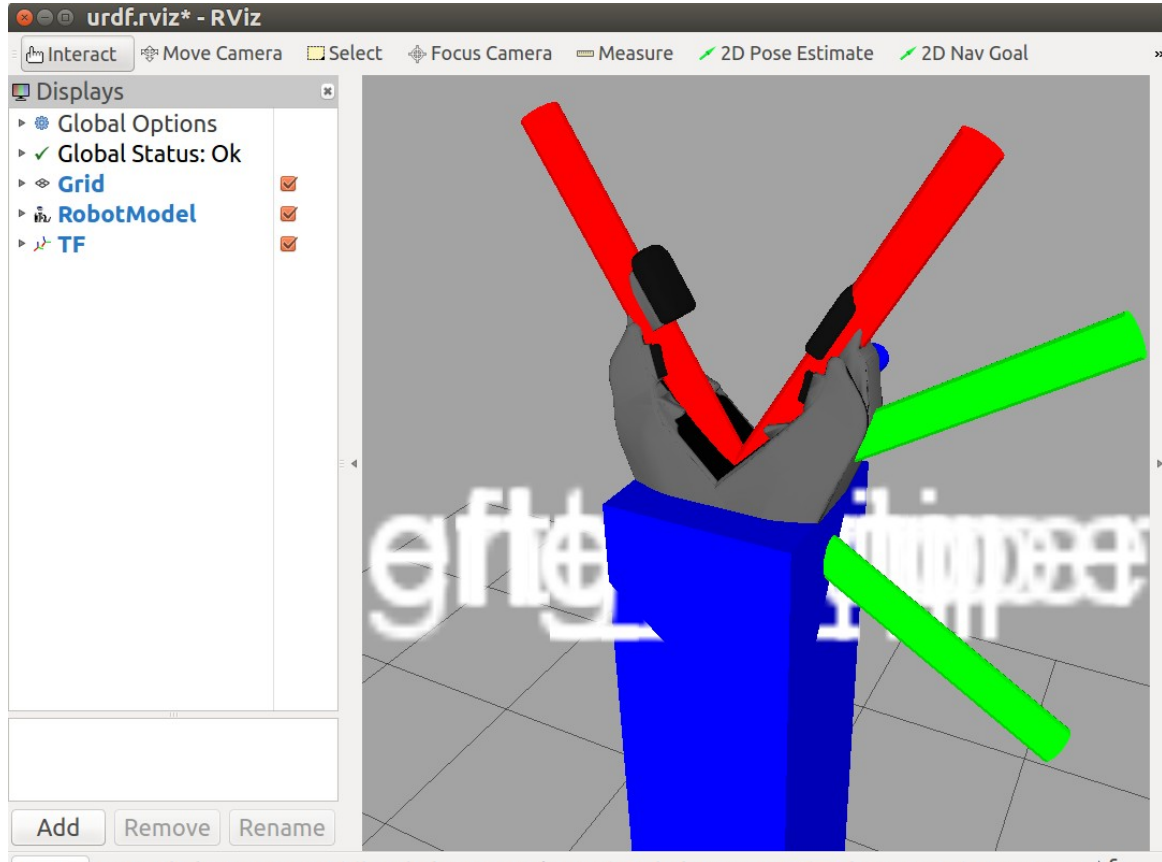

Reset Left-Click: Rotate. Middle-Click: Move X/Y. Right-Click/Mouse Wheel:: Zoom. Shift: More op I fps

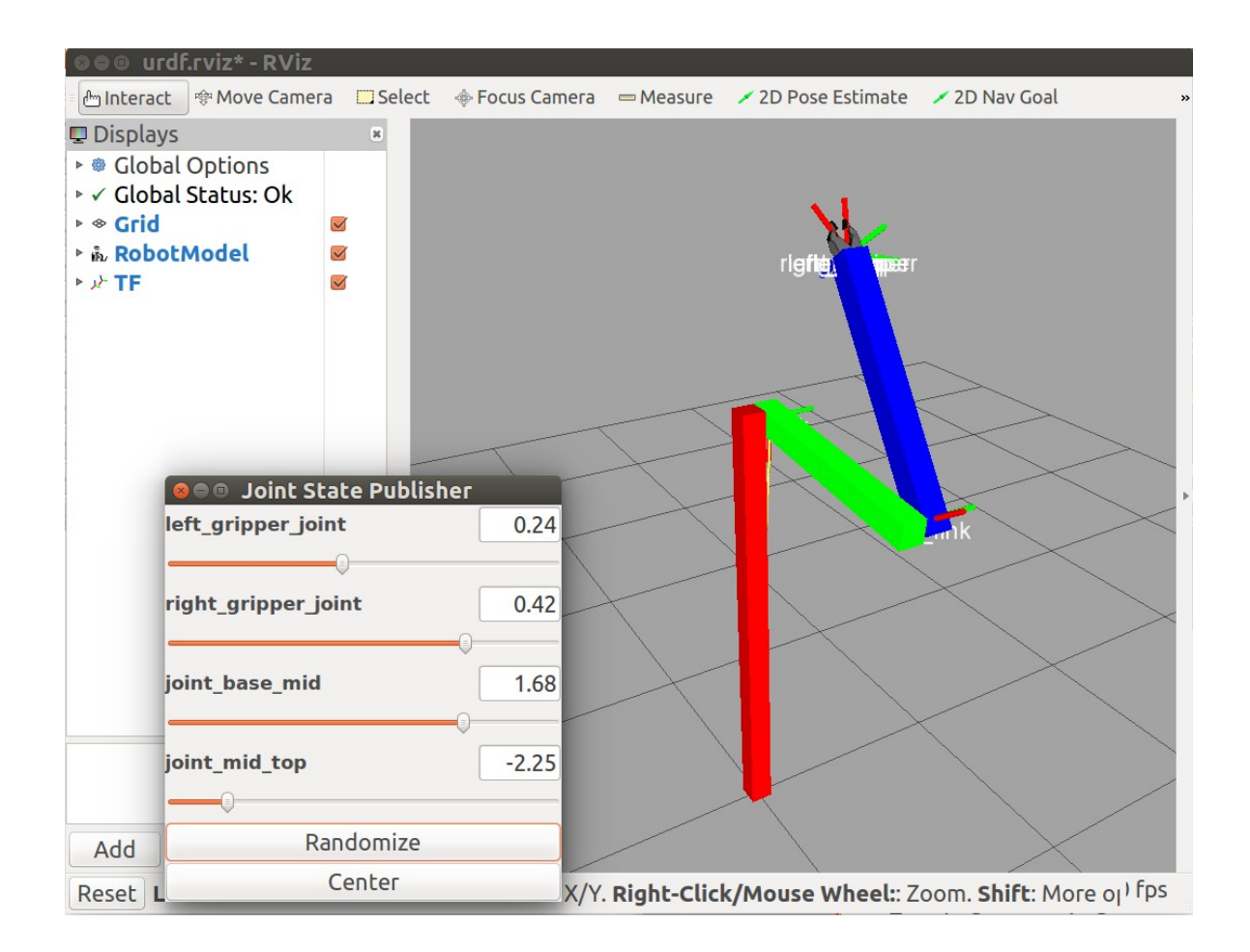

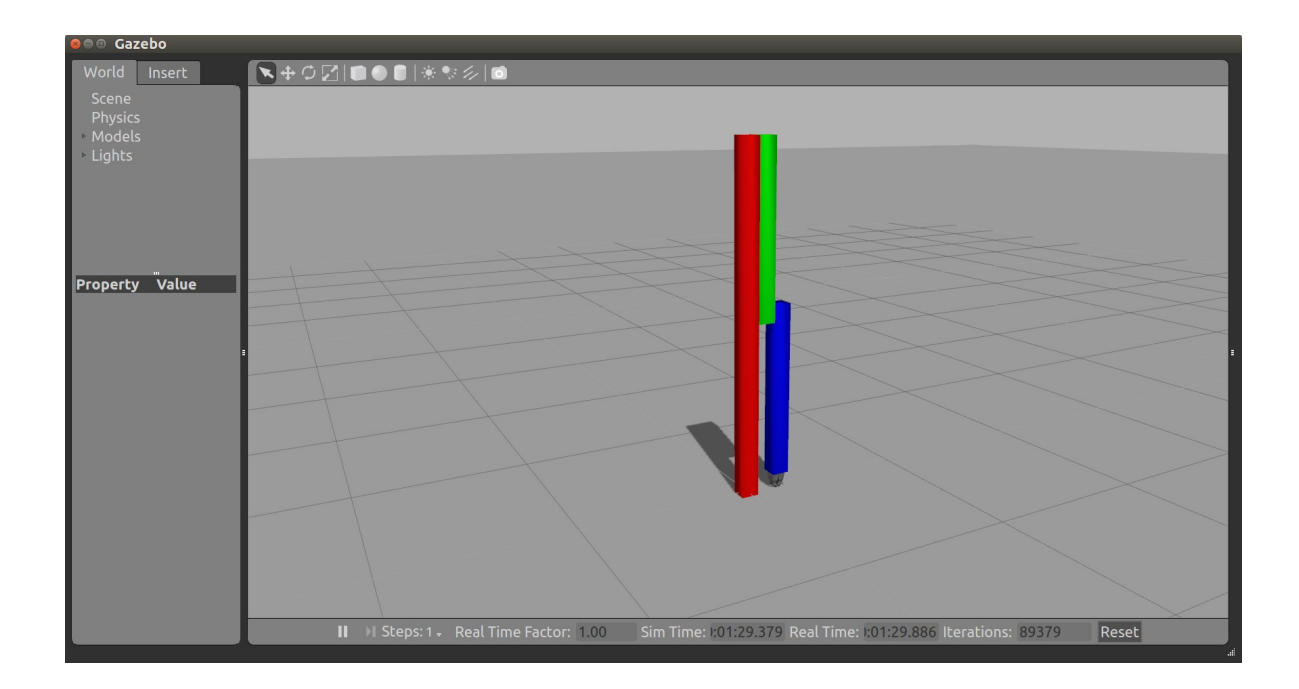

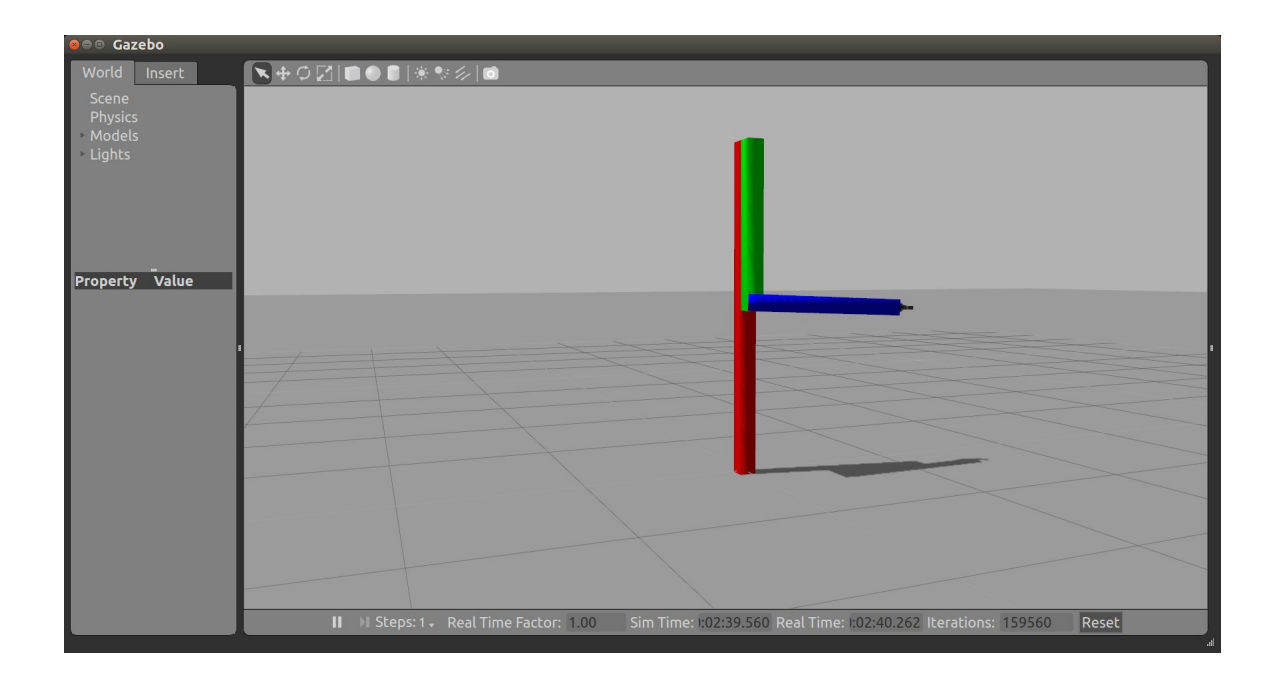

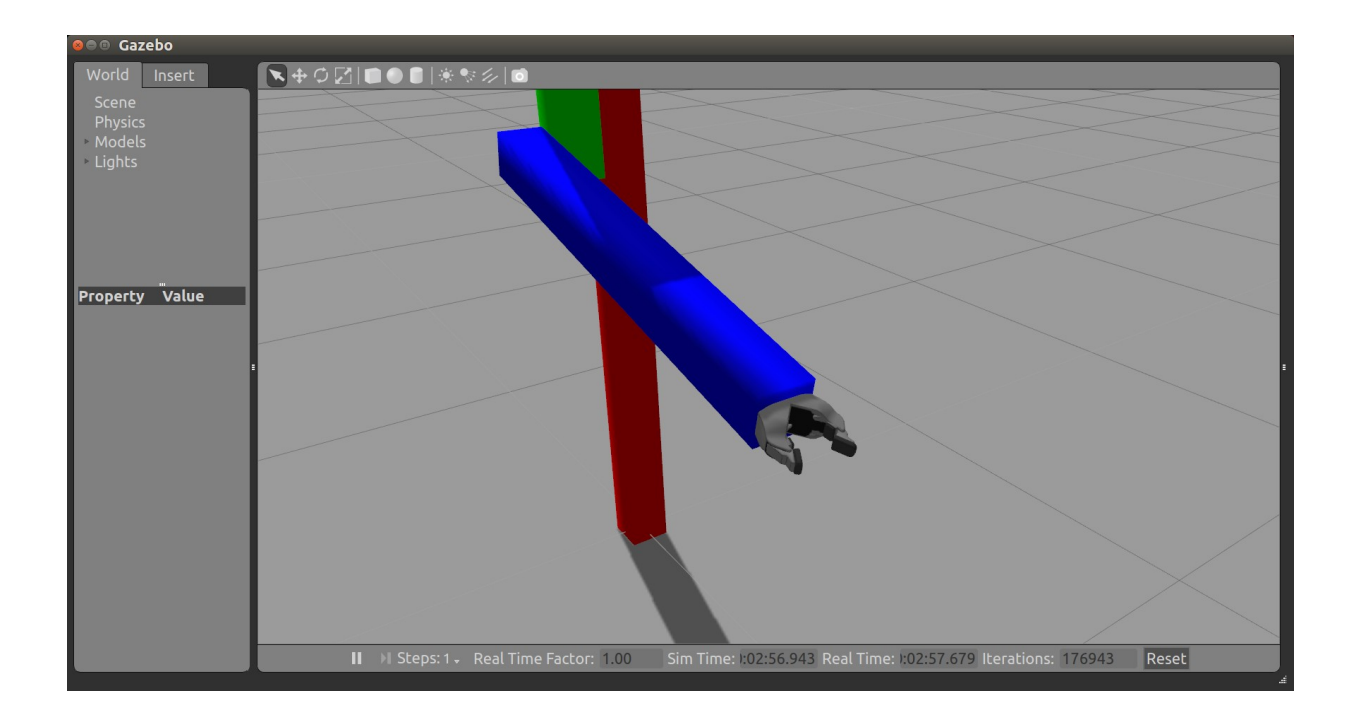

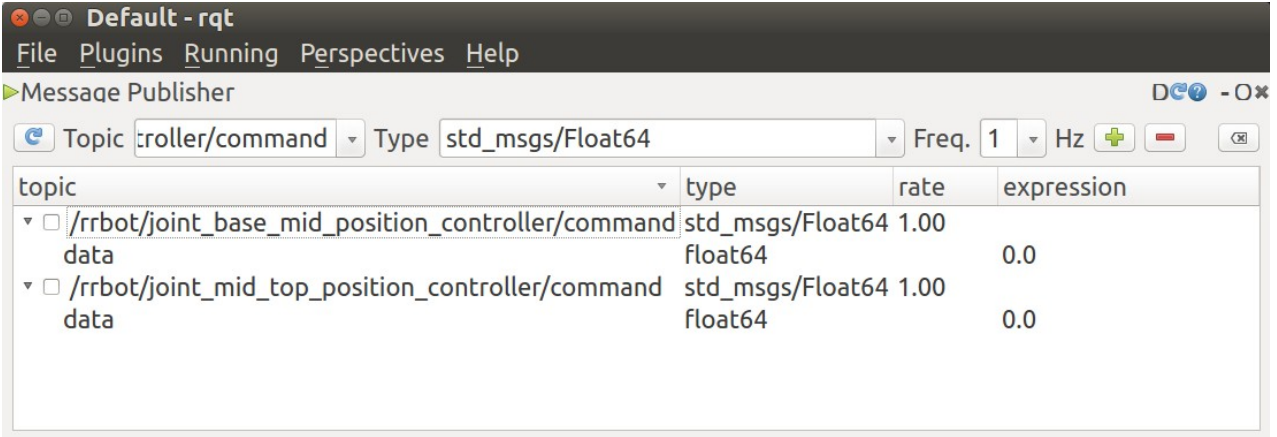

## **D**  $\oplus$  Default - rqt File Plugins Running Perspectives Help Message Publisher  $DCQ - 0X$ Topic ion\_controller/command v Type std\_msgs/Float64  $\blacktriangledown$  Freq.  $\boxed{1}$   $\blacktriangledown$  Hz  $\boxed{\blacktriangleleft}$   $\boxed{\blacktriangleleft}$   $\boxed{\blacktriangleleft}$ topic expression  $\bullet$  type  $rate$ ▼ Ø /rrbot/joint\_base\_mid\_position\_controller/command std\_msgs/Float64 1.00 data  $Float64$  $-1.57$ ▼ □ /rrbot/joint\_mid\_top\_position\_controller/command std\_msgs/Float64 1.00<br>data float64  $0.0$

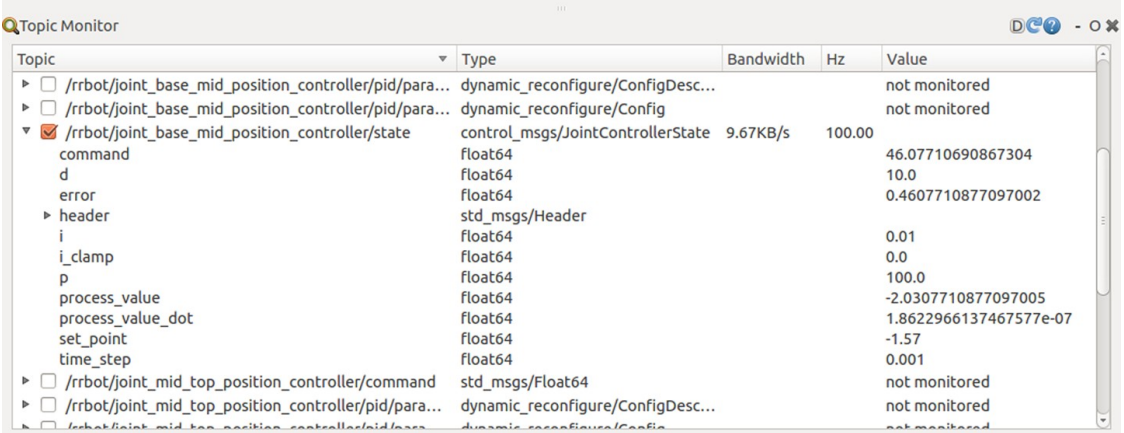

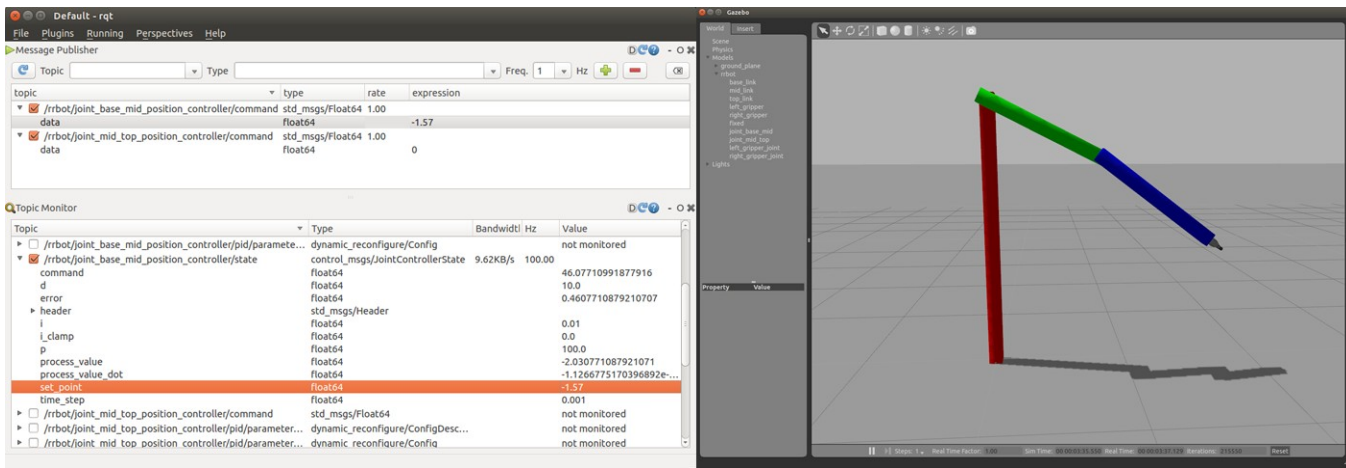

**Chapter 6 - Wobbling Robot Arms Using Joint Control**

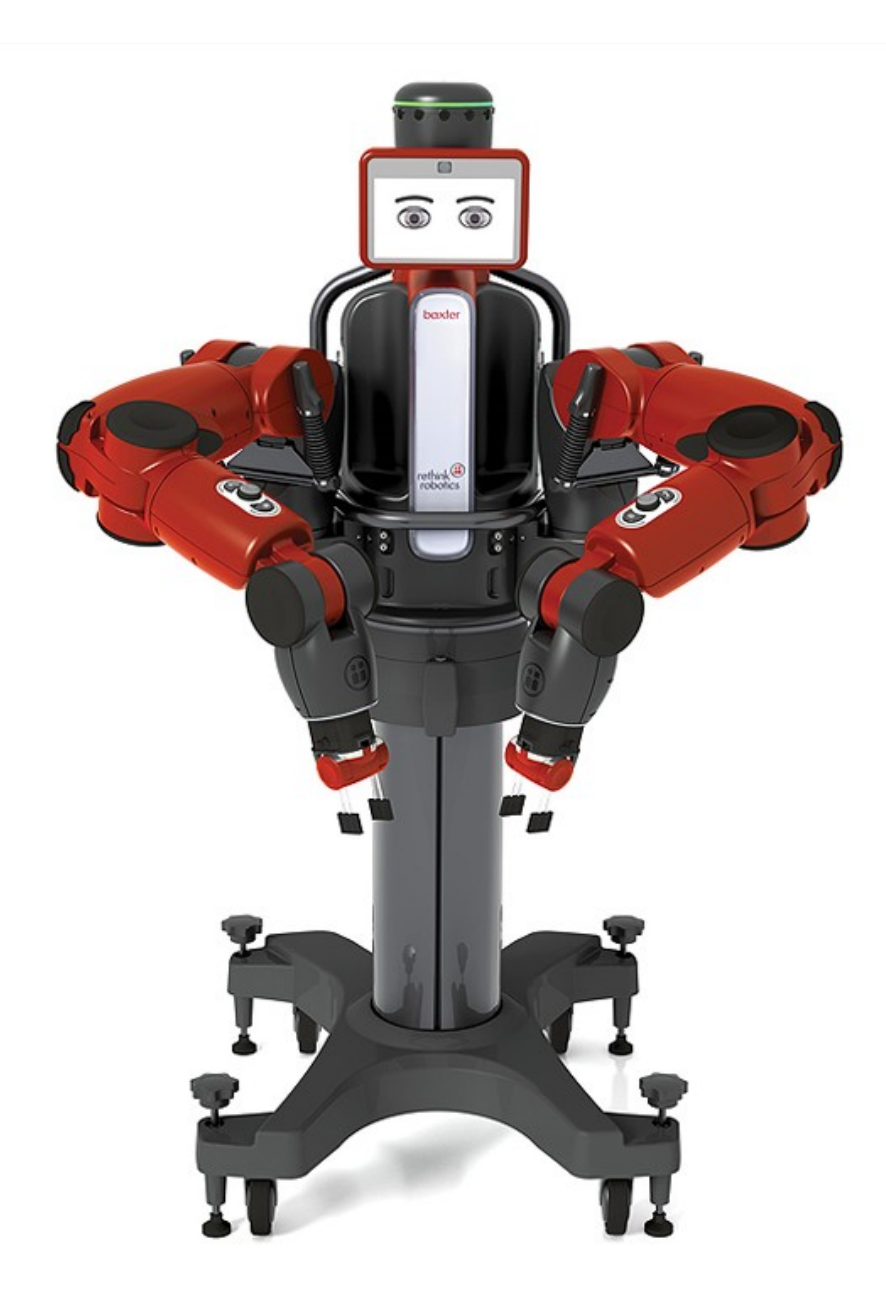

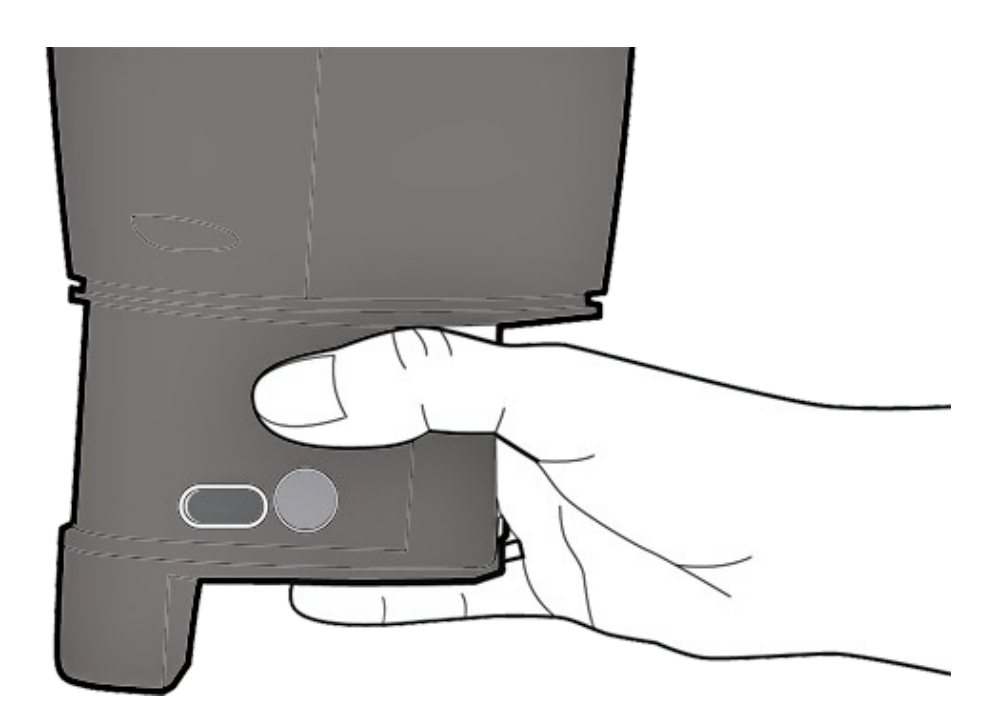

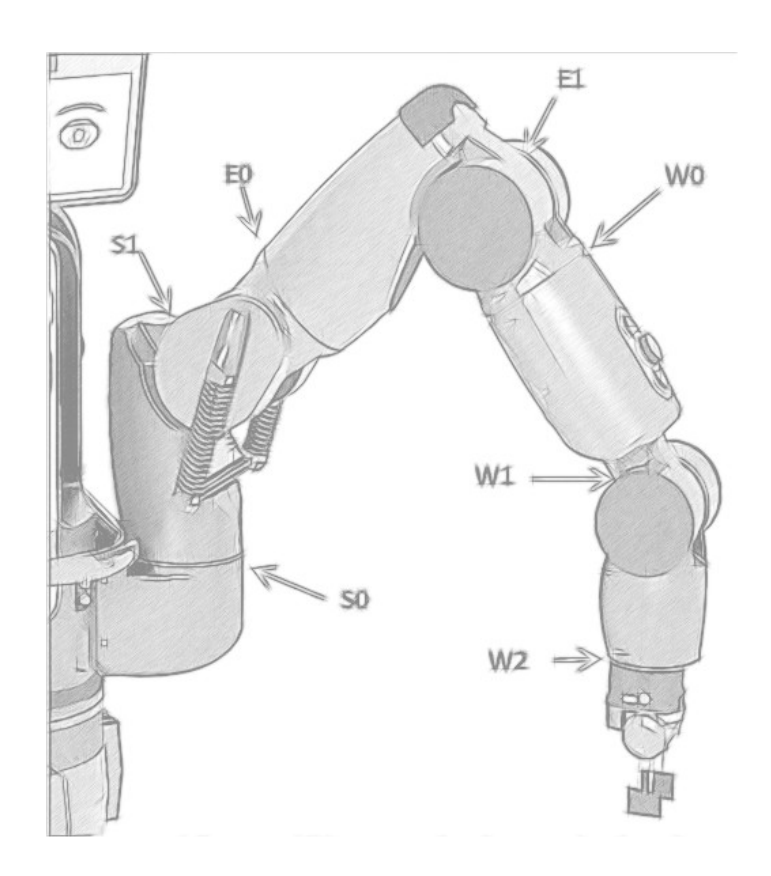

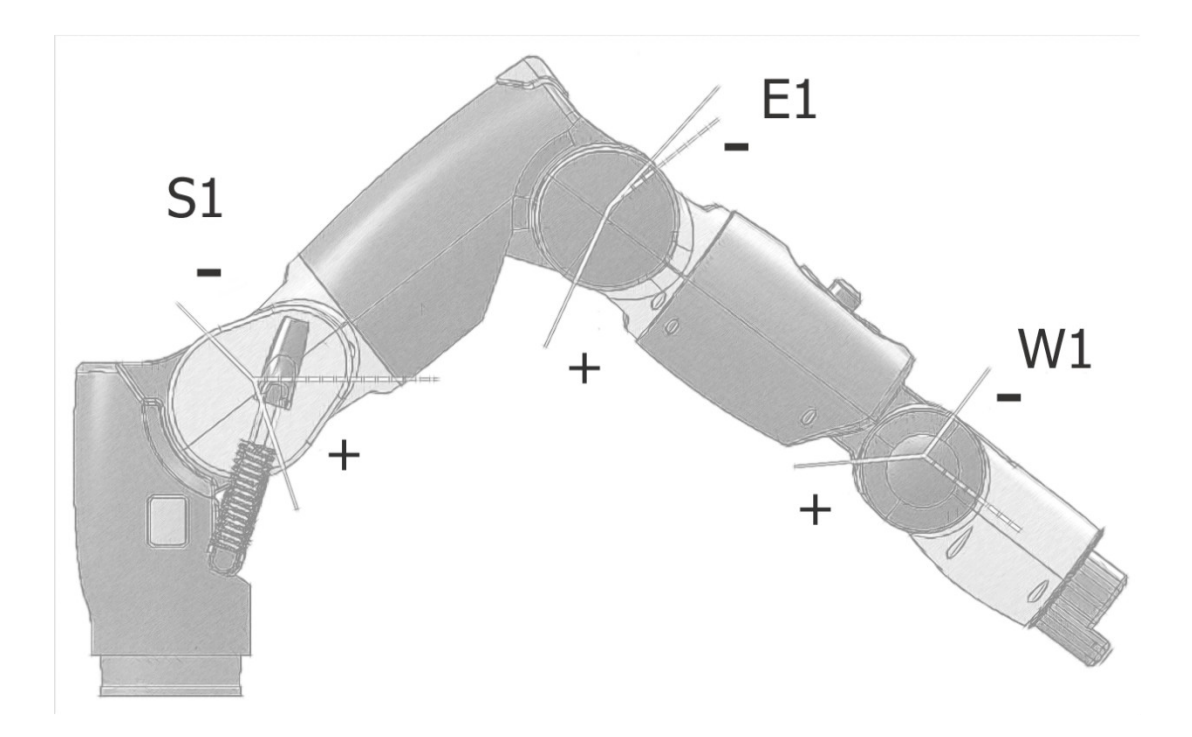

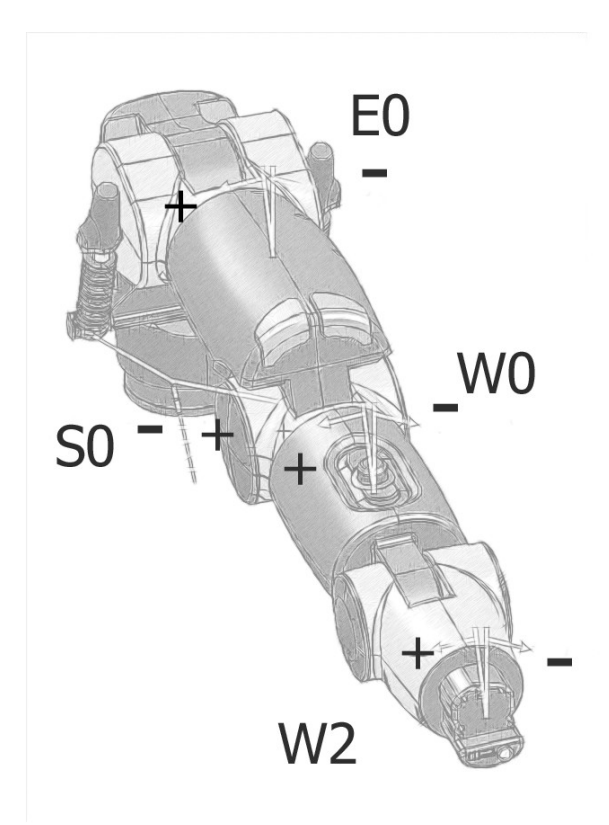

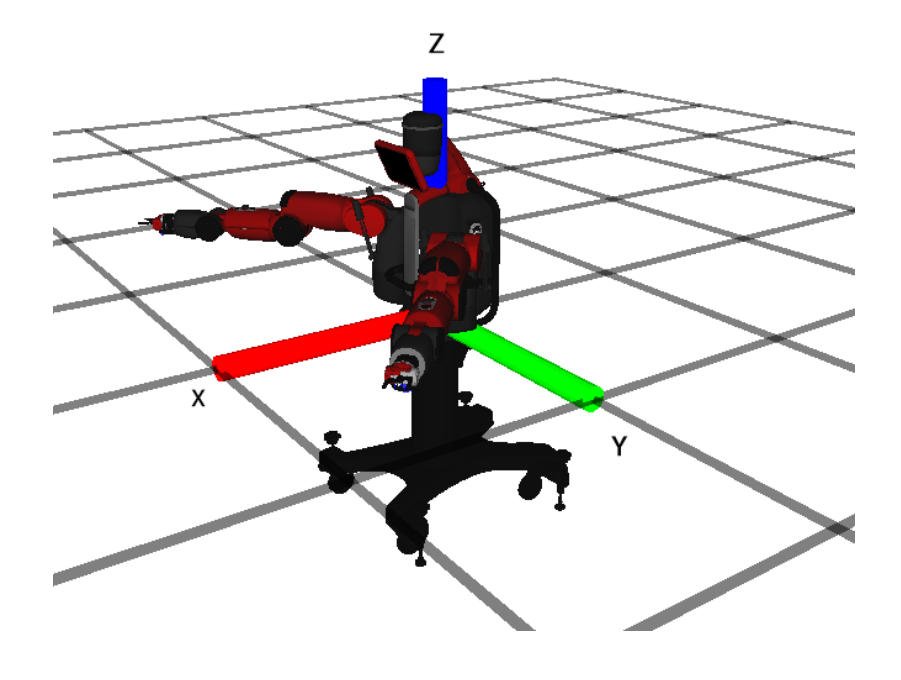

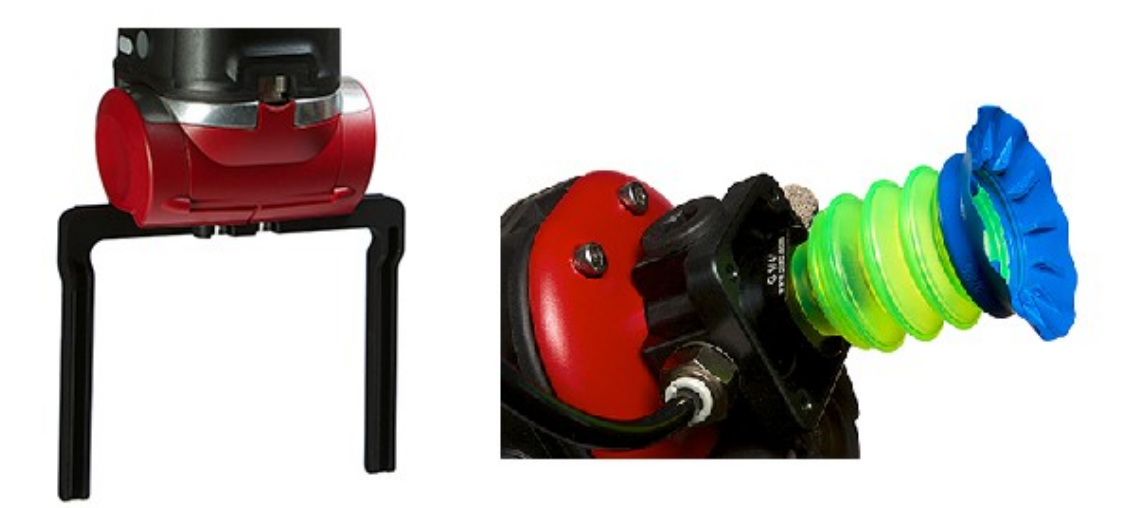

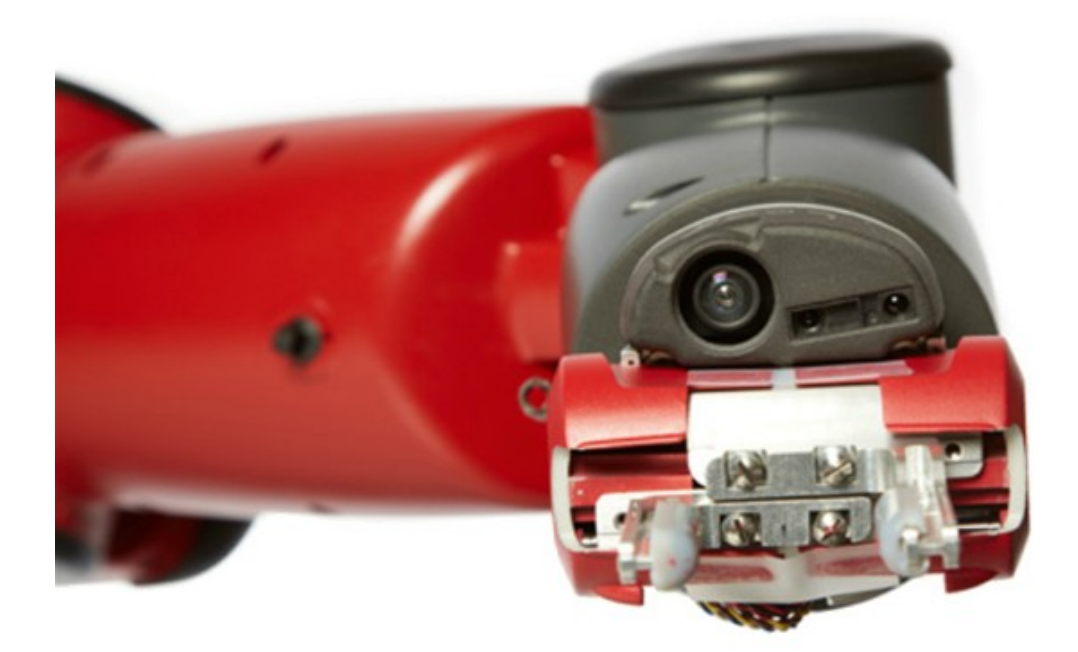

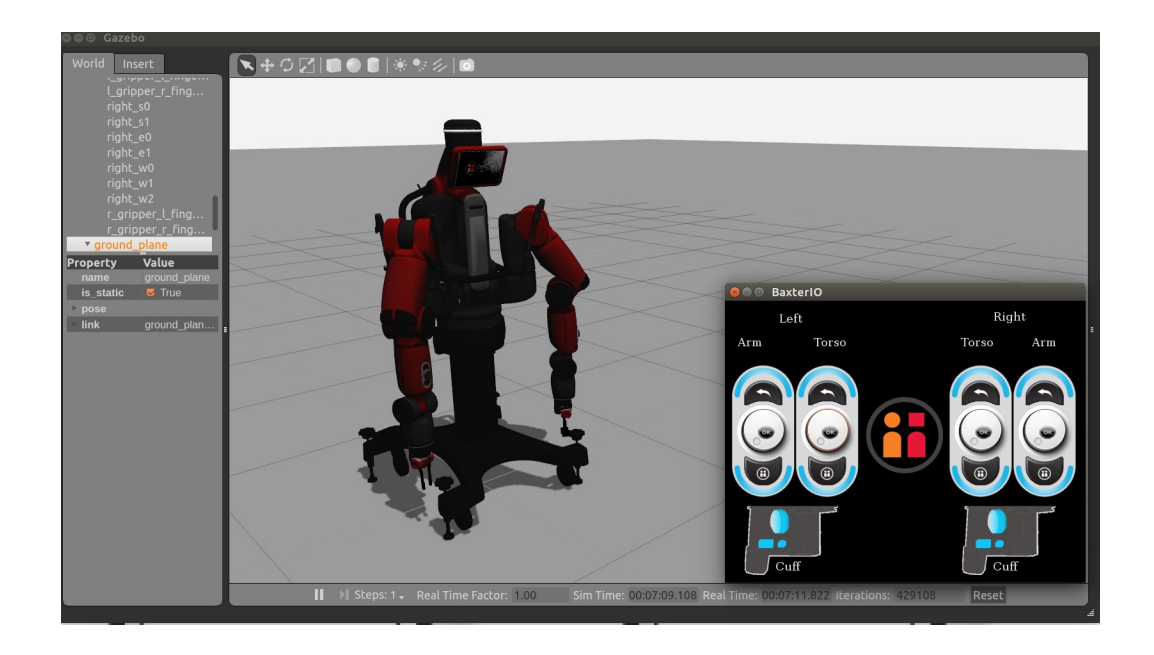

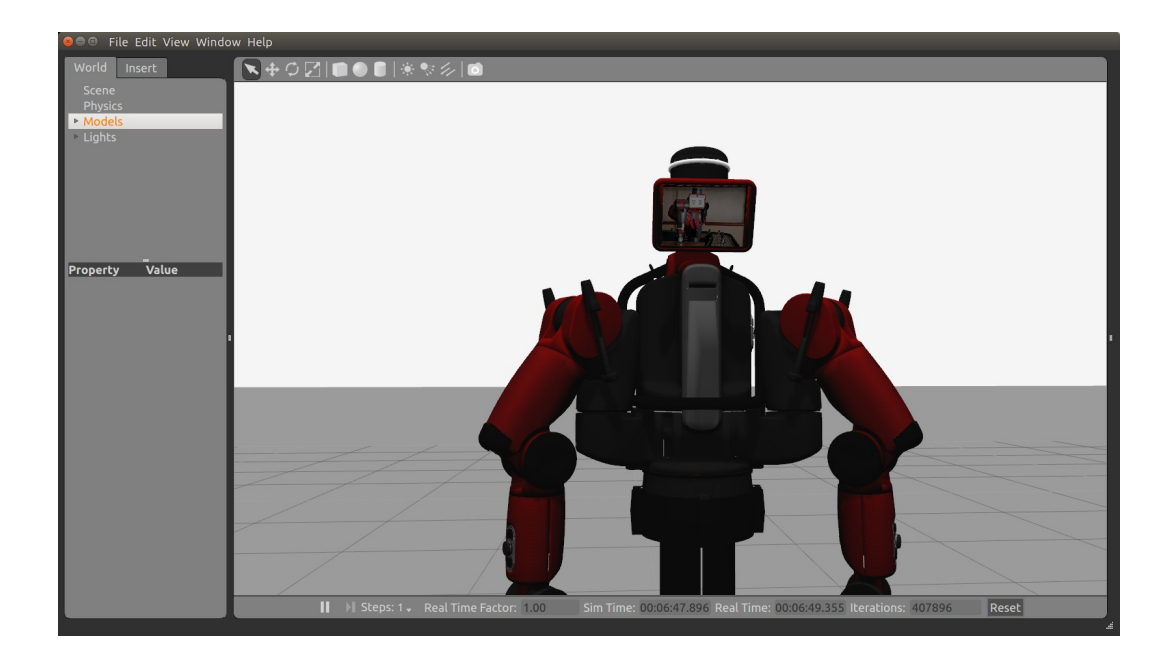

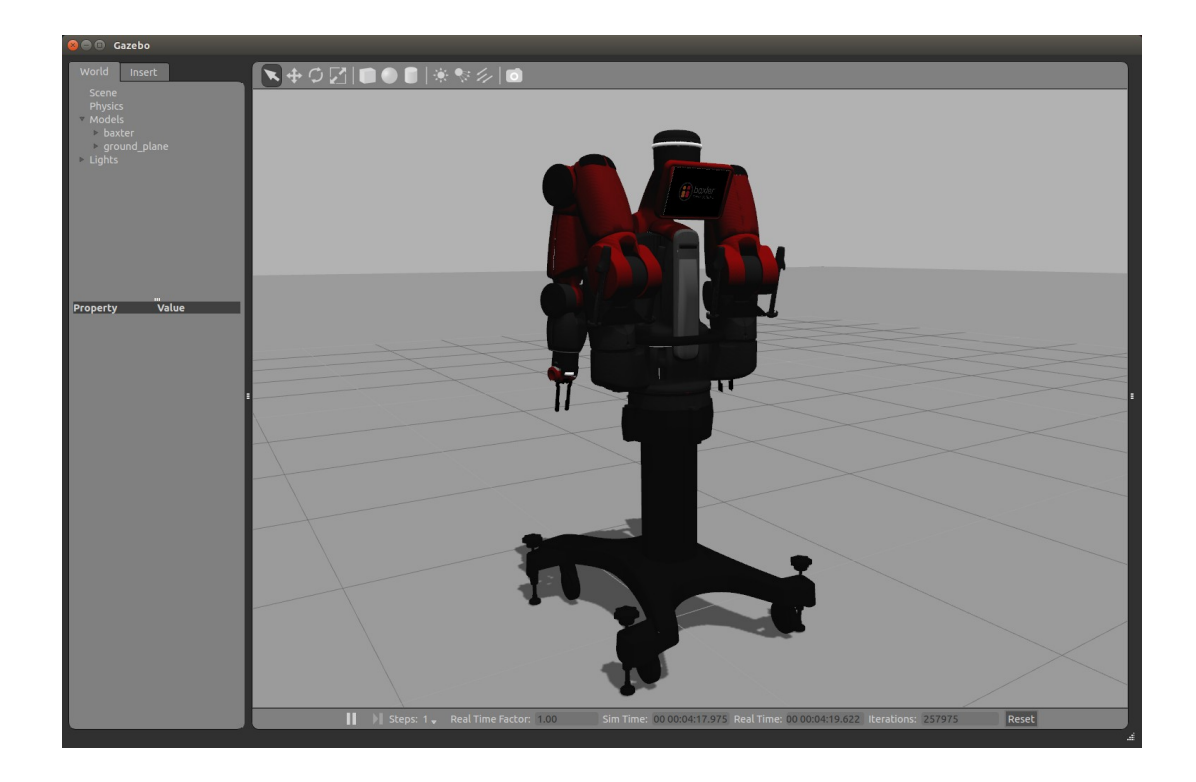

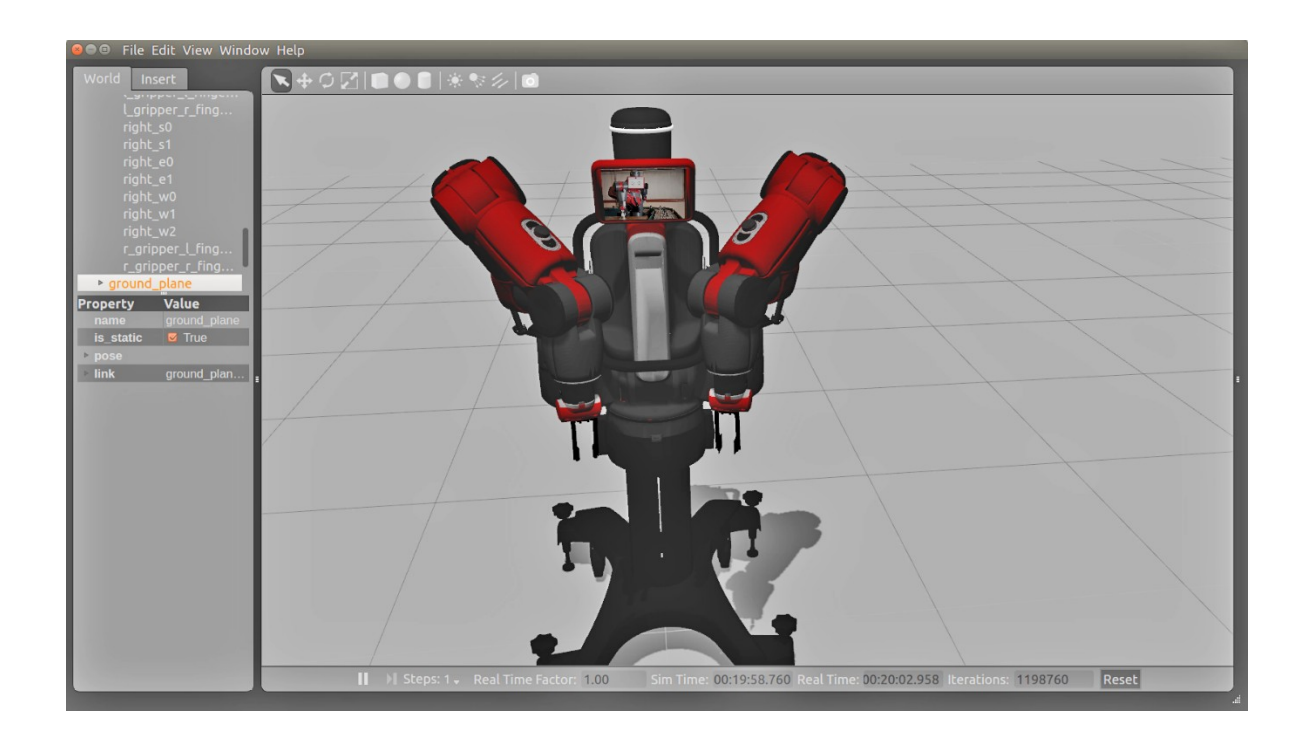

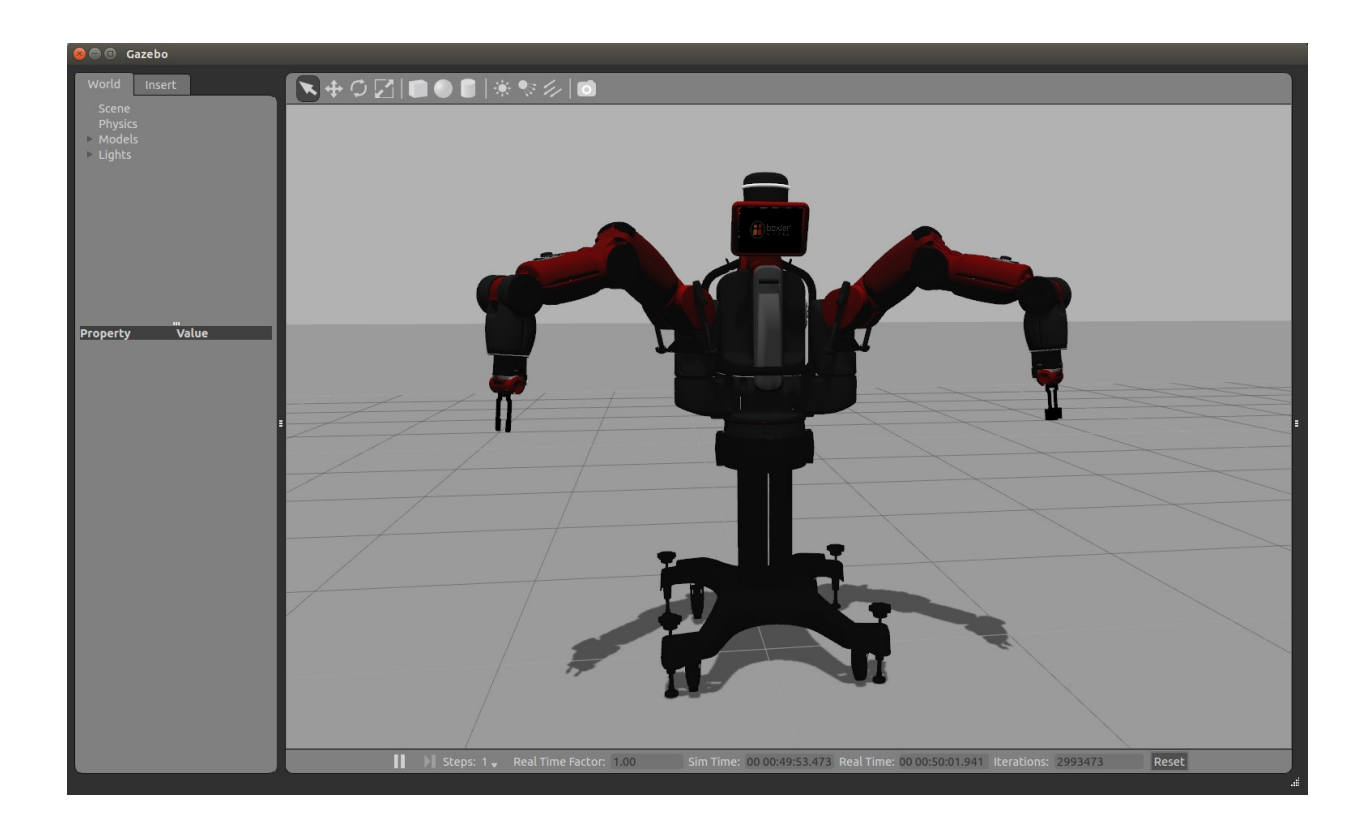

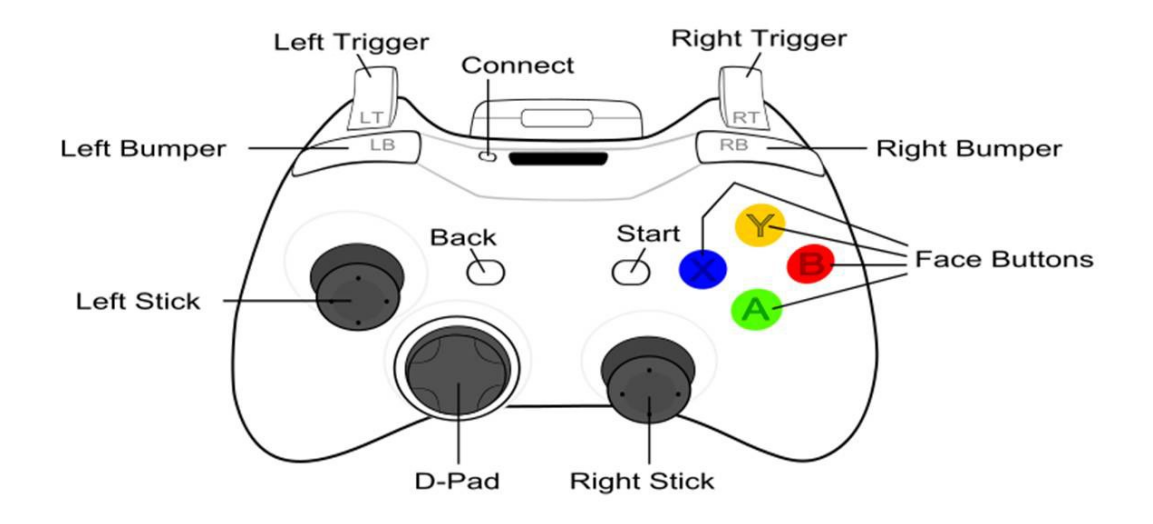

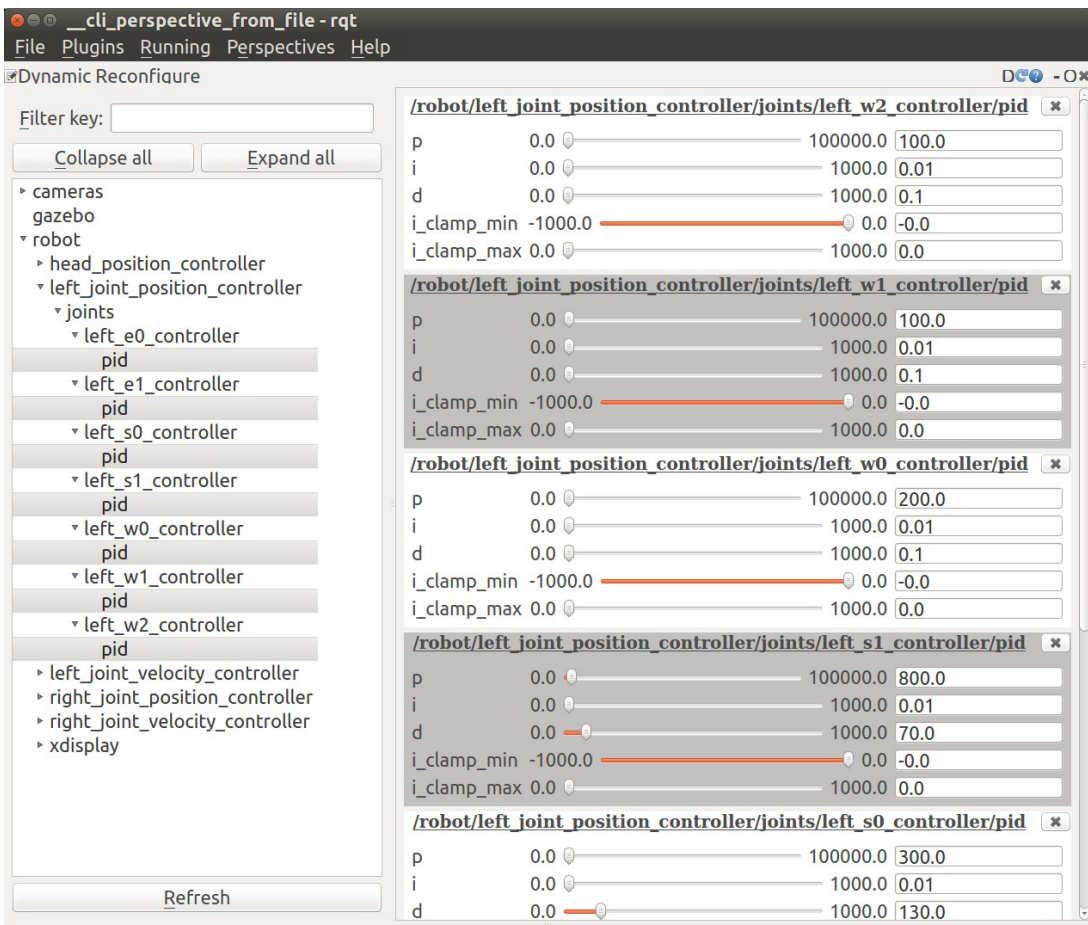

(System message might be shown here when necessary)

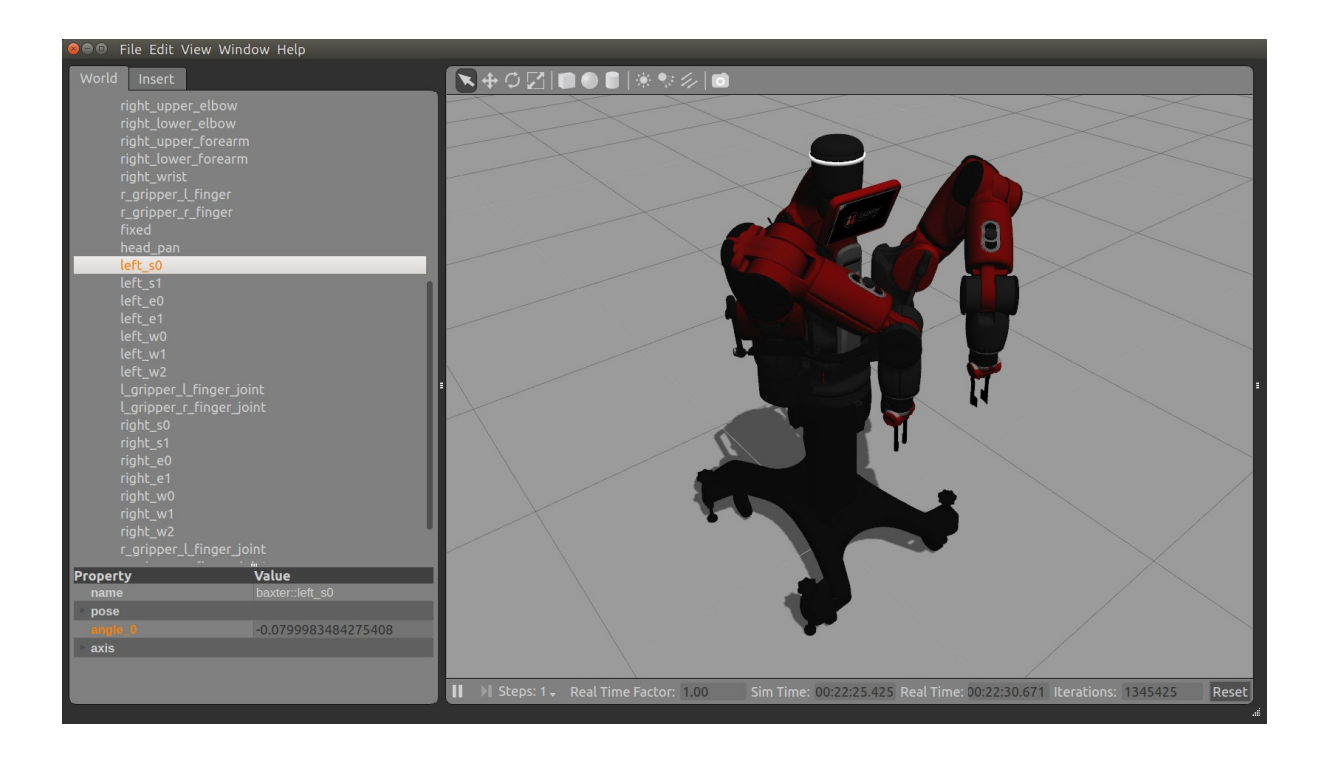

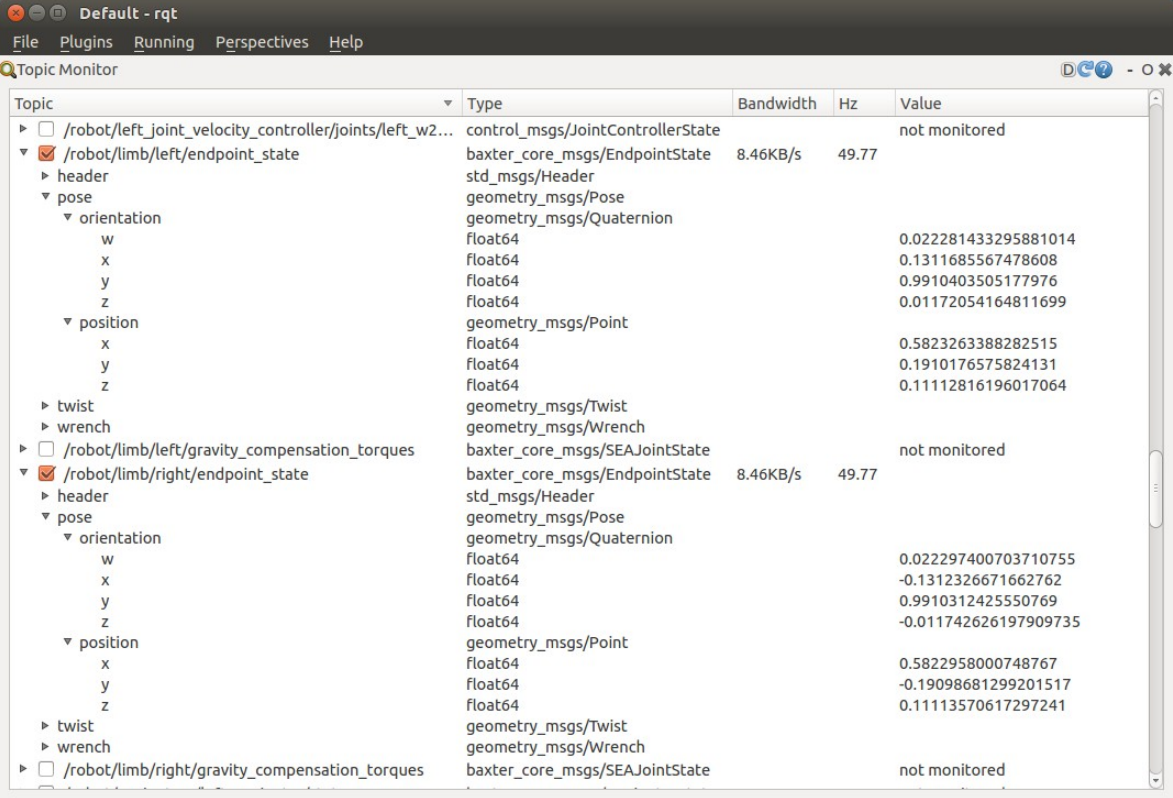

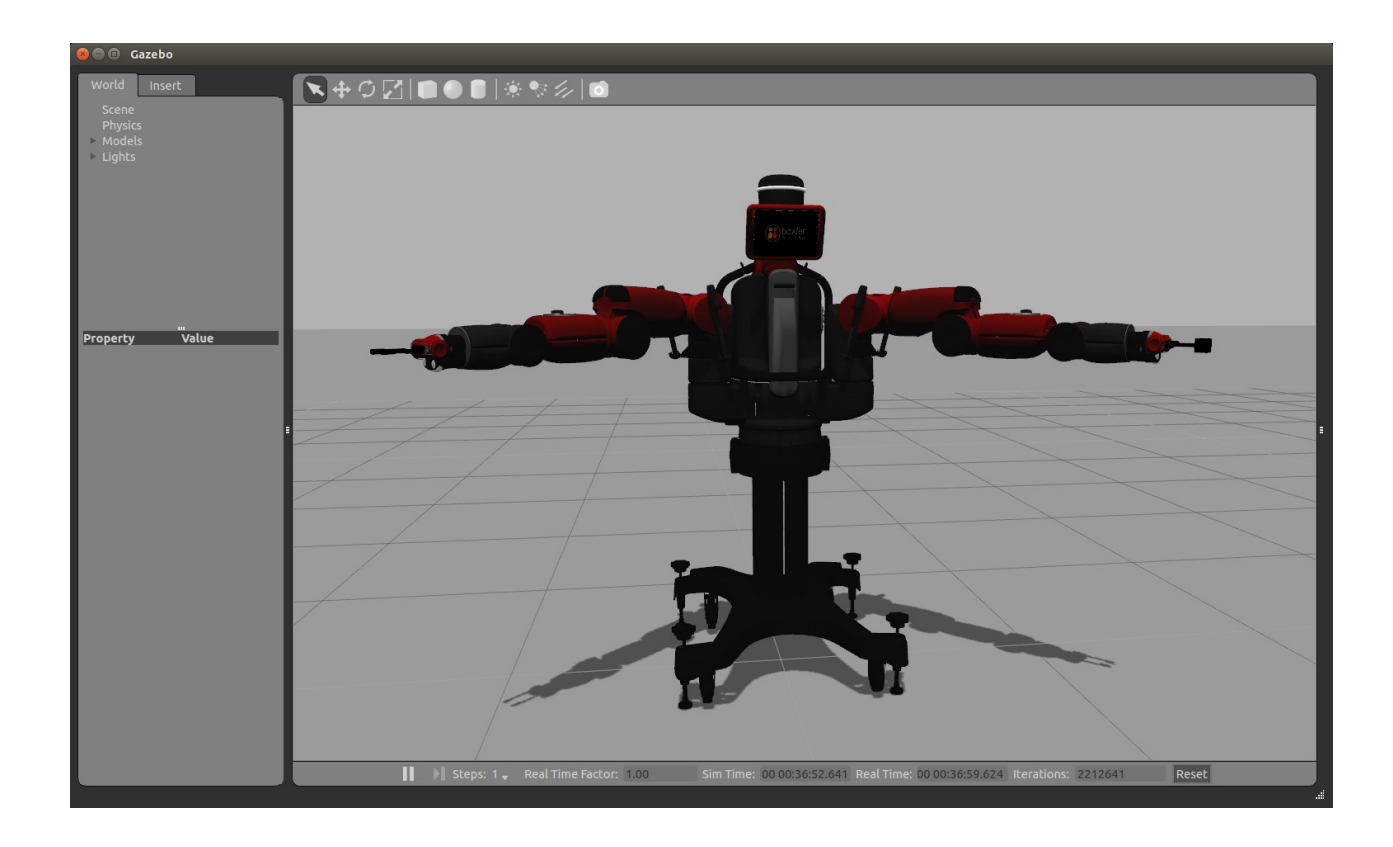

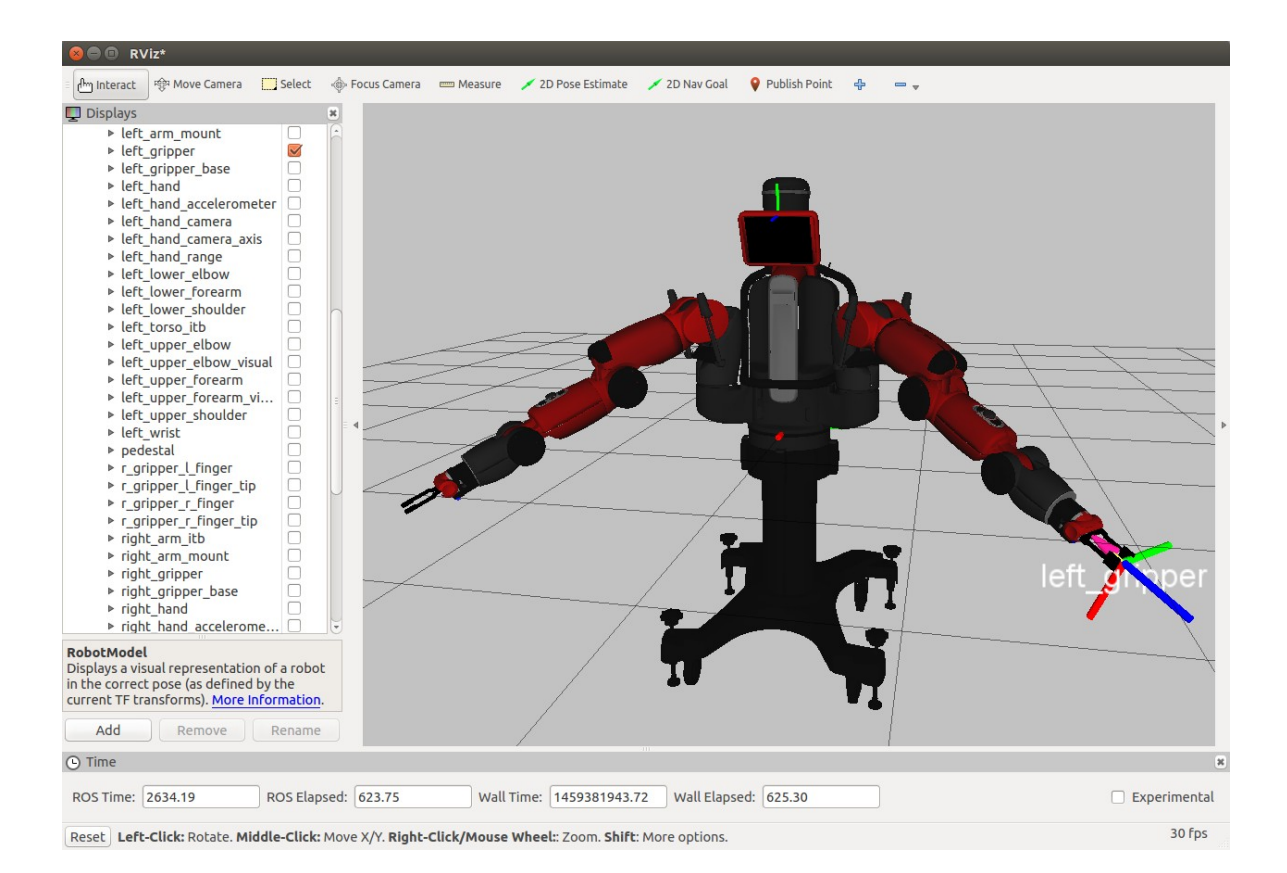

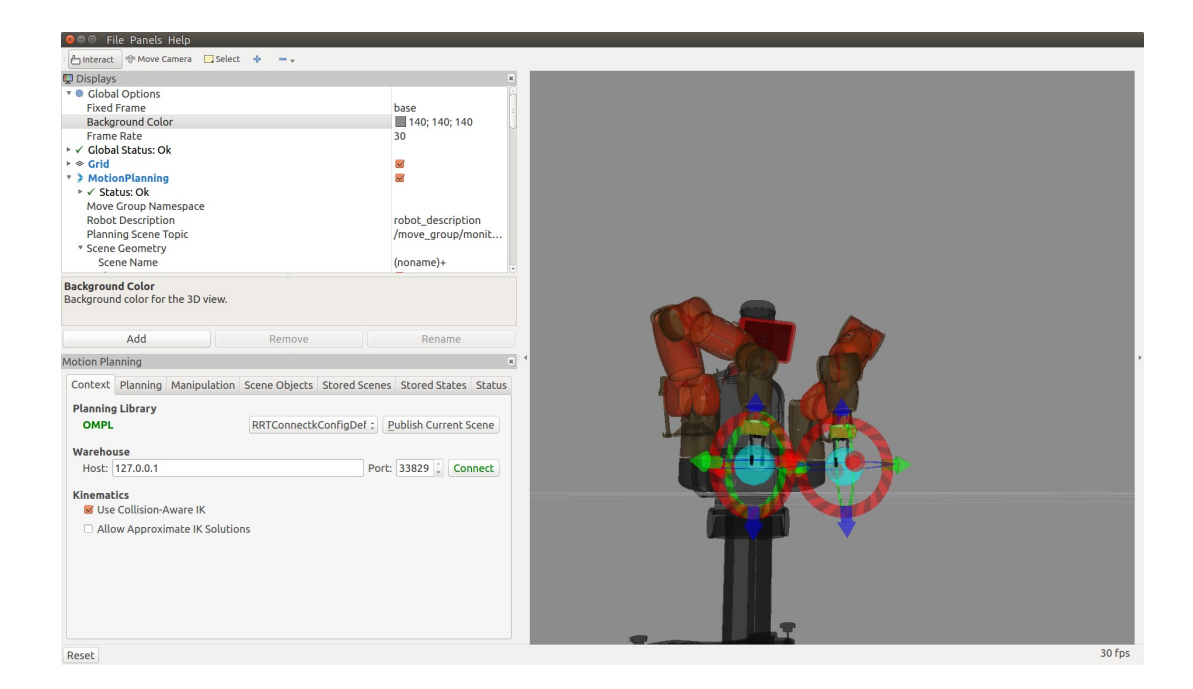

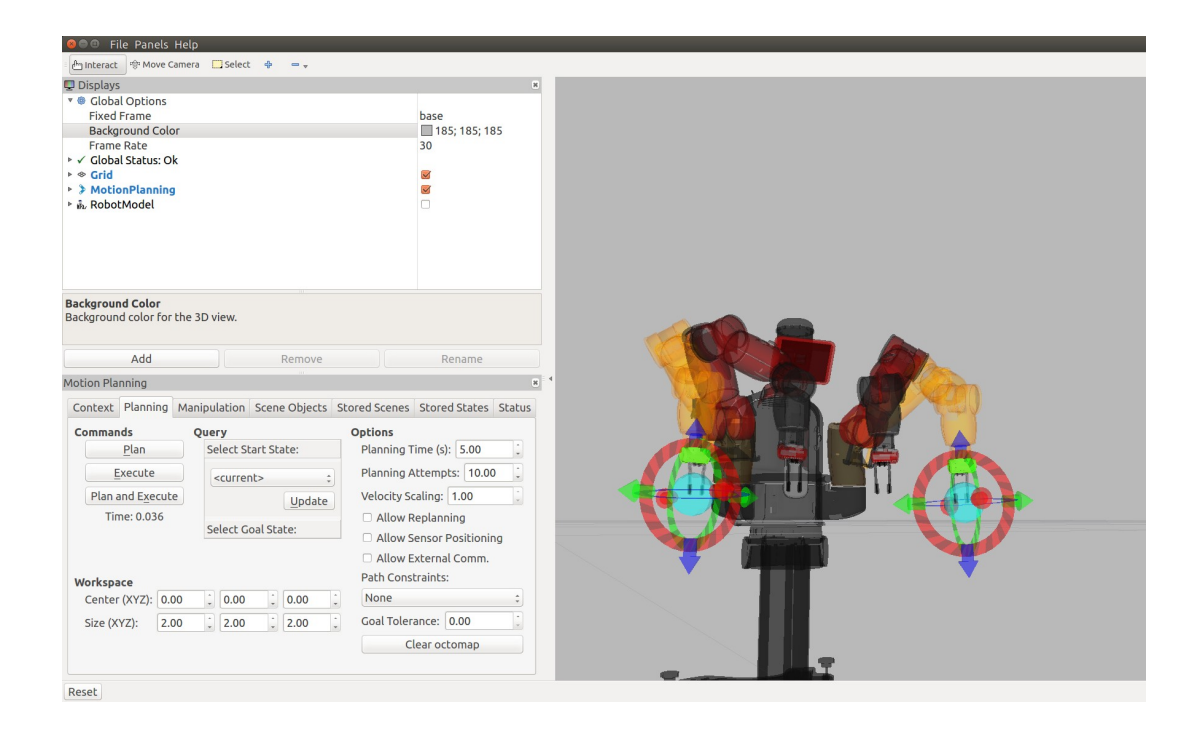

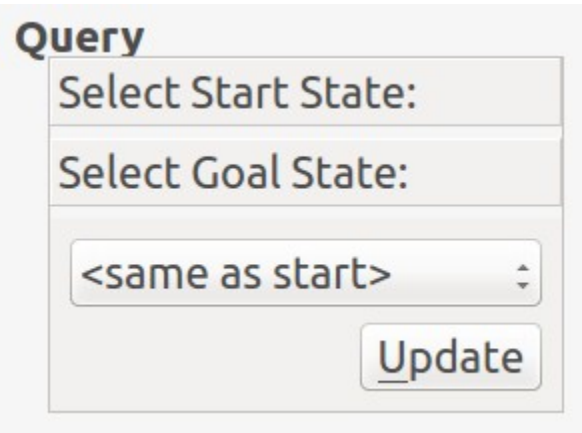

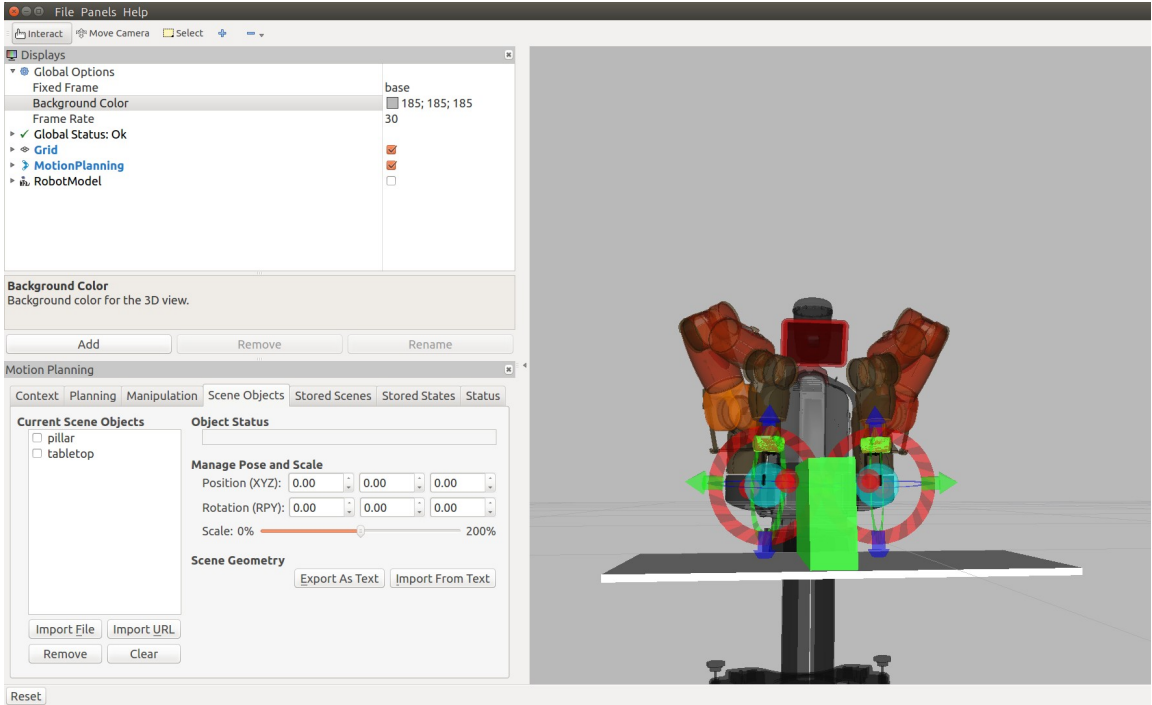

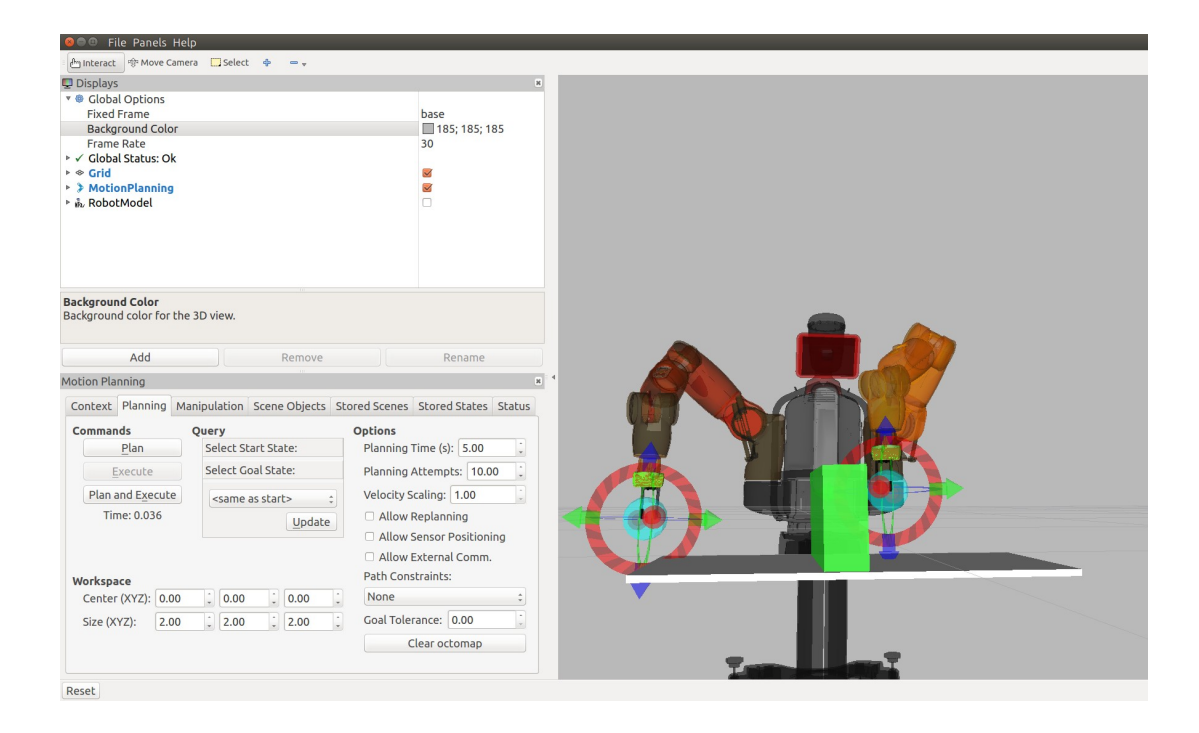

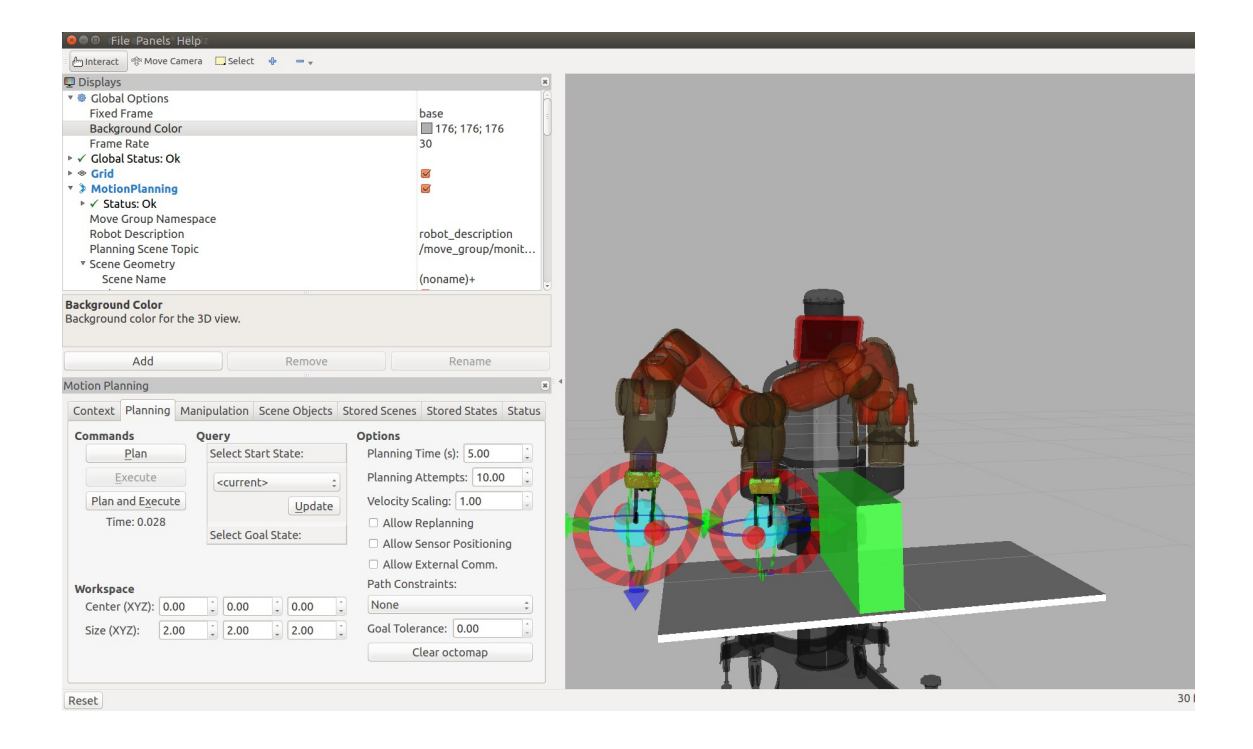

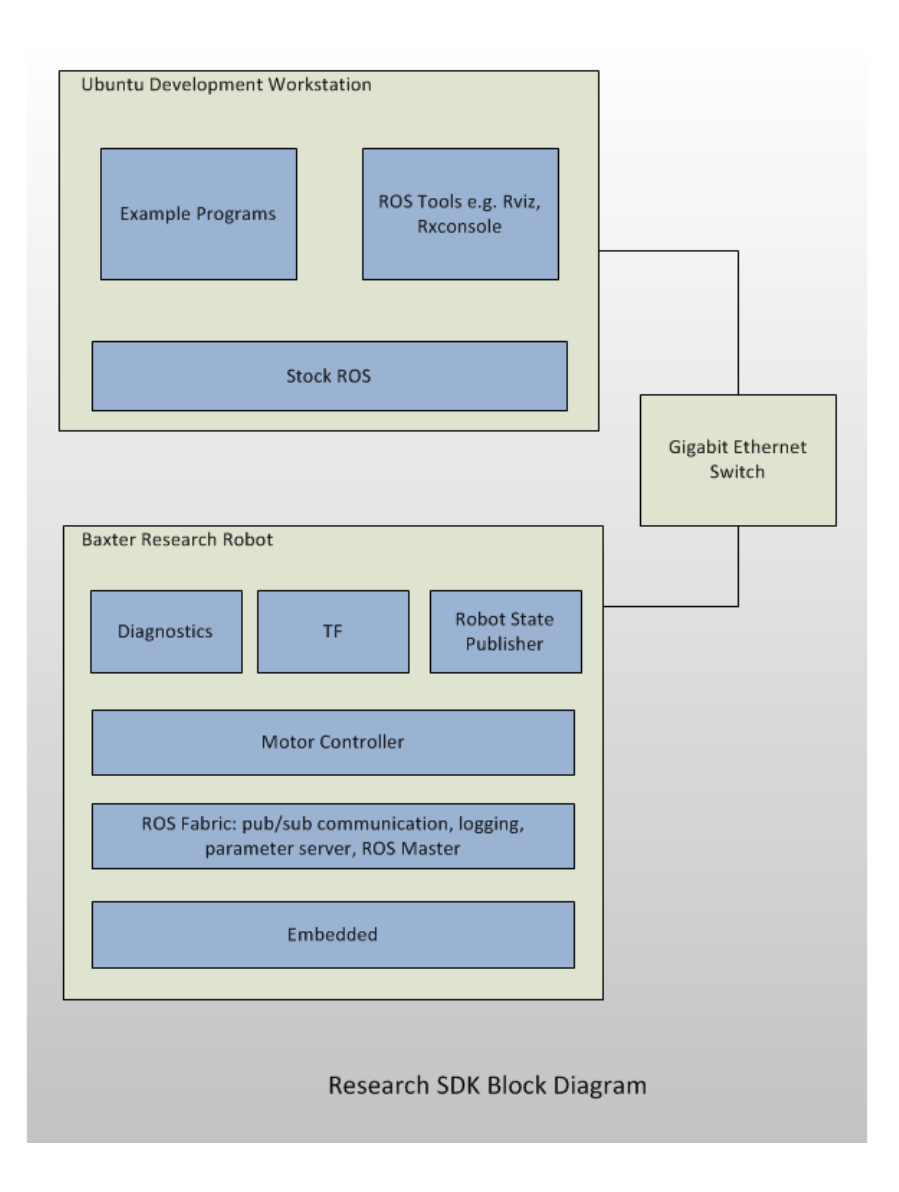

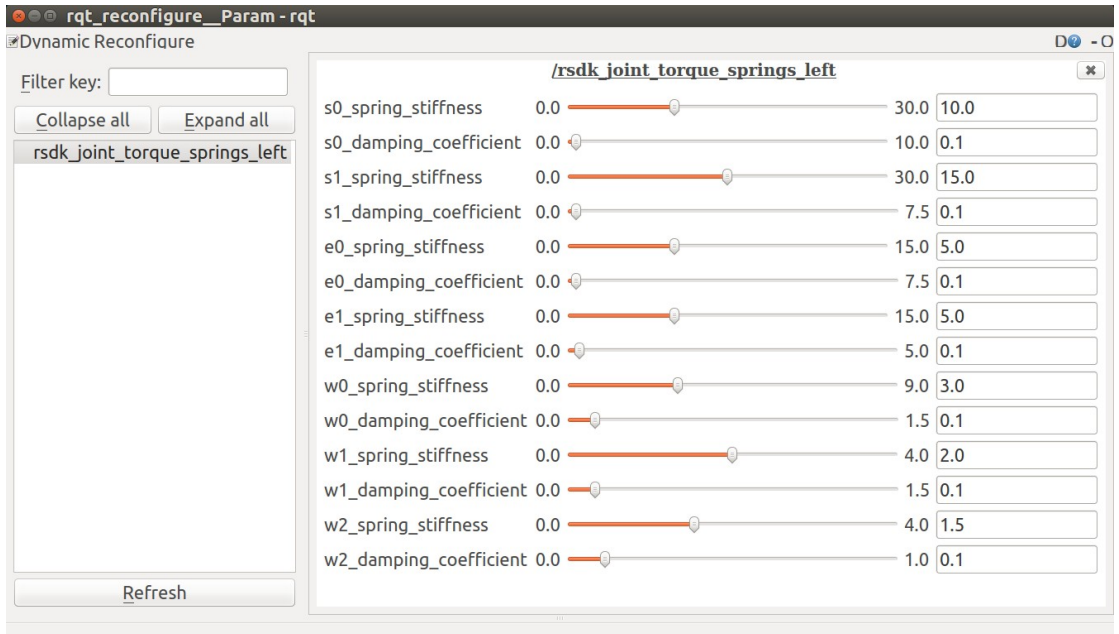

## **Chapter 7 - Making a Robot Fly**

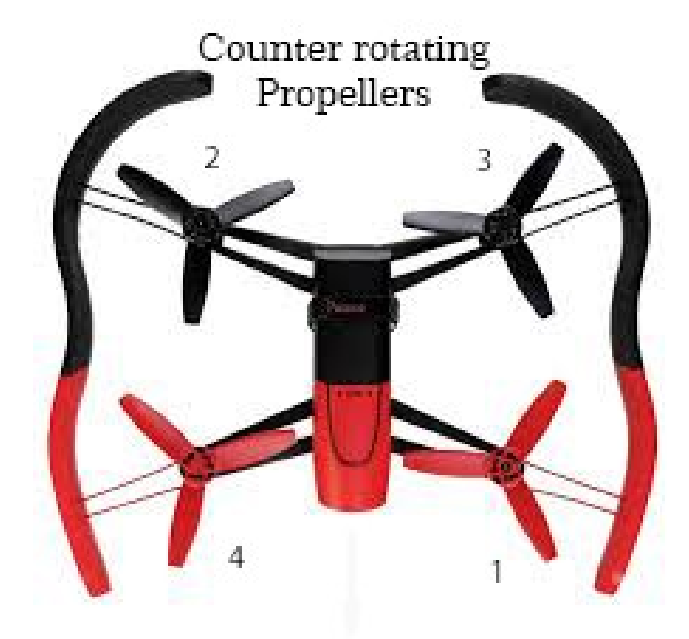

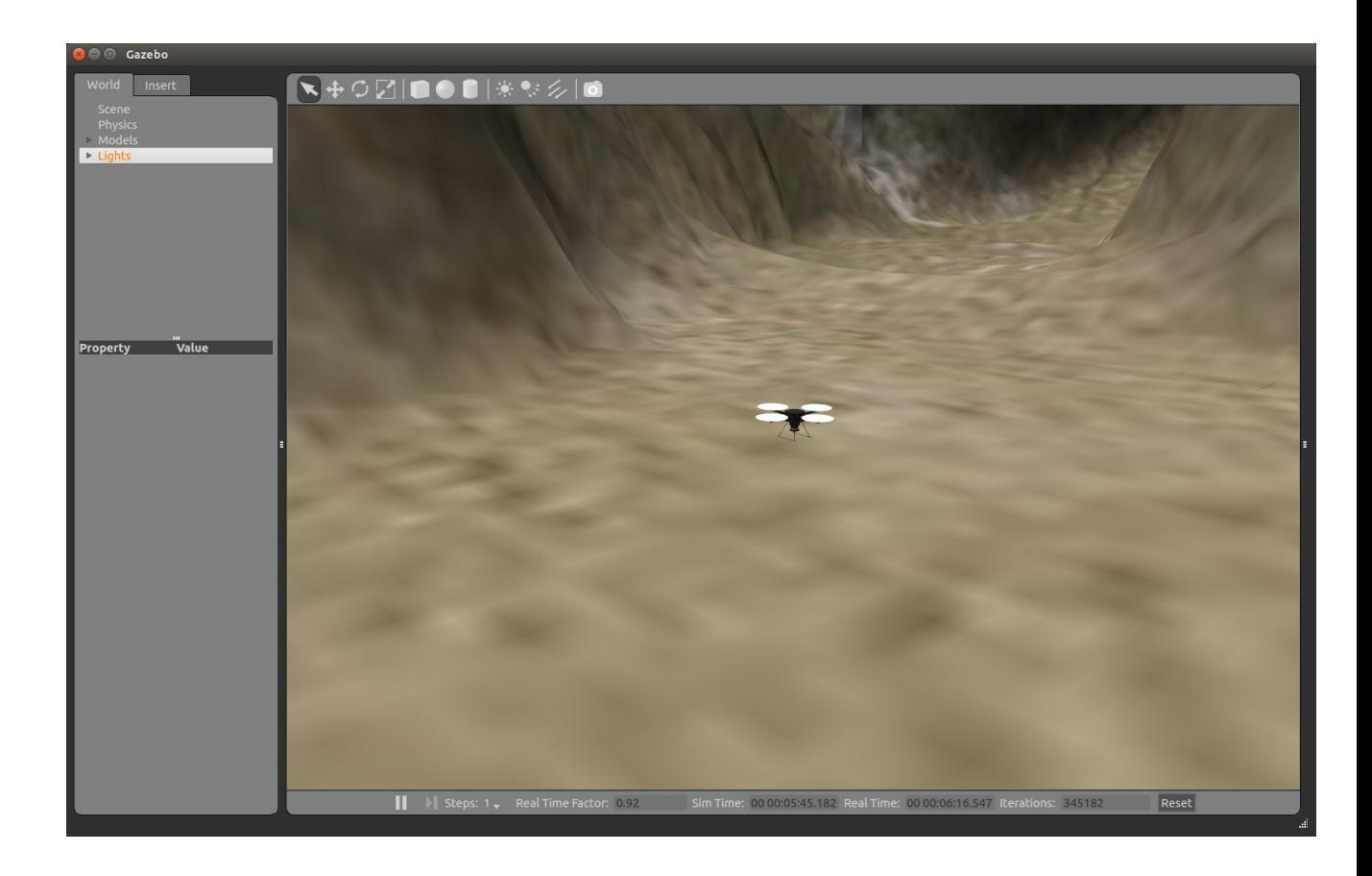
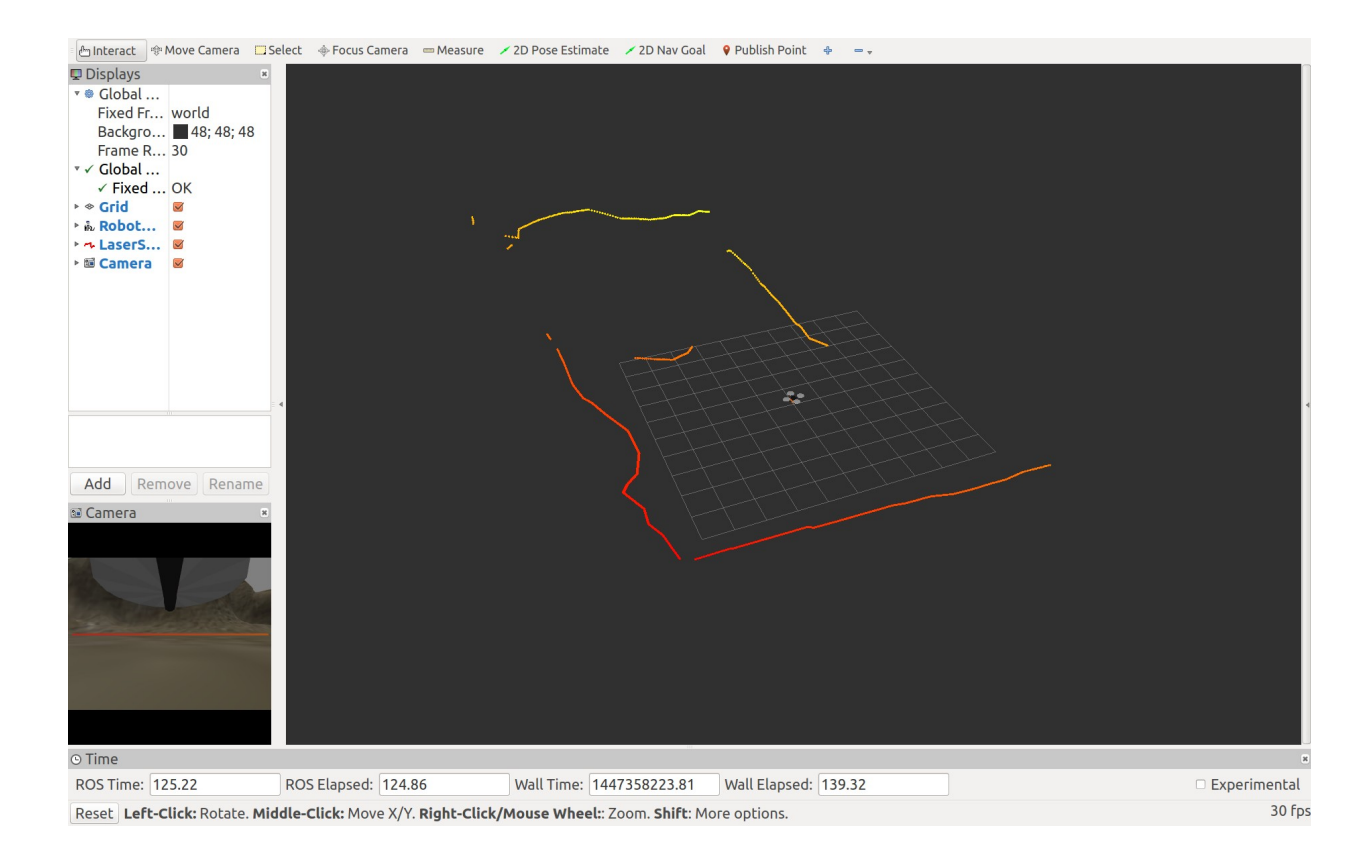

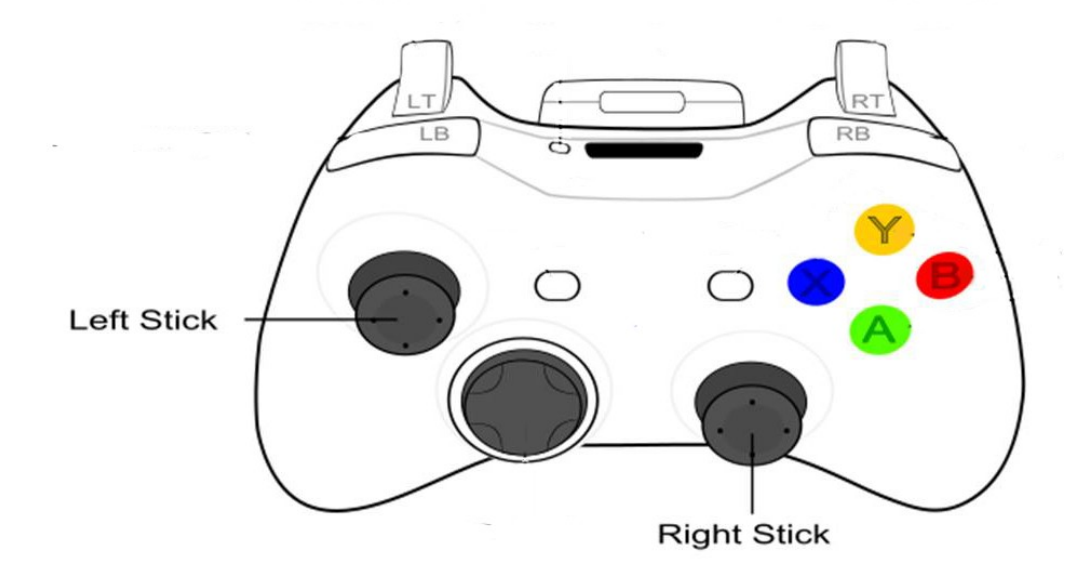

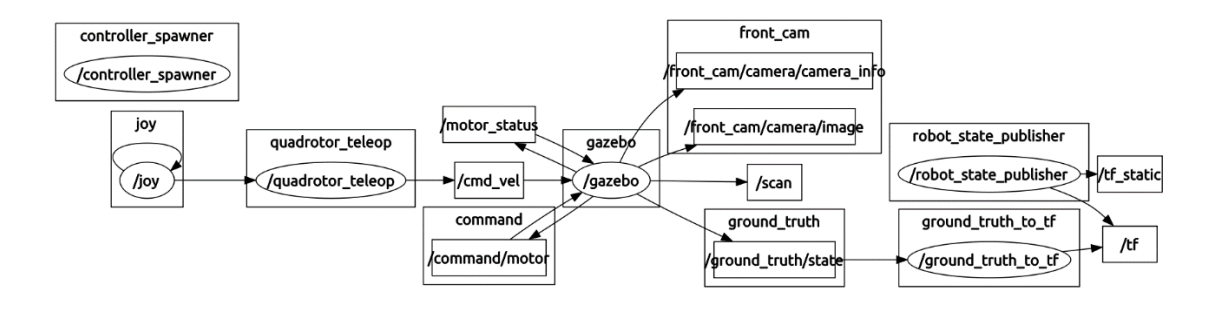

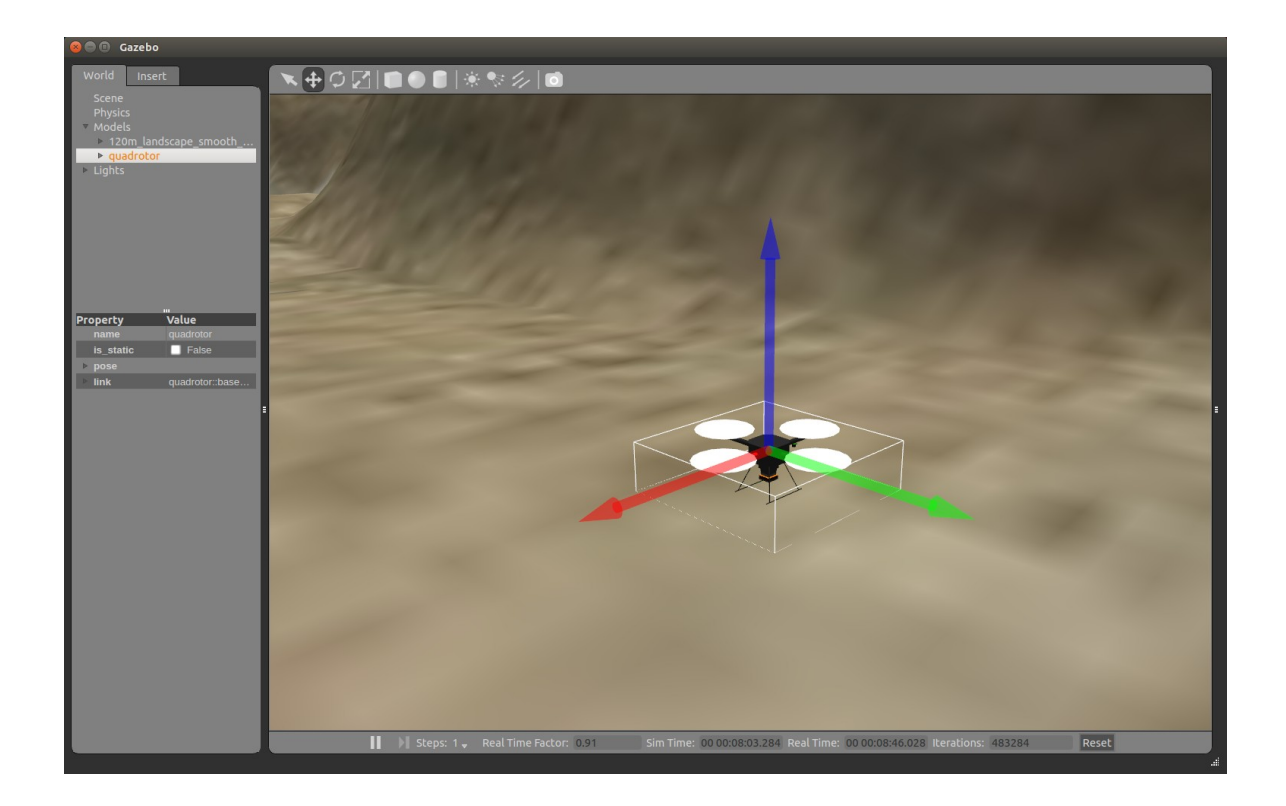

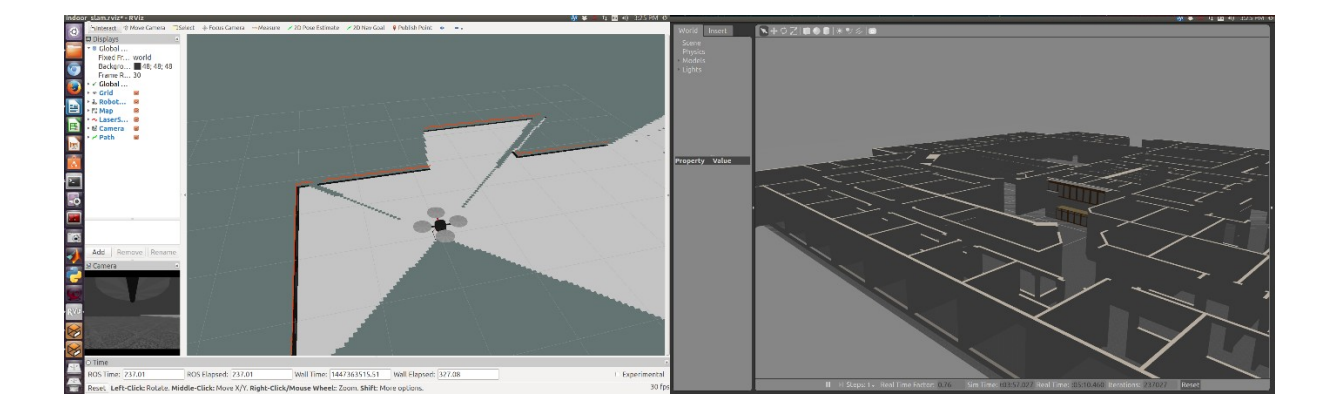

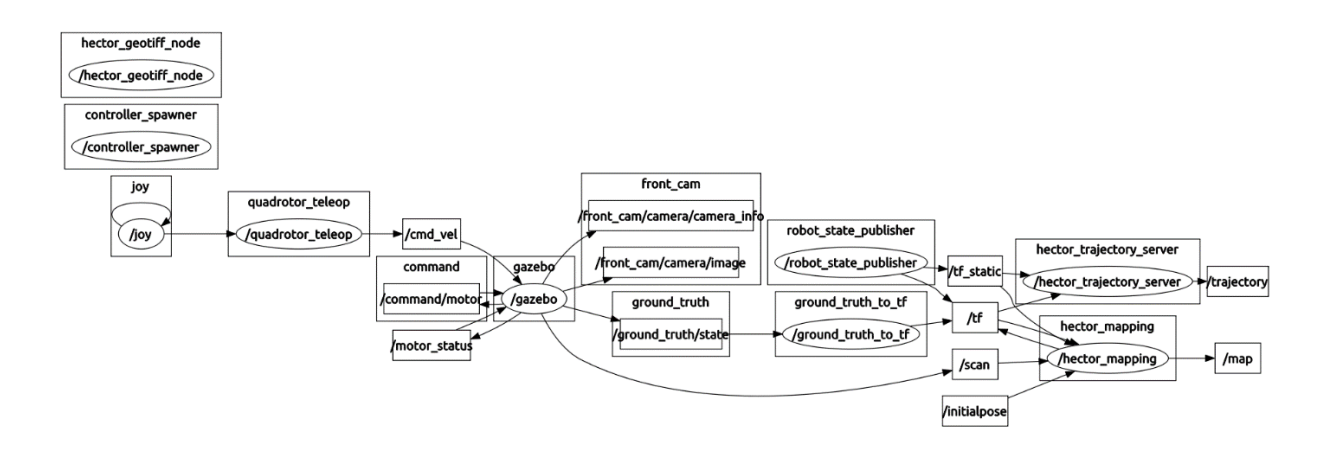

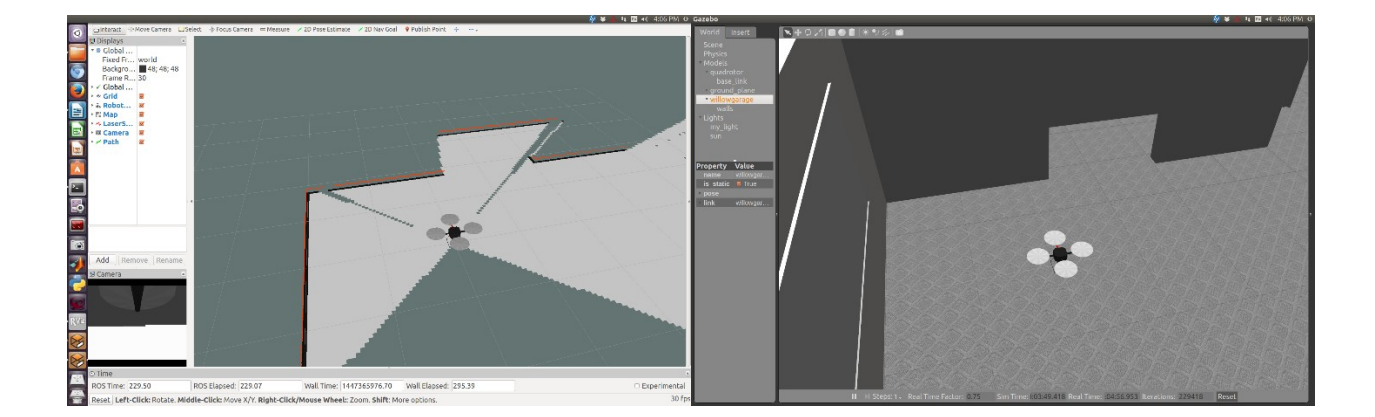

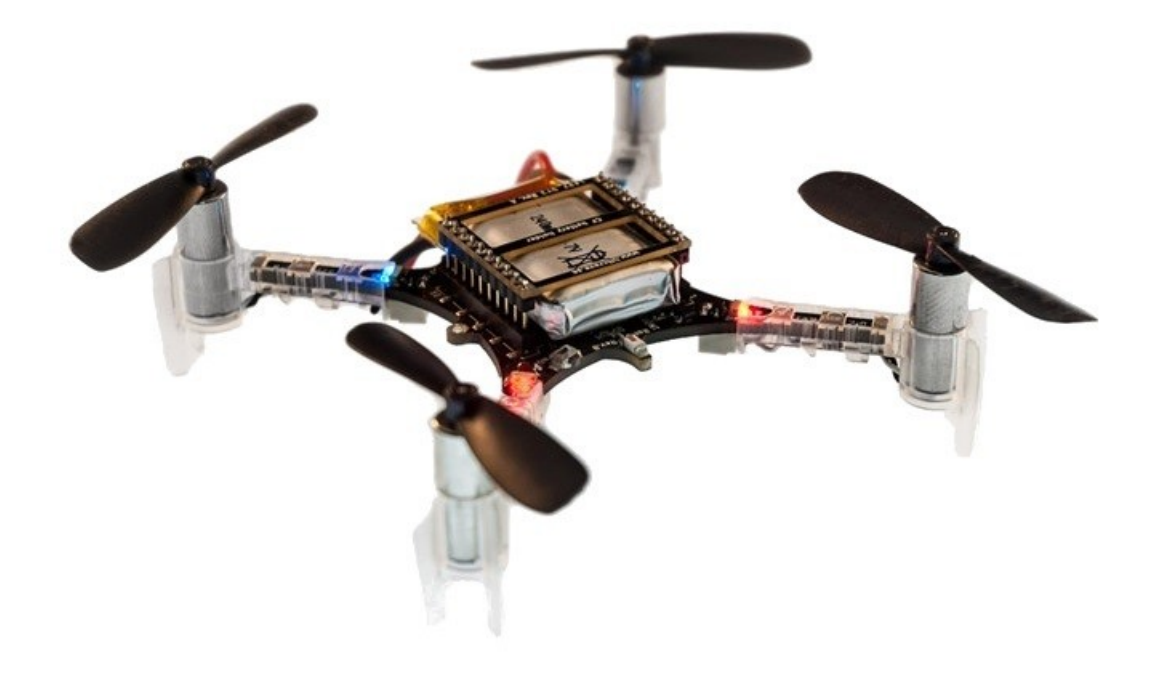

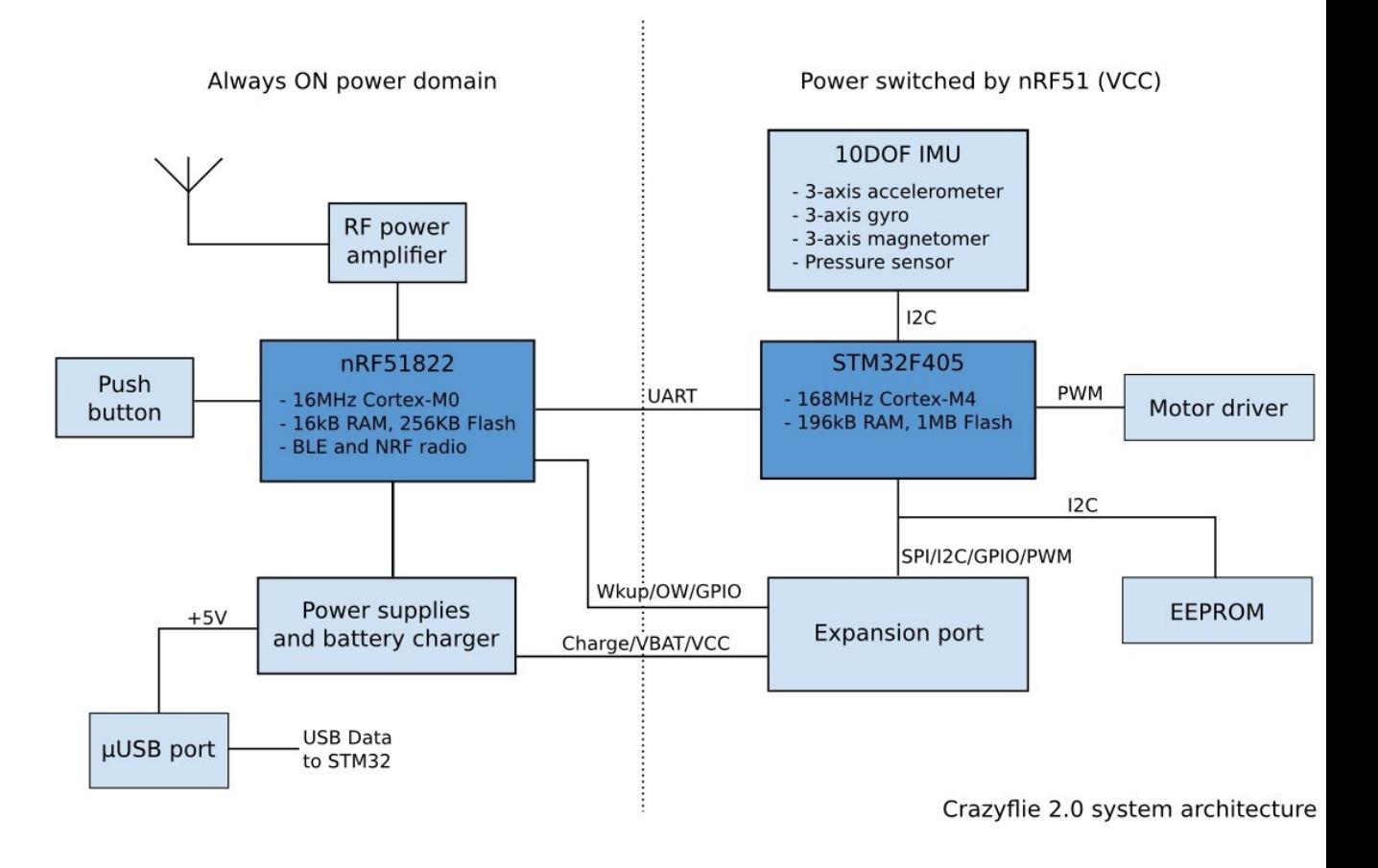

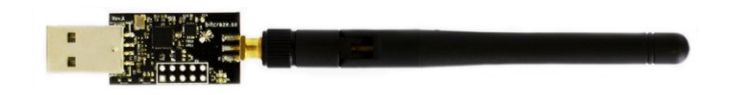

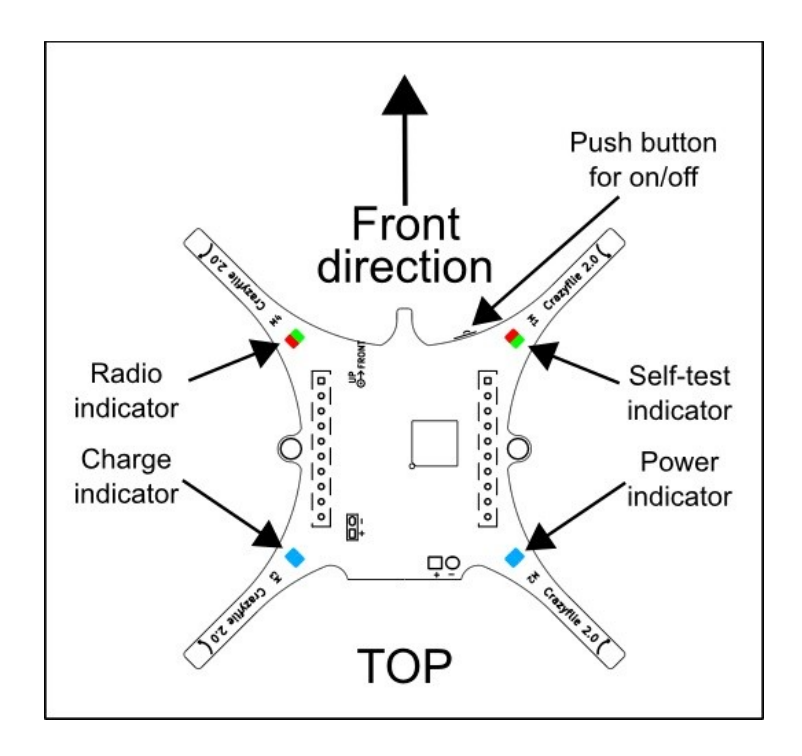

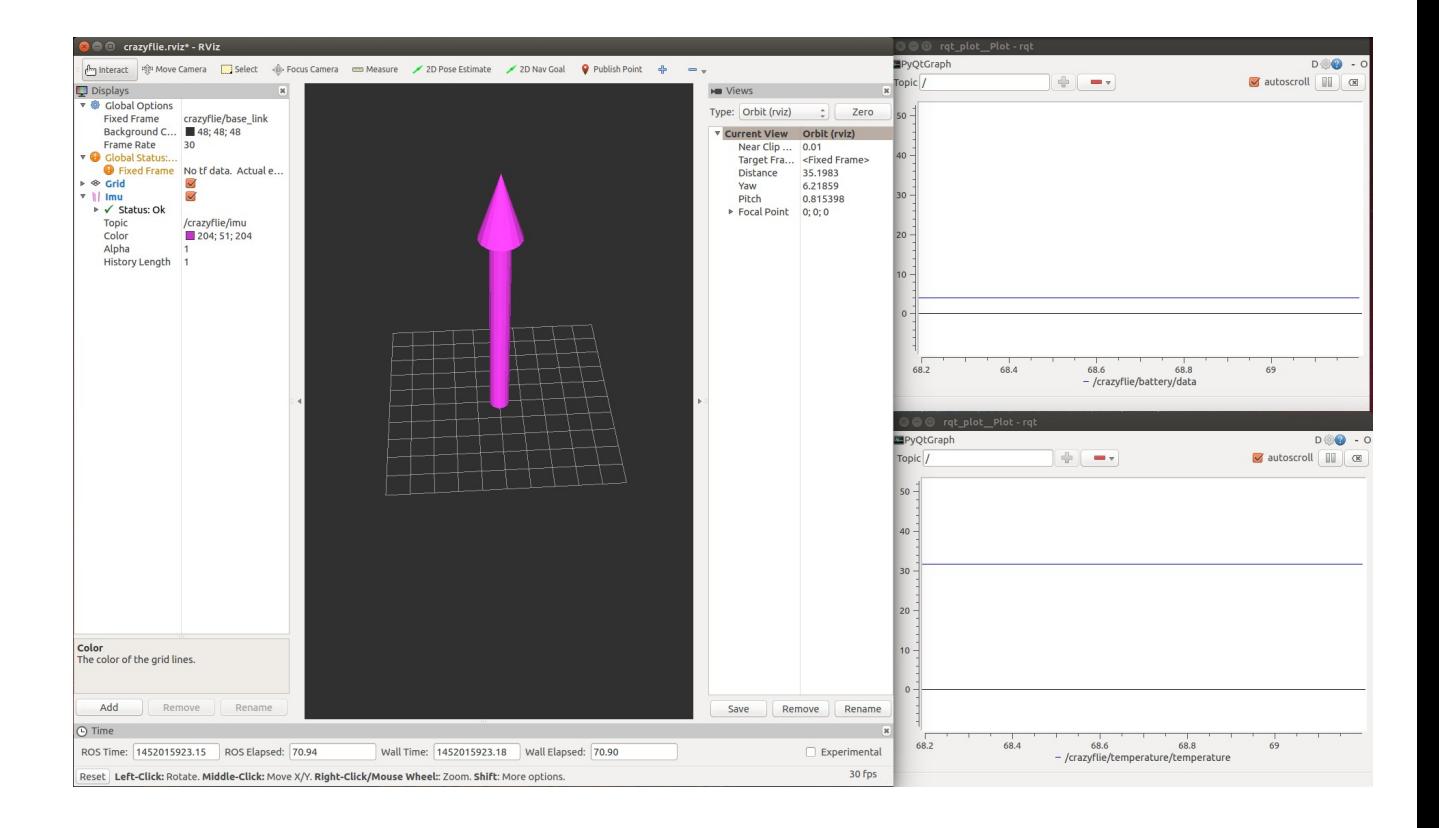

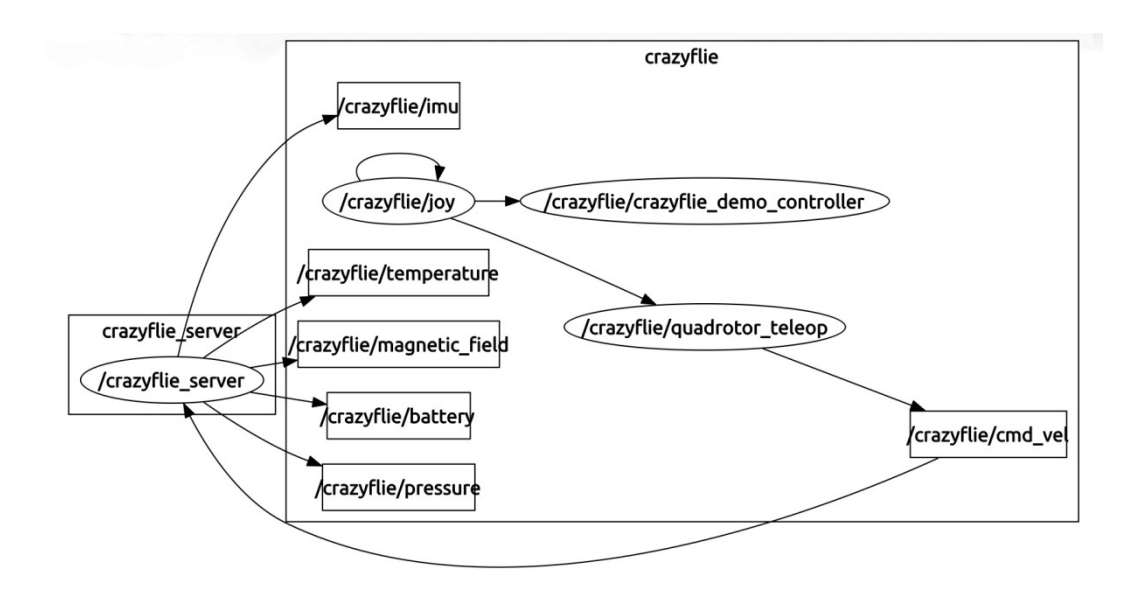

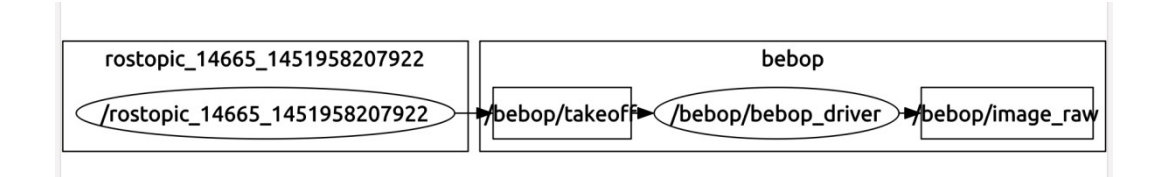

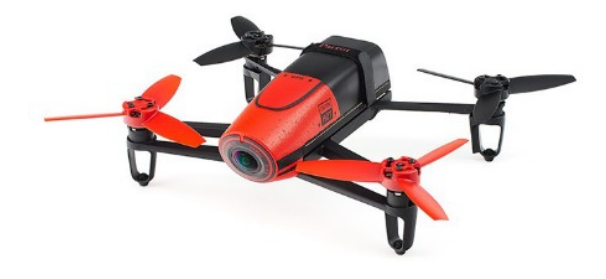

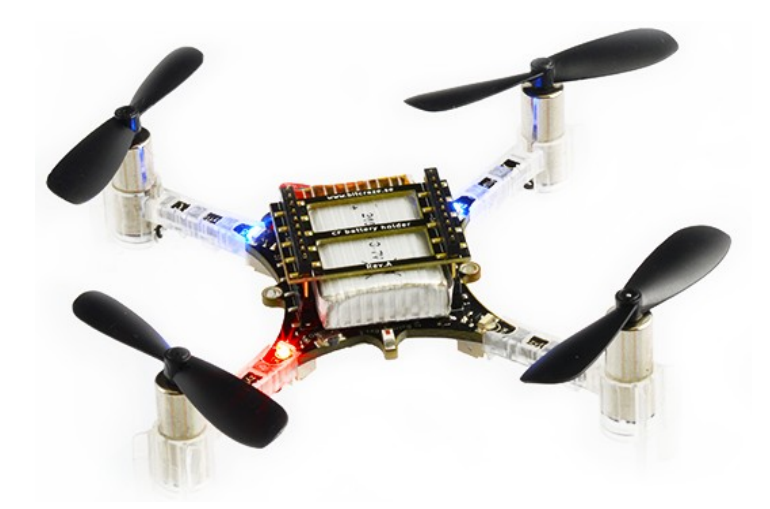

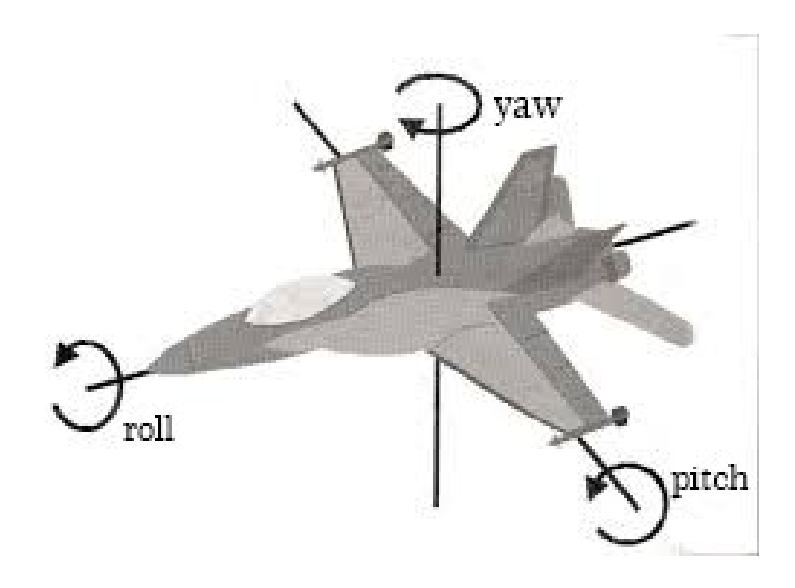

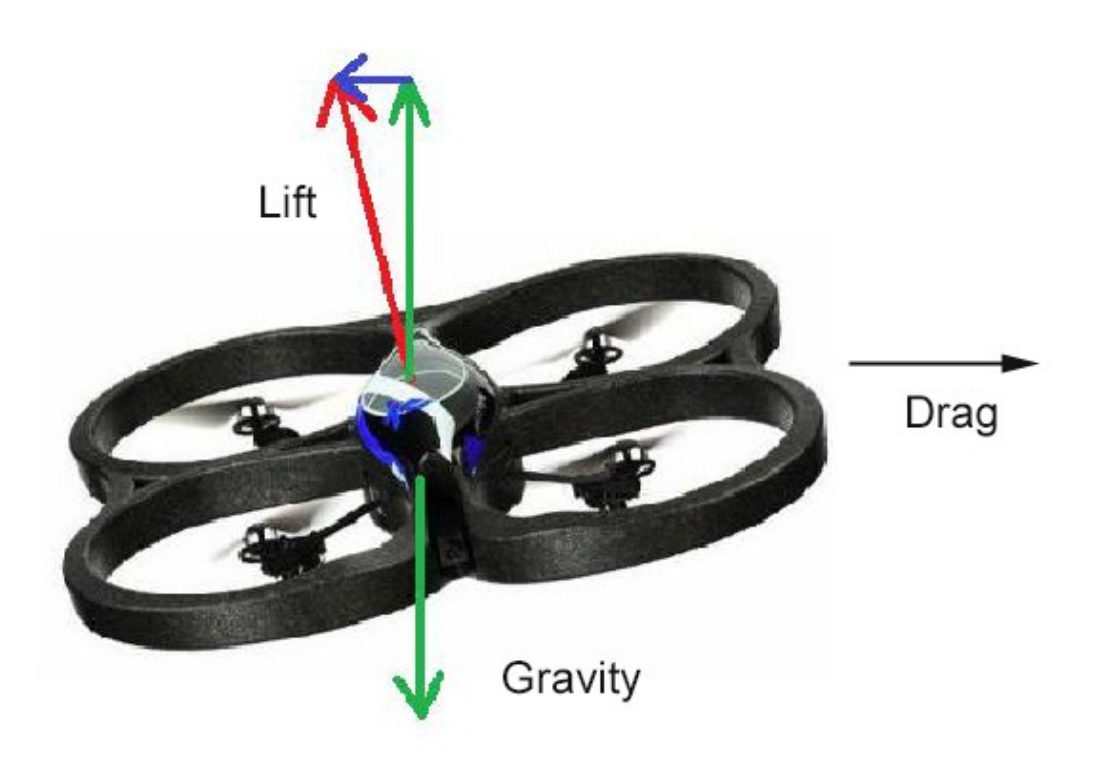

## **Chapter 8 - Controlling Your Robots with External Devices**

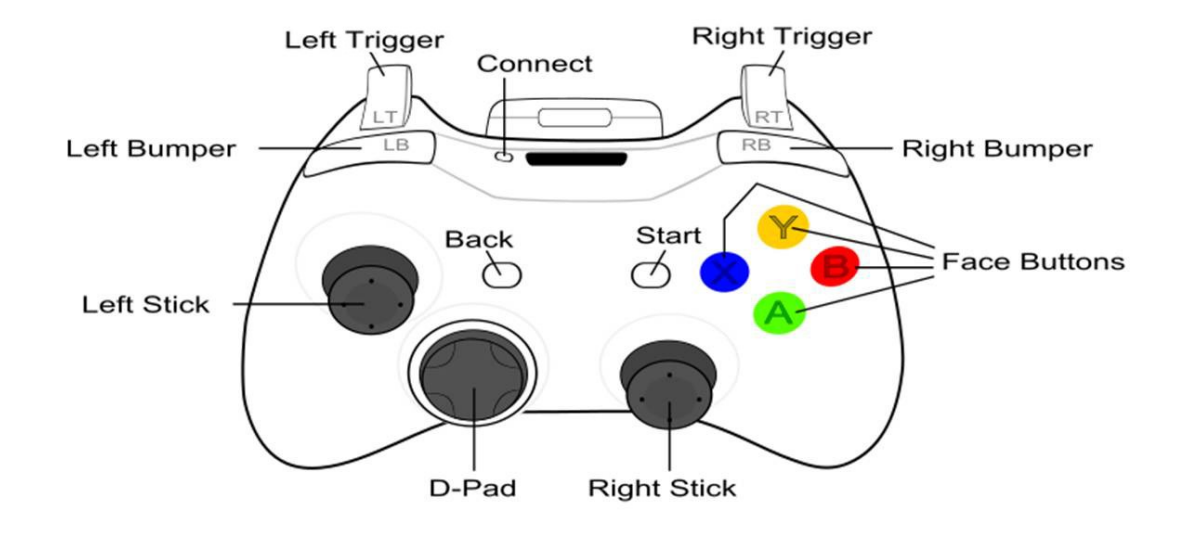

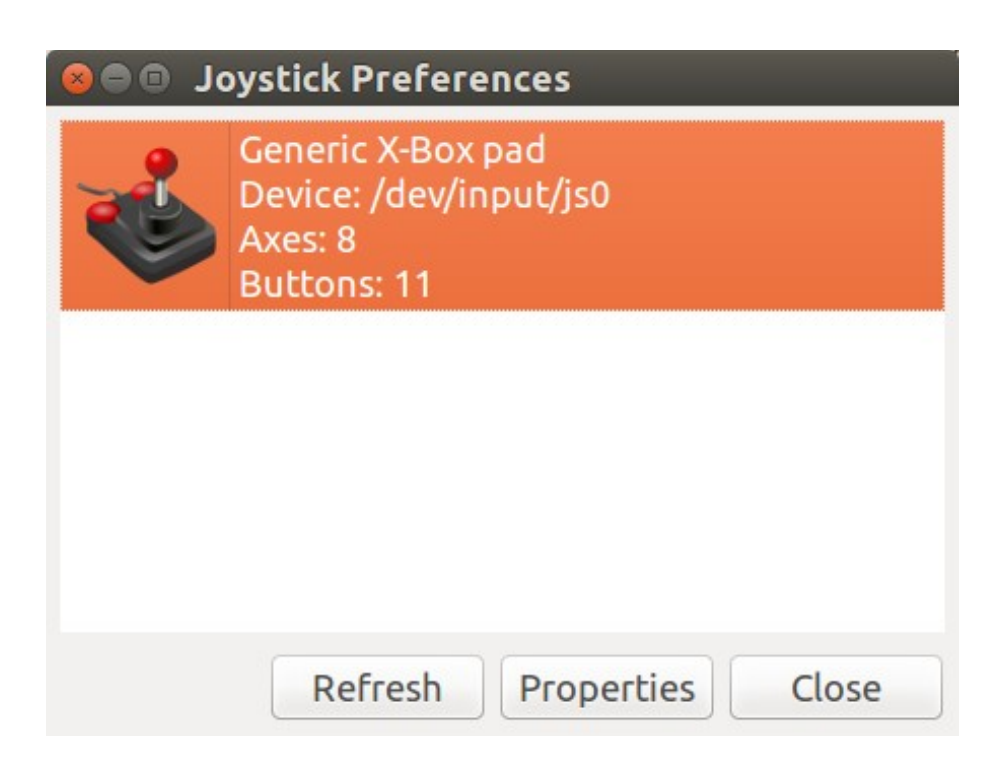

### <mark>●</mark>● Generic X-Box pad

#### **Generic X-Box pad** Device: /dev/input/js0

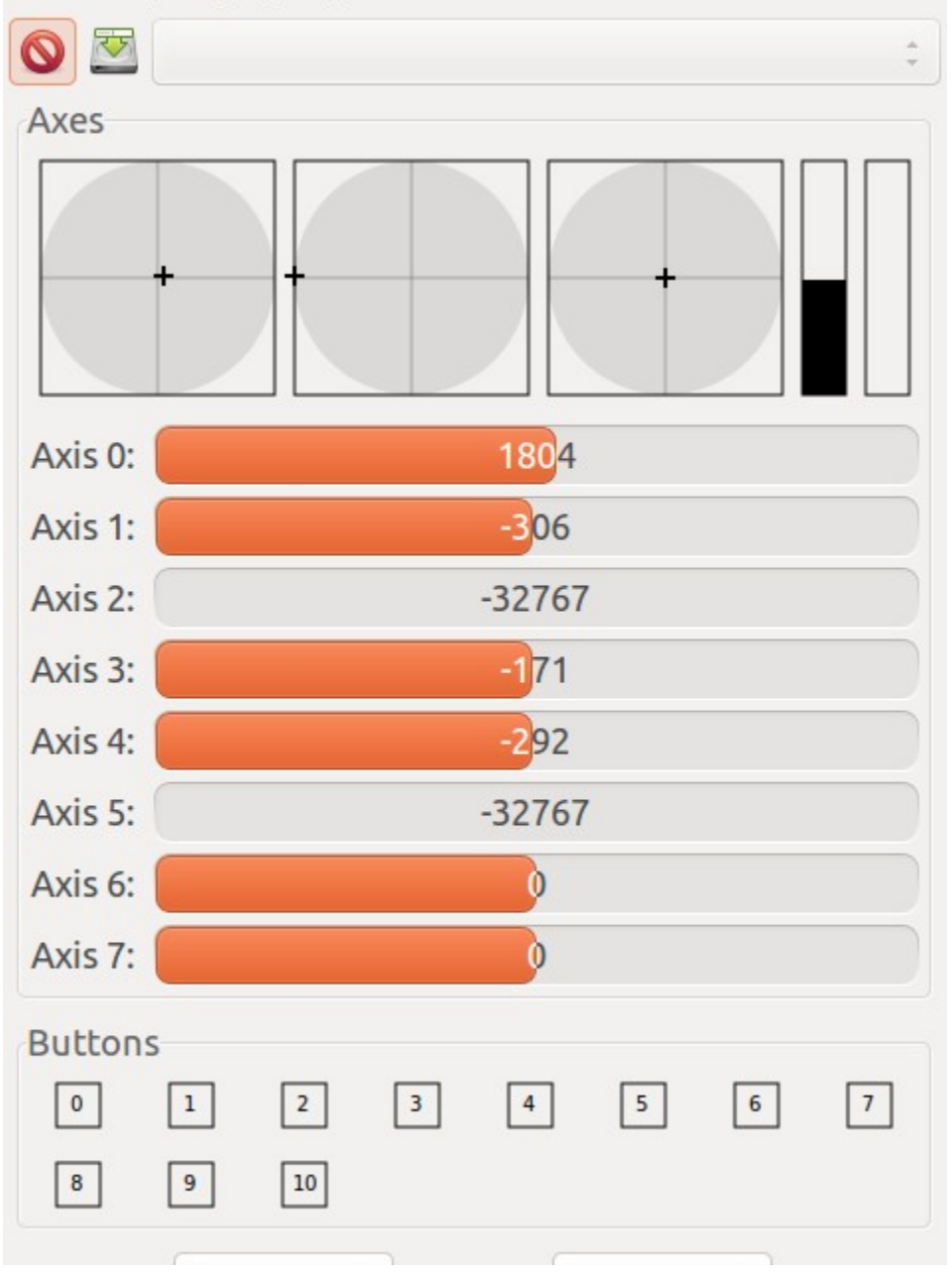

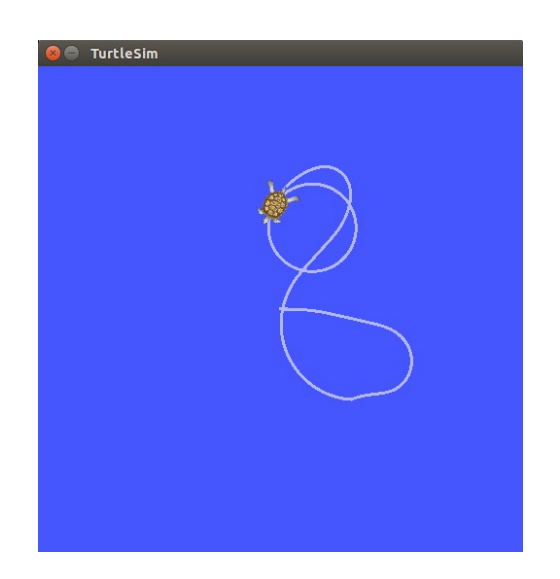

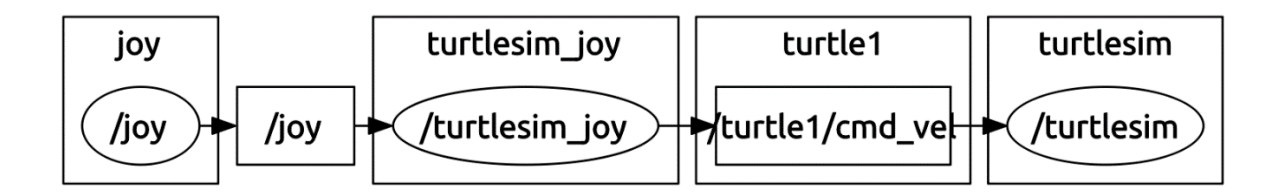

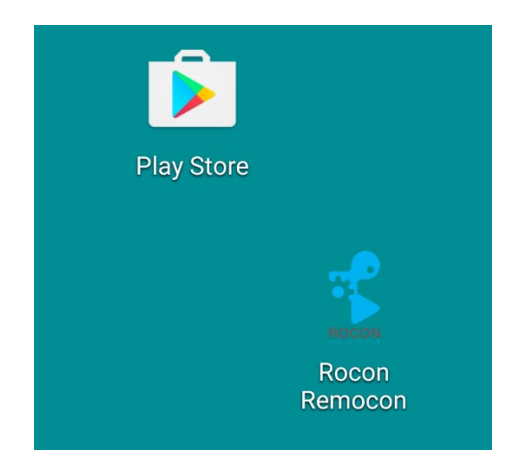

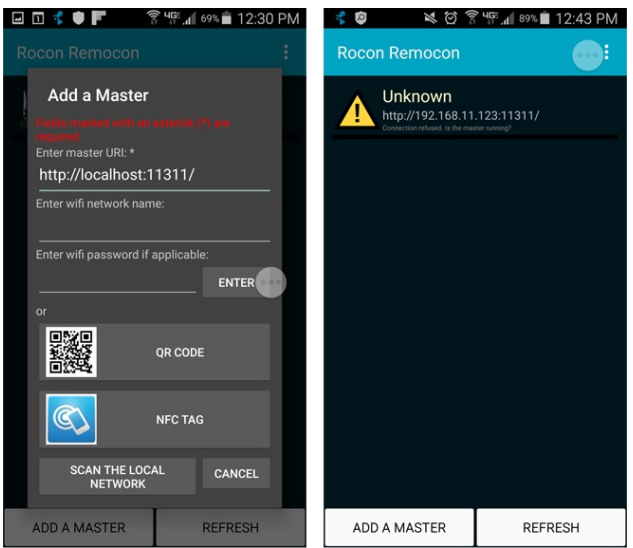

# turtlebot - Android Pairing

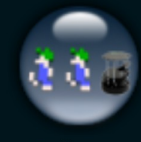

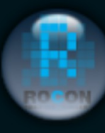

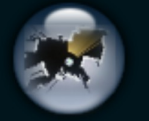

Follower

Listener

Make A Map

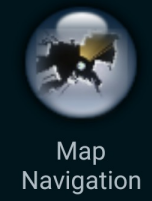

Chirp

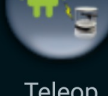

Teleop

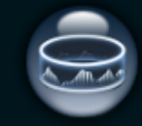

Panorama

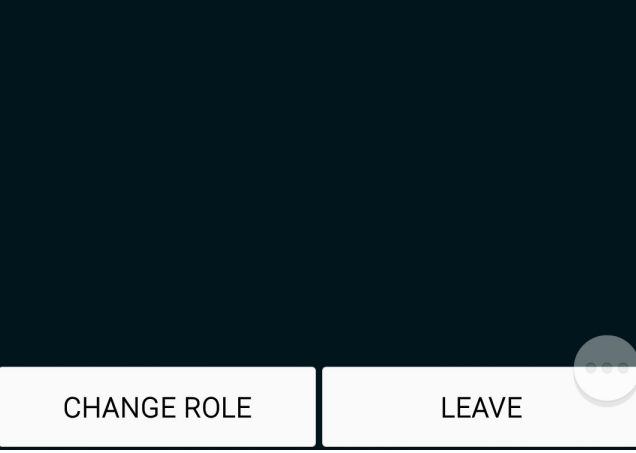

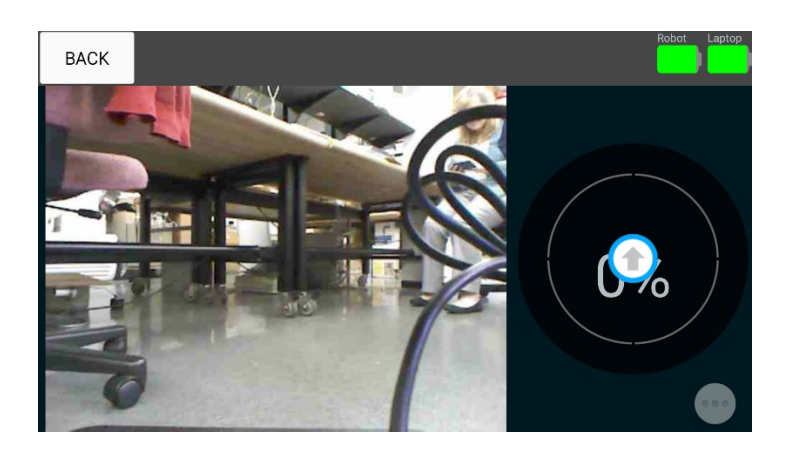

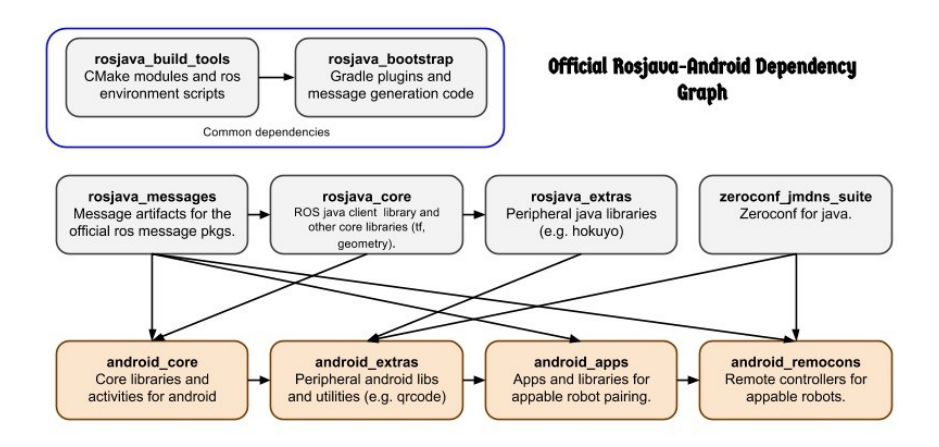

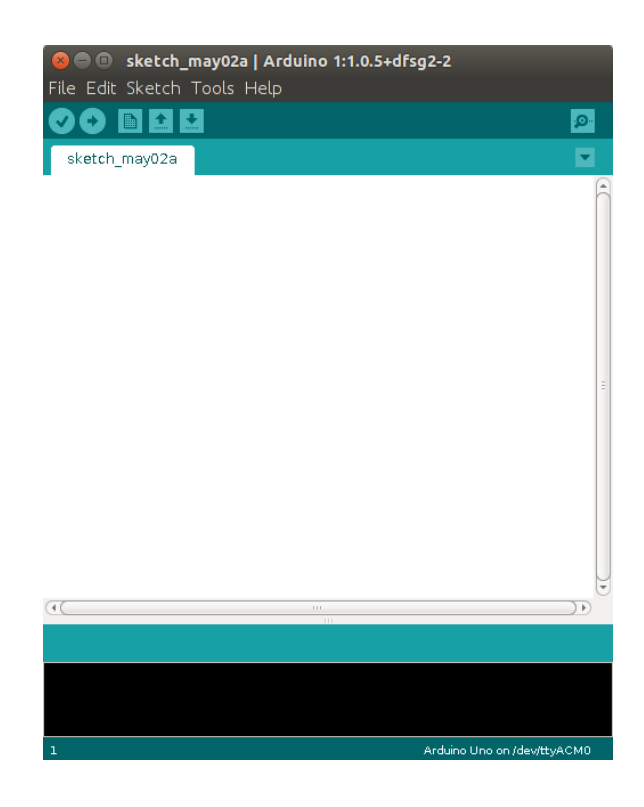

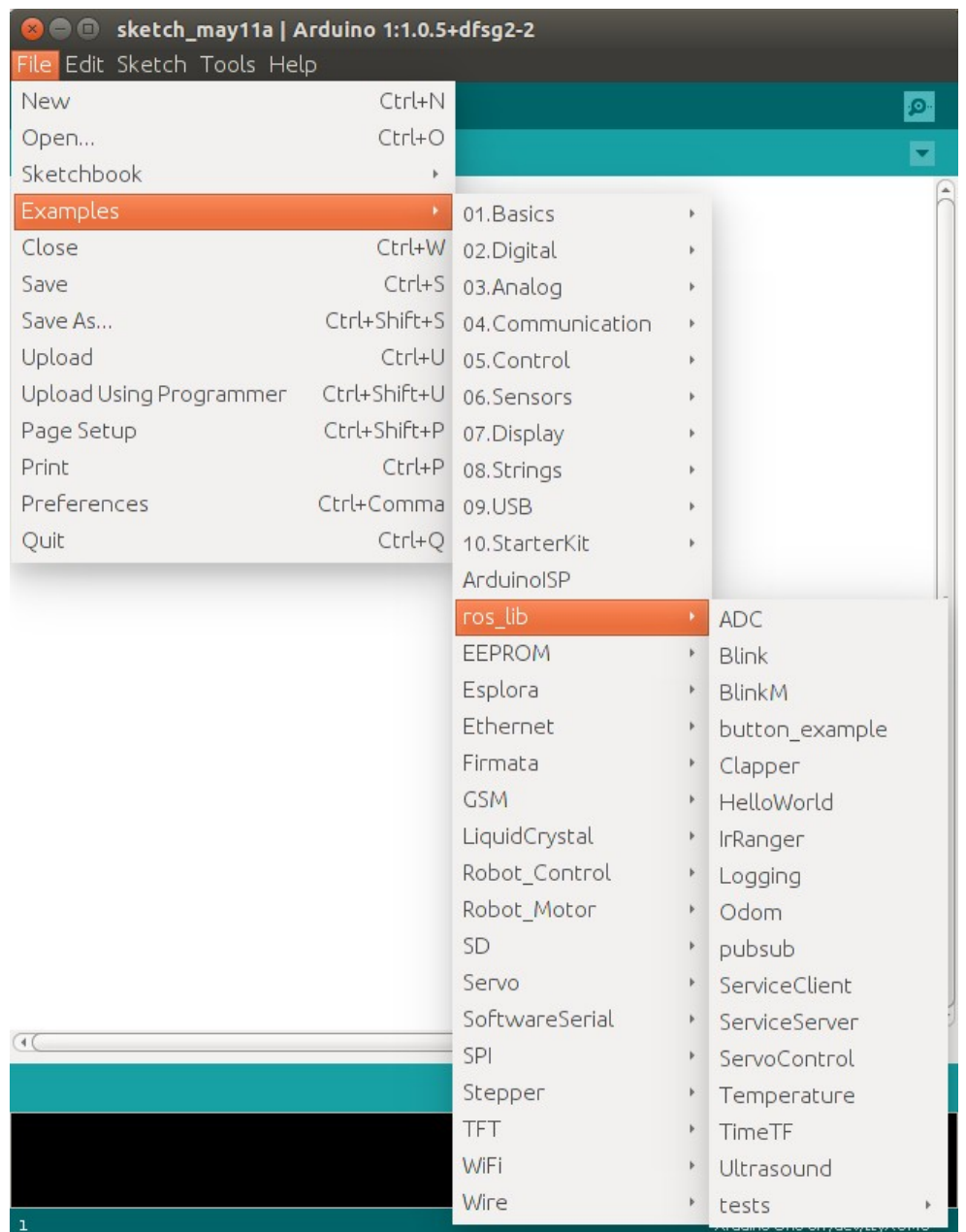

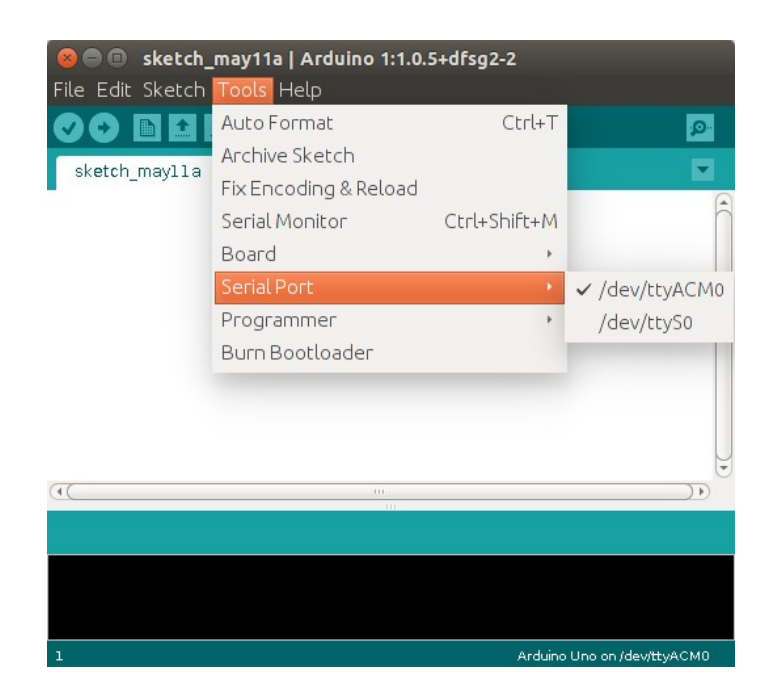

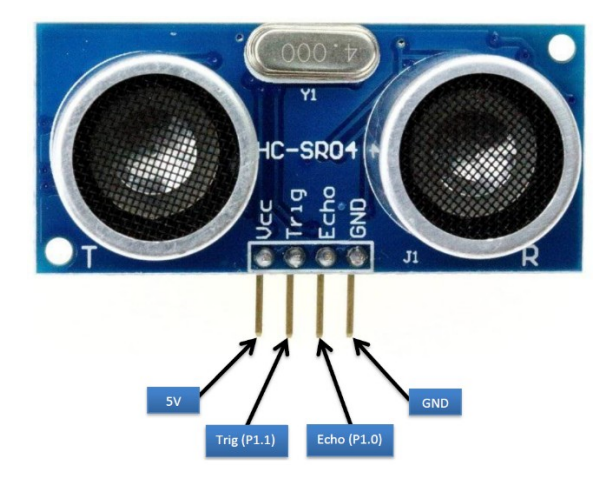

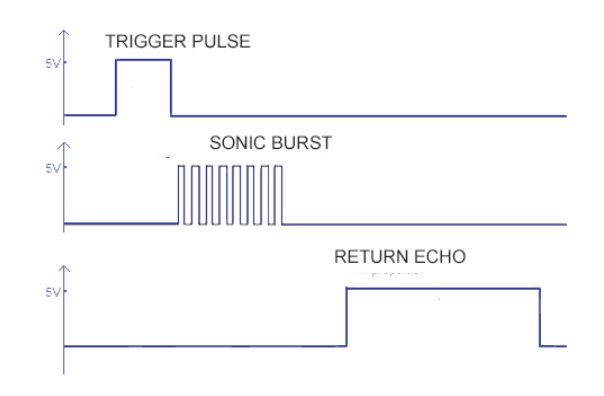

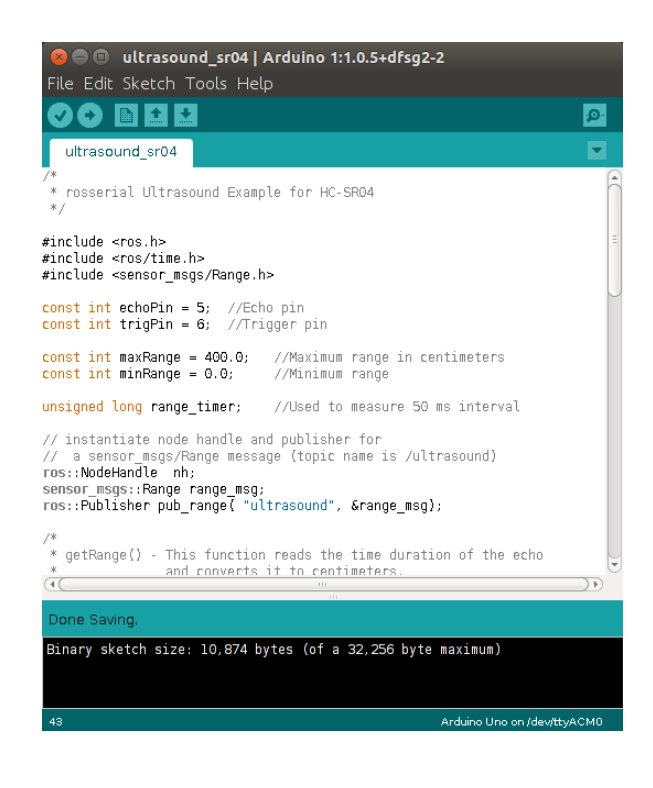

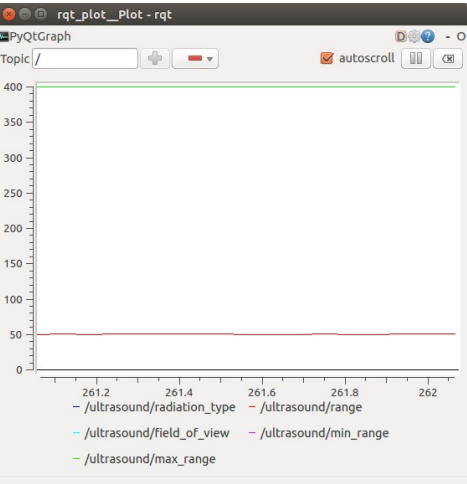

$$
Distance = 343 \frac{m}{s} * 100 \frac{cm}{m} * \frac{10^{-6} s}{\mu s} * Time(\mu s) / 2
$$

$$
= Time(\mu s) / 58.3
$$

$$
Distance = Velocity * Time/2
$$

# **Chapter 9 - Flying a Mission with Crazyflie**

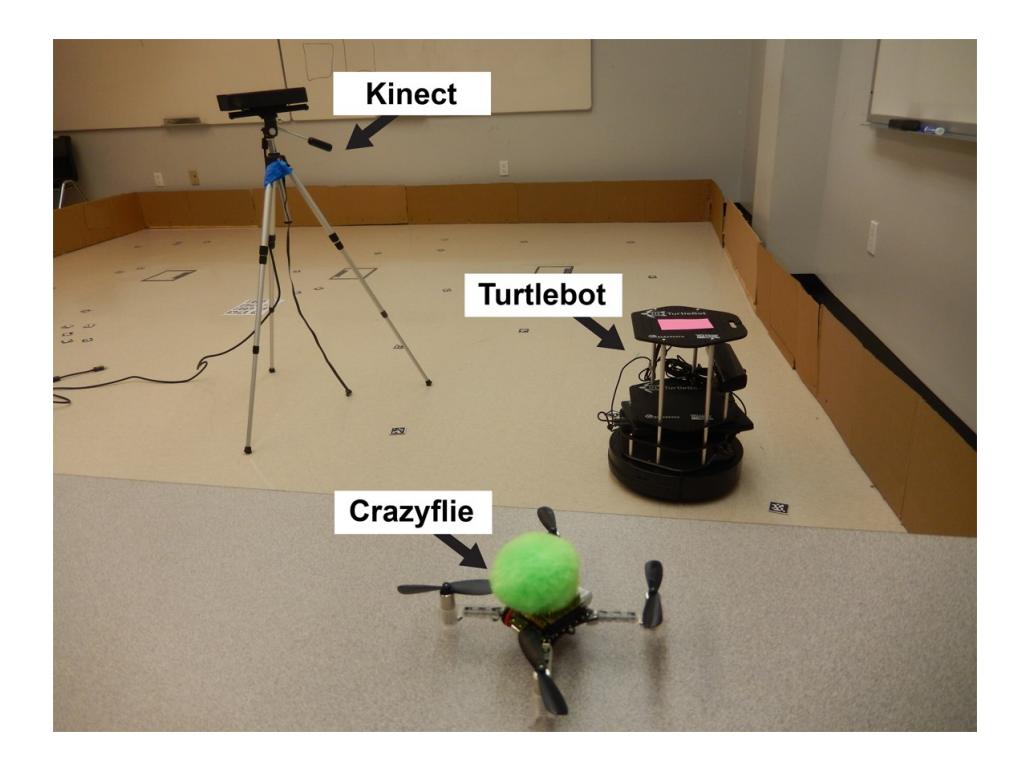

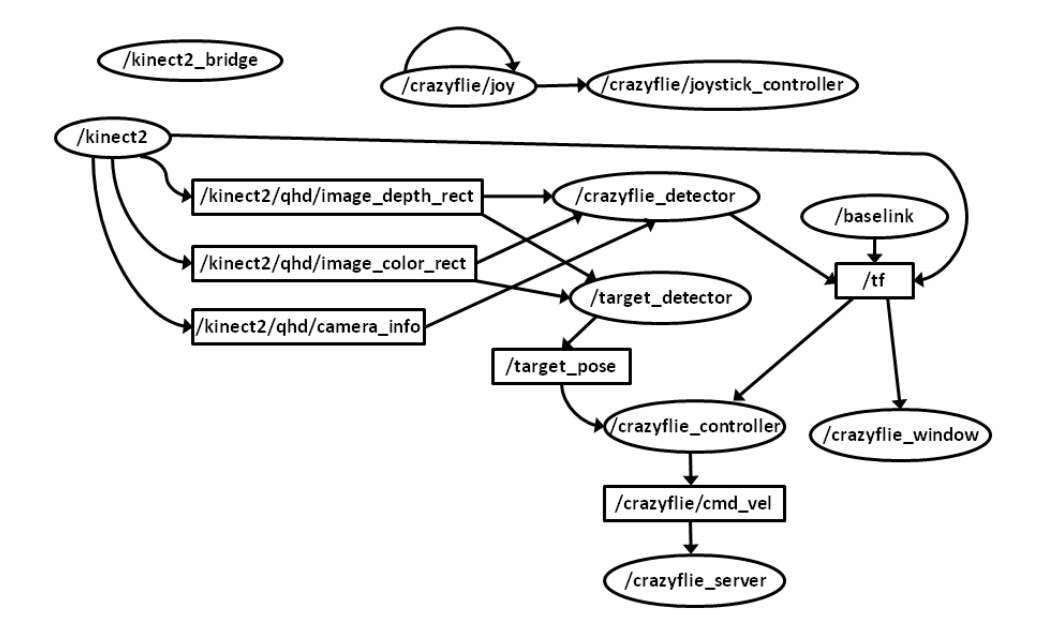

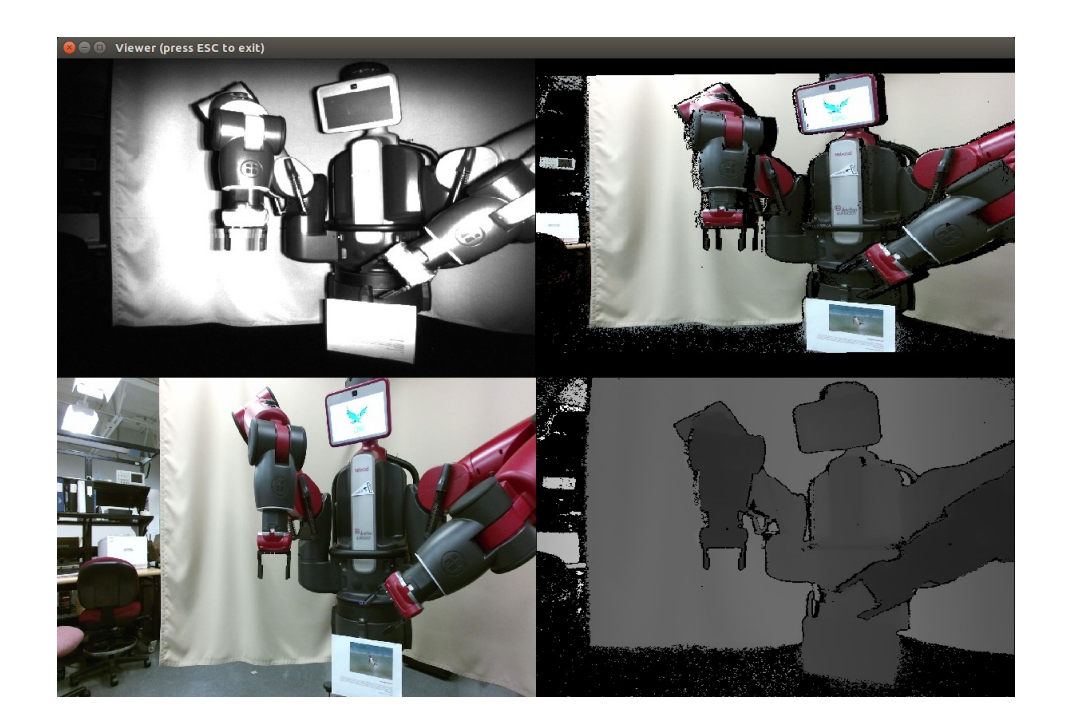

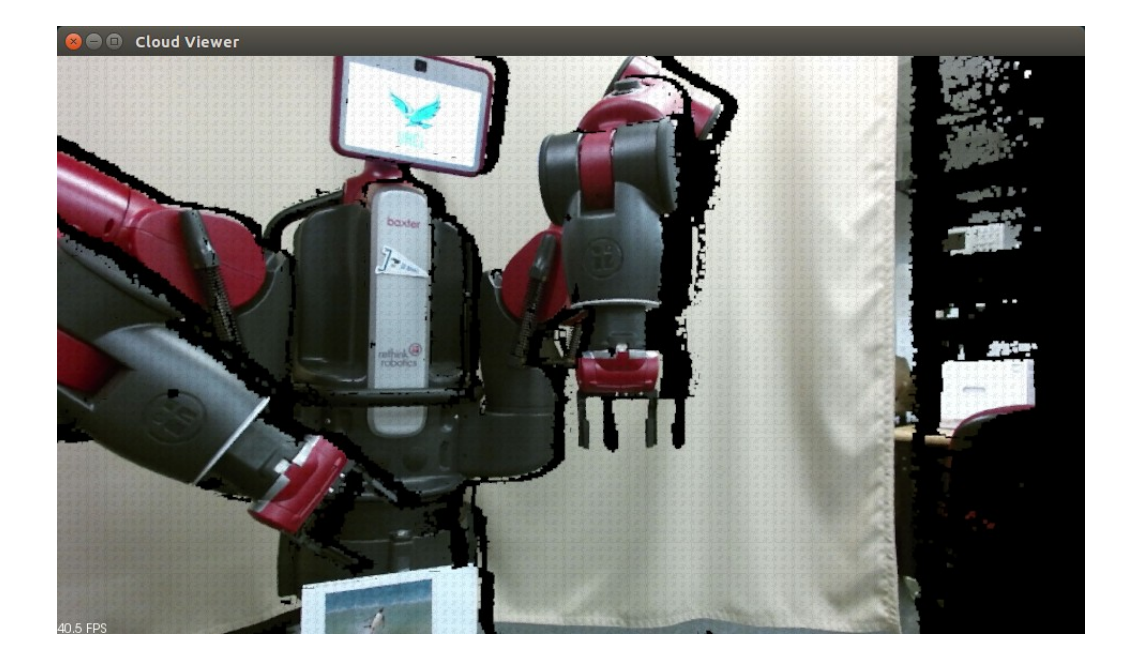

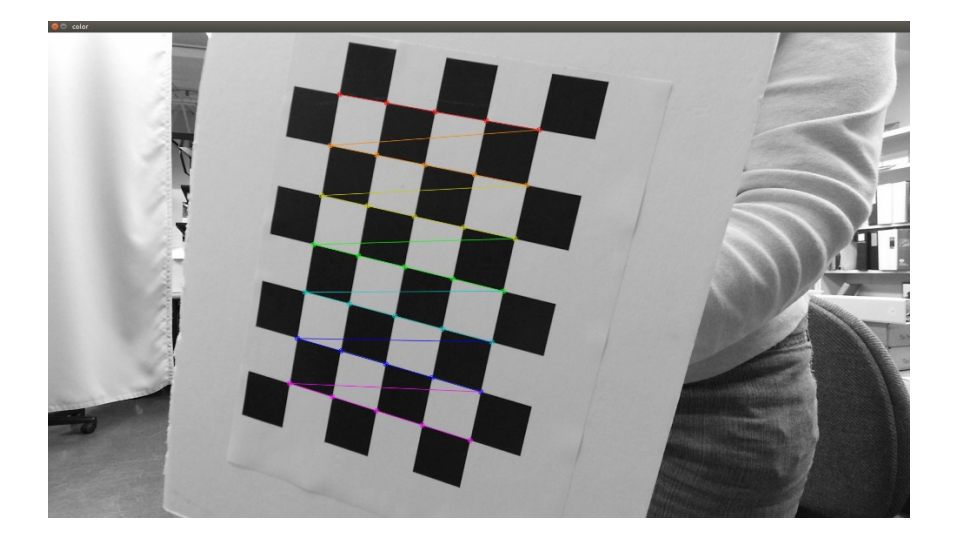

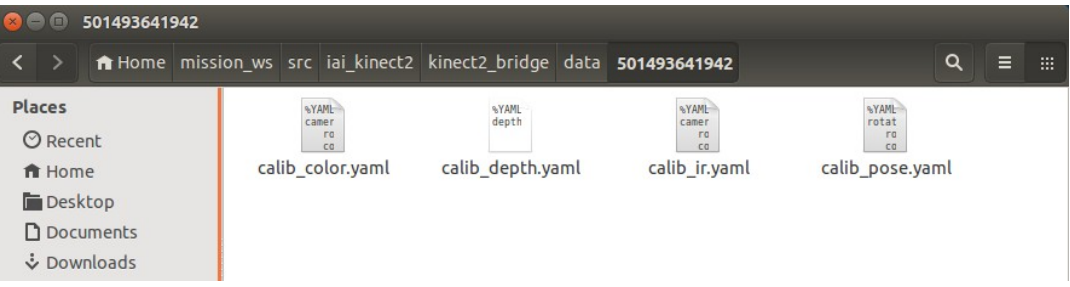

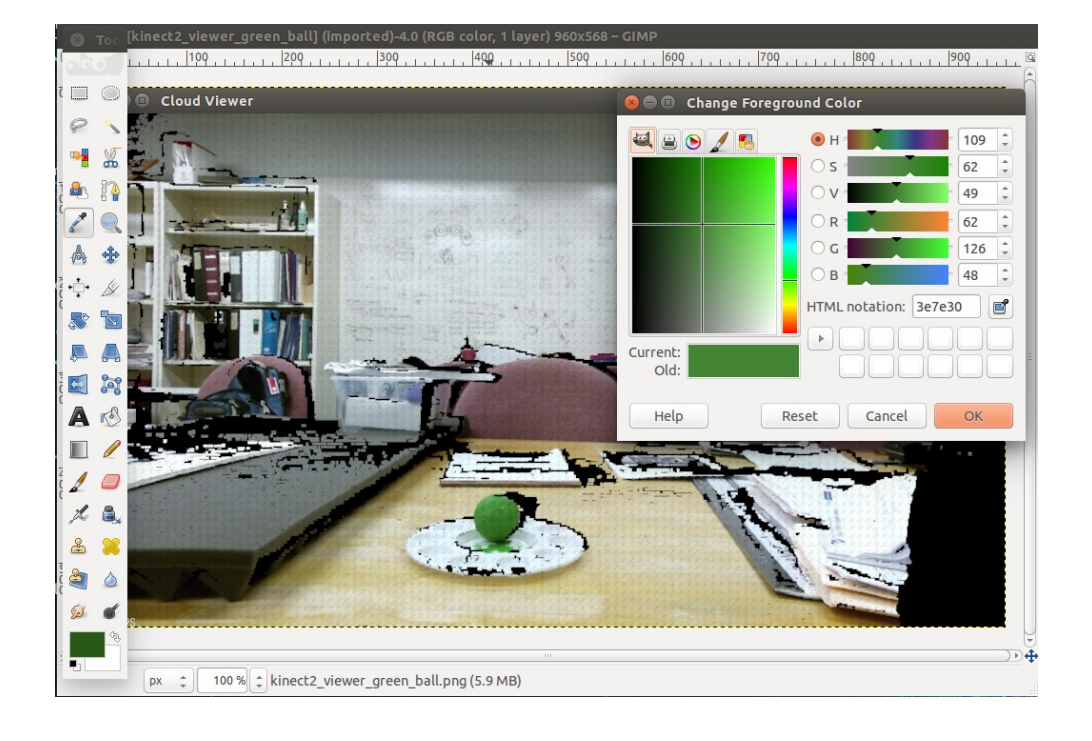

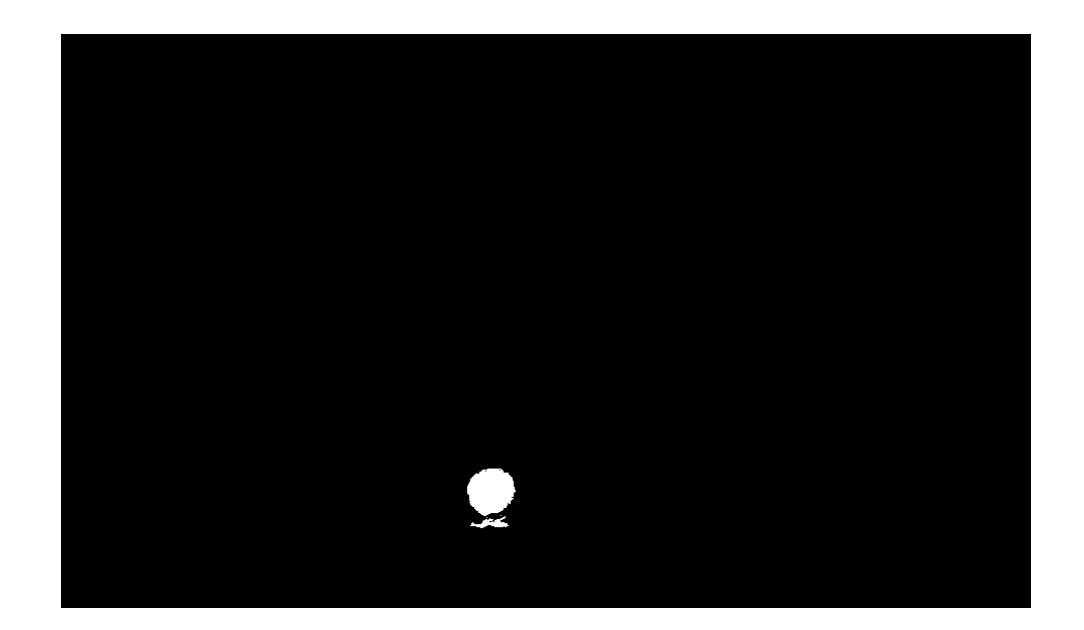

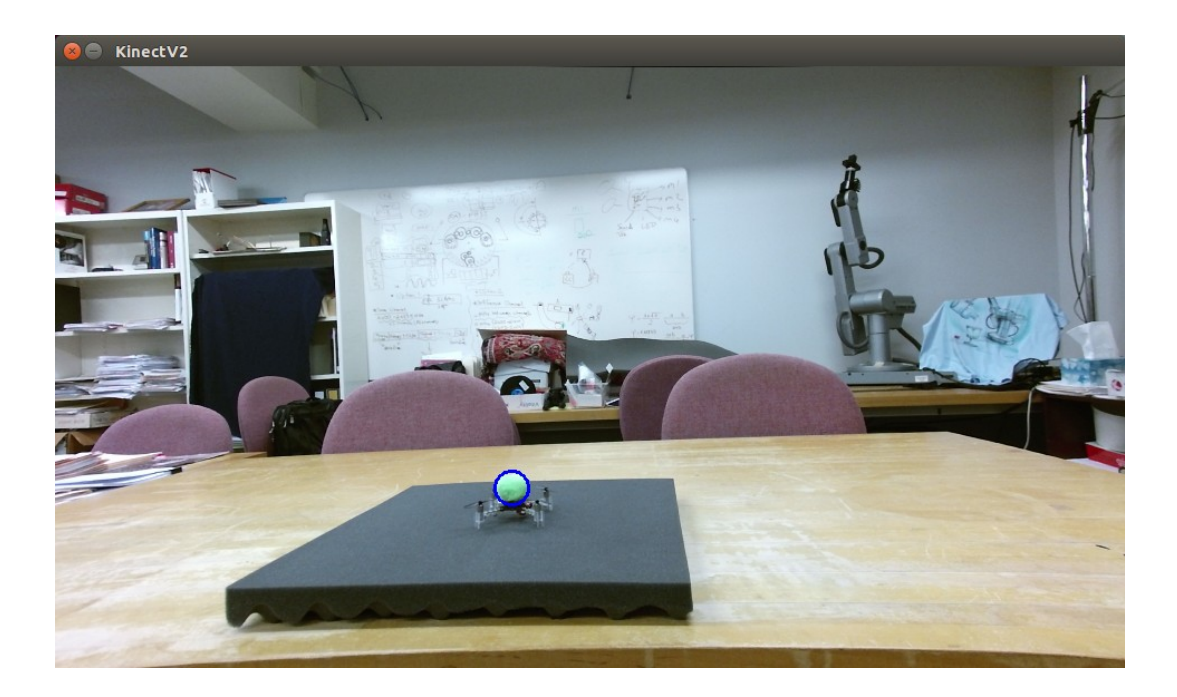

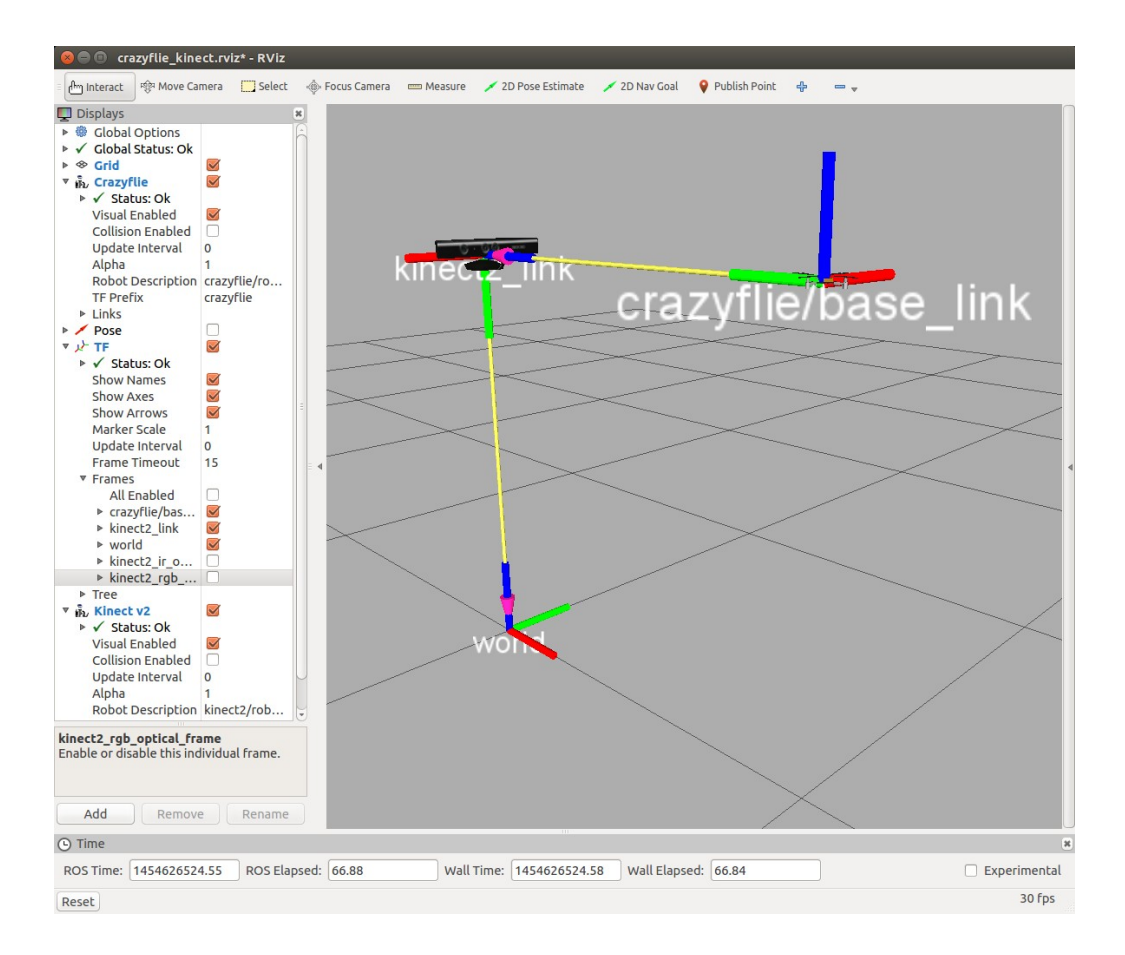

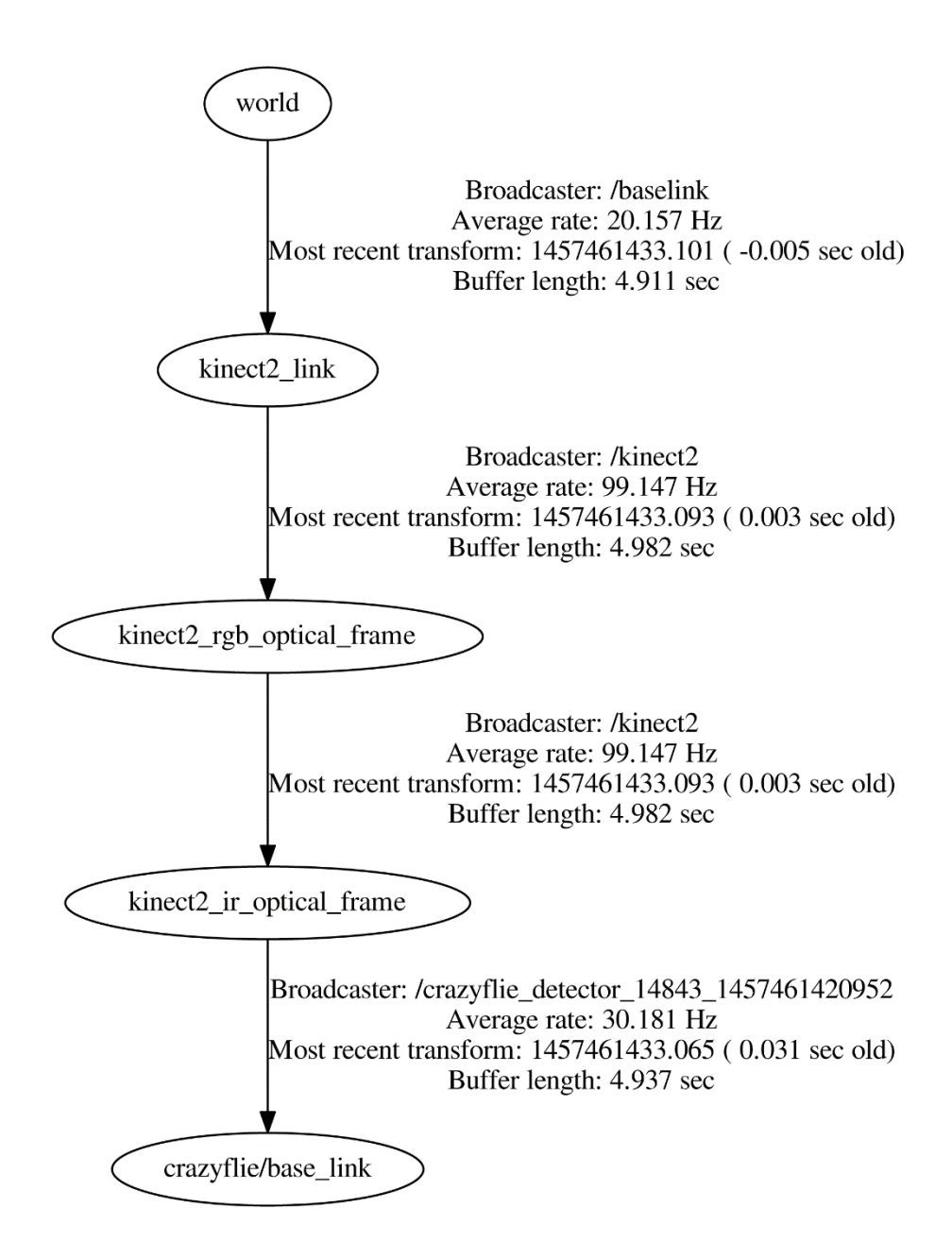

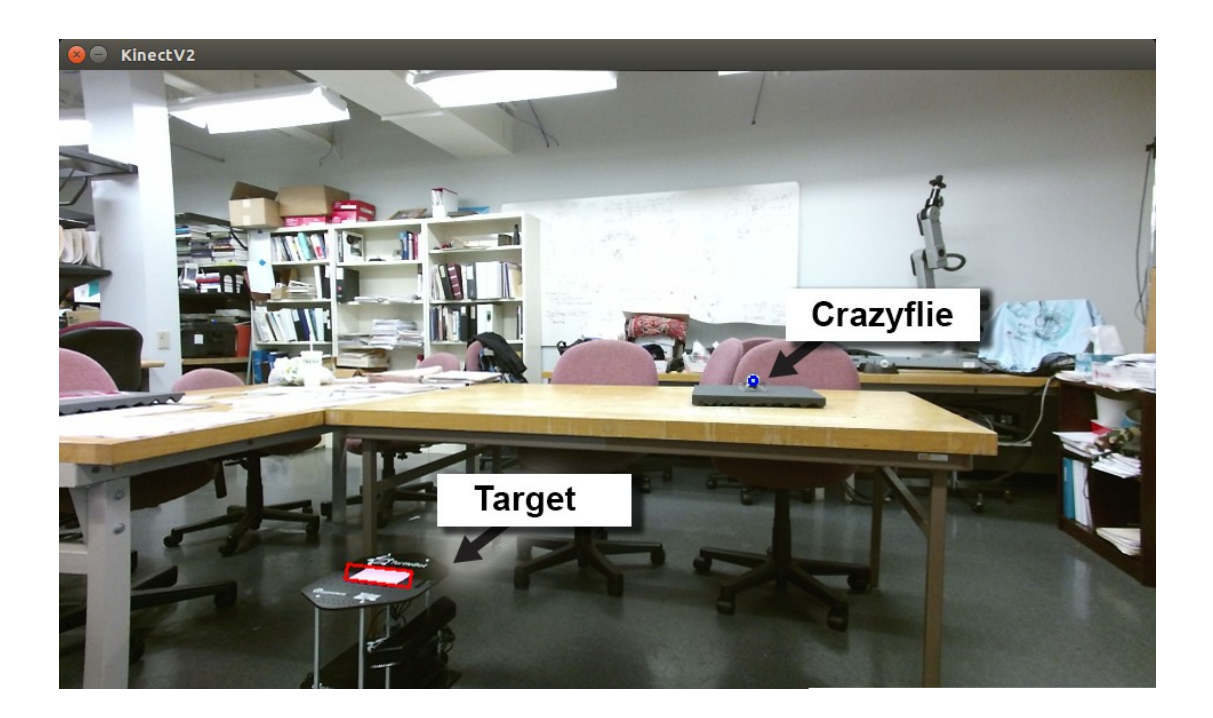

# **Chapter 10 - Extending Your ROS Abilities**

**VResponse Headers** view source Connection: keep-alive Content-Length: 10 Content-Type: text/plain; charset=utf-8 Date: Sun, 07 Feb 2016 04:11:16 GMT Server: nginx/1.4.6 (Ubuntu)